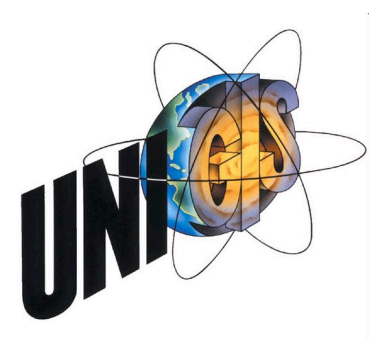

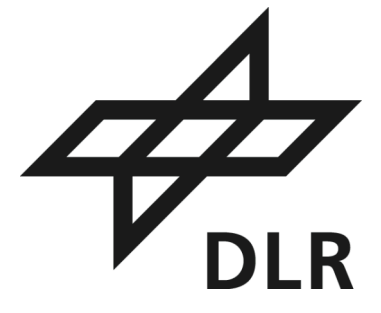

Master Thesis:

# Konzeption einer Architektur für das Management heterogener Geodaten im Bereich Katastrophenschutz am DLR

im Rahmen des: Universitätslehrganges "Geographical Information Science & Systems" (UNIGIS MSc) am Zentrum für GeoInformatik (Z\_GIS) der Paris Lodron-Universität Salzburg Lehrgangsleiter: Ao. Univ.-Prof. Mag. Dr. Josef Strobl Hellbrunner Straße 34 A-5020 Salzburg

in Zusammenarbeit mit dem: Deutschen Zentrum für Luft- und Raumfahrt e.V. Institut für Kommunikation und Navigation Betreuer: Dr. Michael Angermann Oberpfaffenhofen D-82234 Weßling

vorgelegt von: Dipl. Ing. (FH) Christian GRUBER U1327, UNIGIS MSc Jahrgang 2007

Zur Erlangung des Grades: Master of Science (Geographical Information Science & Systems) – MSc(GIS)

Gutachter: Ao. Univ.-Prof. Mag. Dr. Josef STROBL

**Christian Gruber** • An der Biberwiese 19 • D-82110 Germering **• T** +49.(0)89.89428954 • **S** ChristianViaSkype • **M** christian@eichhorn-gruber.de • **U1327**

# **Danksagung**

An dieser Stelle möchte ich meinen Betreuern Dr. Michael Angermann und Dipl. Ing. Martin Frassl danken, die stets für Fragen und Diskussionen zur Verfügung gestanden sind und mich in jeder Hinsicht tatkräftig unterstützt haben.

Ein weiterer Dank gilt dem DLR, im besonderen allen Mitarbeitern des Institutes für Kommunikation und Navigation, die mir jederzeit mit Rat und Tat zur Seite standen.

Danken möchte ich auch Herrn Prof. Dr. Josef Strobl und dem gesamten UNIGIS-Team für die gute und angenehme Betreuung und für die schnelle und unkomplizierte Hilfe während des gesamten Studiums.

Darüber hinaus gebührt ein besonderes Kompliment meiner Frau Susanne, die mir während des gesamten Studiums und Masterarbeit den Rücken frei gehalten hat und mich immer motivierend unterstützt hat.

Liebe Kinder Almut, Johanna und Magdalena; ab jetzt gehört euch wieder ein großer Teil der wiedererlangten Freizeit.

# **Erklärung**

Ich versichere, diese Master Thesis ohne fremde Hilfe und ohne Verwendung anderer als der angeführten Quellen angefertigt zu haben, und dass die Arbeit in gleicher oder ähnlicher Form noch keiner anderen Prüfungsbehörde vorgelegen hat.

Alle Ausführungen der Arbeit, die wörtlich oder sinngemäß übernommen wurden, sind entsprechend gekennzeichnet.

Germering, den 29.06.2009

Christian Gruber

# Kurzfassung

Das Institut für Kommunikationen und Navigation bei der DLR (Deutsches Zentrum für Luft- und Raumfahrt e.V.) entwickelt im Rahmen des EU-Projektes LIMES (Land and Sea Integrated Monitoring for European Security) ein Führungs- und Lagesystem, um Katastrophenschützer während verschiedener Phasen einer Natur- oder durch den Menschen verursachten Katastrophe zu unterstützen. Am Institut wird in diesem Zusammenhang insbesondere die Rolle von robuster Kommunikation, Lokalisierung und Kontextbewusstsein untersucht.

Um die Nutzbarkeit dieser Technologien zu erforschen, wird ein im realen Einsatz verwendbares System entwickelt. Dieses soll den Entscheidungsträgern ermöglichen, auch in komplexen Lagen die Übersicht zu behalten. Das System basiert auf Hard- und Software, die für den Gebrauch durch das Personal im Katastrophengebiet optimiert ist, und in enger Zusammenarbeit mit den Nutzern konzipiert wurde.

Die Geoinformationsunterstützung ist ein wesentlicher Bestandteil des Systems. Als zentrale Komponente zur Visualisierung soll ein geeigneter Earth Viewer wie zum Beispiel "NASA World Wind SDK for Java" bestimmt werden, auf dessen Basis das so genannte Disaster Management Tool (DMT) implementiert werden soll.

Weiter werden Quellen für eine möglichst zügige Geodatenbeschaffung im Katastrophenfall aufgezeigt und die Geodaten-Parameter analysiert.

Das DMT soll mit einer Benutzerschnittstelle für Import und Management heterogener Geodaten erweitert werden. Für die Verwendung externer Datenquellen ist es u.a. erforderlich, diese mit Hilfe eines Konverters einfach, d.h. ohne Fachkenntnisse und schnell in das benötigte Datenformat umzuwandeln und zur Visualisierung im Viewer bereit zu stellen.

Im Rahmen der Masterarbeit werden die Anforderungen an den gesamten Prozess analysiert und zuletzt Empfehlungen für:

- einen geeigneten Geodaten-Viewer
- die Möglichkeiten zur Beschaffung von Geodaten im Katastrophenfall
- den praktischen Arbeitsablauf des Imports einer Karte ins DMT gegeben.

# **Abstract**

The Institute of Communications and Navigation of DLR (Deutsches Zentrum für Luft- und Raumfahrt e.V.) is developing a command and control system as part of the EU-project LIMES (Land and Sea Integrated Monitoring for European Security), to support relief personnel during various phases of a natural or man-made disaster. In this context the Institute is analysing in particular the role of robust communication, positioning and context awareness.

To study the usability of these technologies, the Institute develops a system for usage in real-world disaster management missions. This system is supposed to enable decision makers to maintain overall situation awareness in complex situations.

The system is based on hard- and software and is being optimized in close cooperation with the users for use by personnel in the field.

Geodata support is an essential component of this system. As an integral component for visualisation, a suitable Earth Viewer, such as "NASA World Wind SDK for Java", needs to be selected as the basis on which the so-called Disaster Management Tool (DMT) will be implemented.

Furthermore, sources for a timely supply of geodata in disaster situations are being identified, and their set(s) of geodata parameters are being analysed.

In addition, a user interface for rapid import and management of heterogeneous geodata is required for the DMT.

For the use of external data sources, it is necessary to support non-experts in converting this data into the required data format of the DMT in order to make the data available for visualisation in the Viewer.

Within this Master-thesis the requirements of the entire process are being analysed and finally recommendations are being provided for:

- a suitable geodata-viewer
- the options for obtaining geodata in disaster situations
- the workflow for injecting a map into the DMT

# Inhaltsverzeichnis

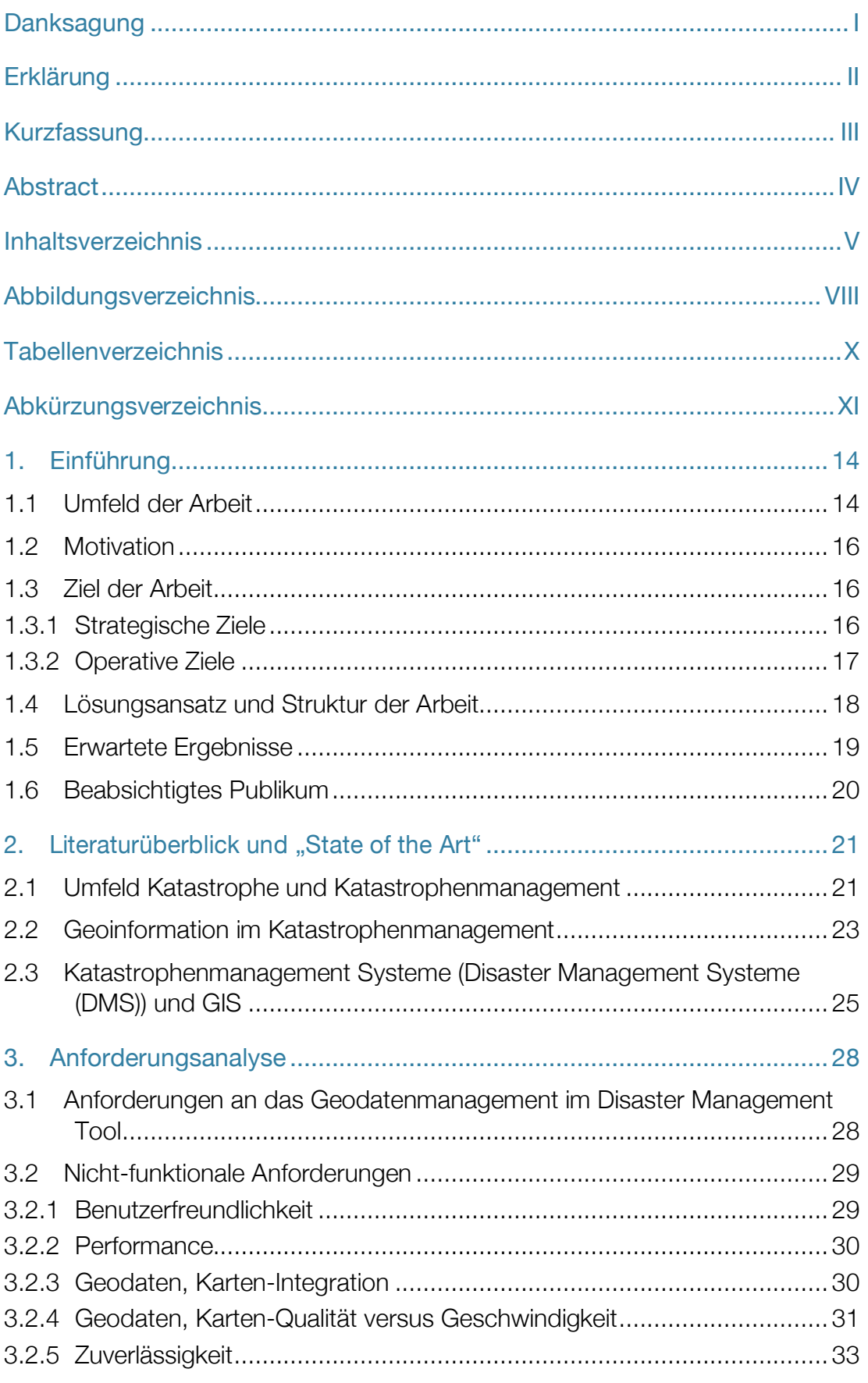

 $\vee$ 

Inhaltsverzeichnis

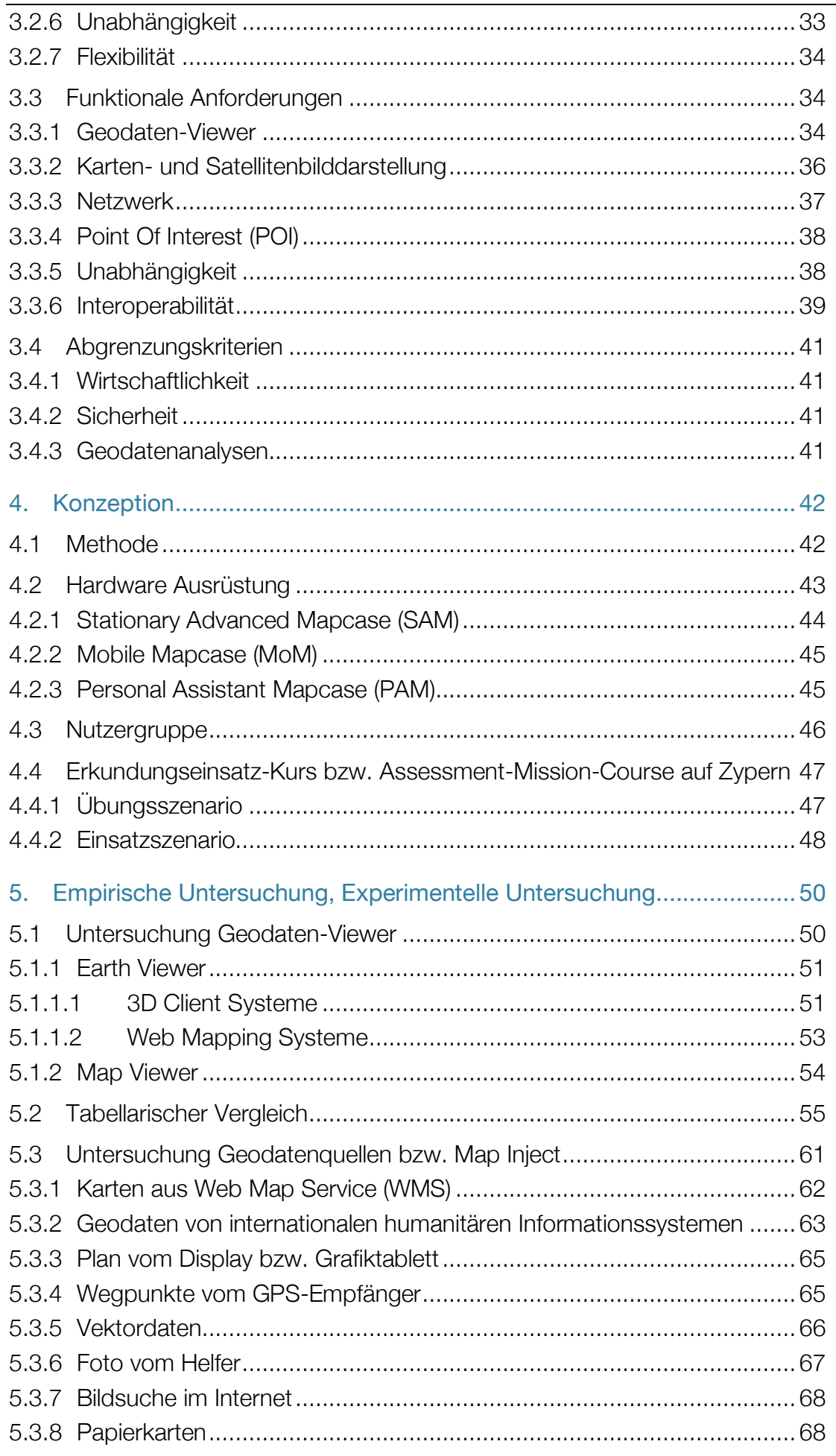

Inhaltsverzeichnis

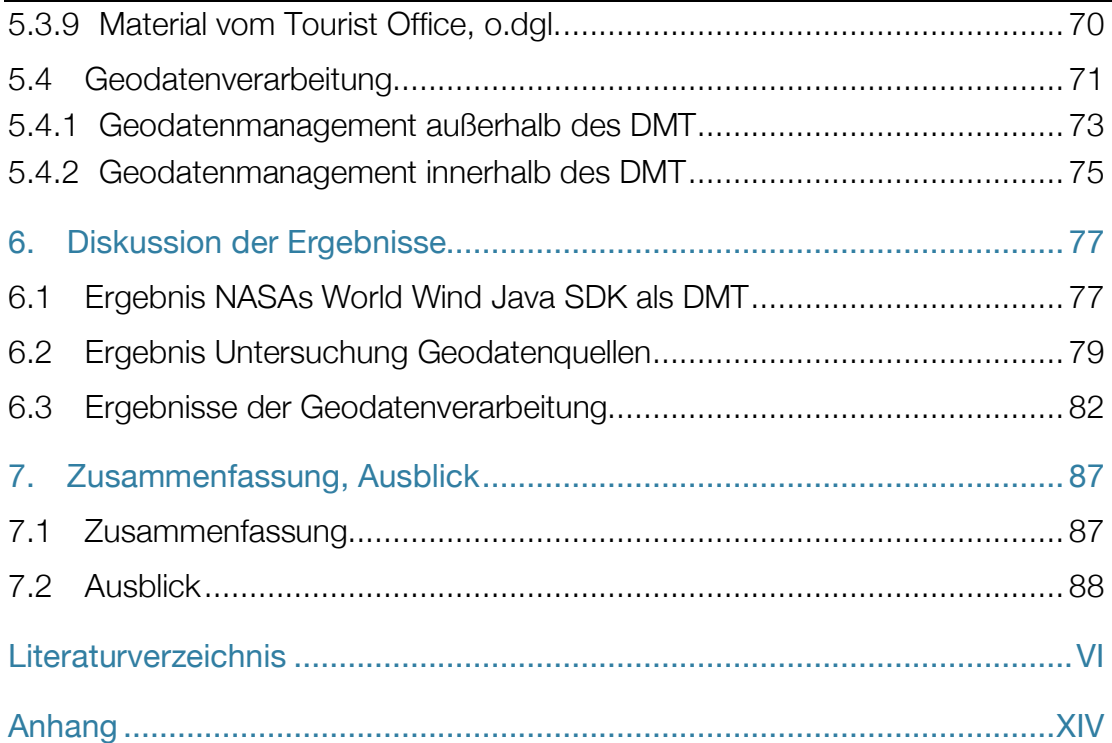

# Abbildungsverzeichnis

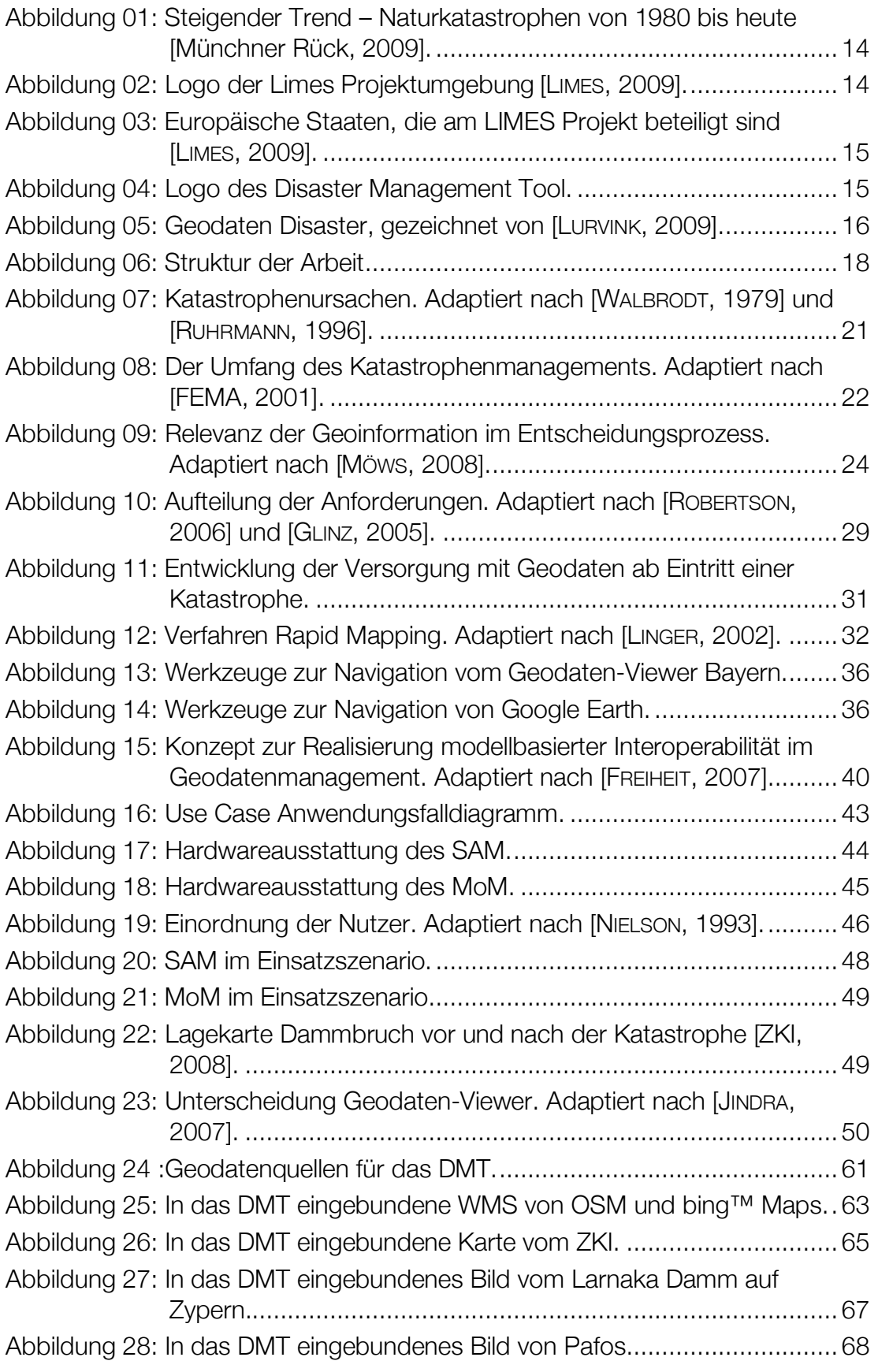

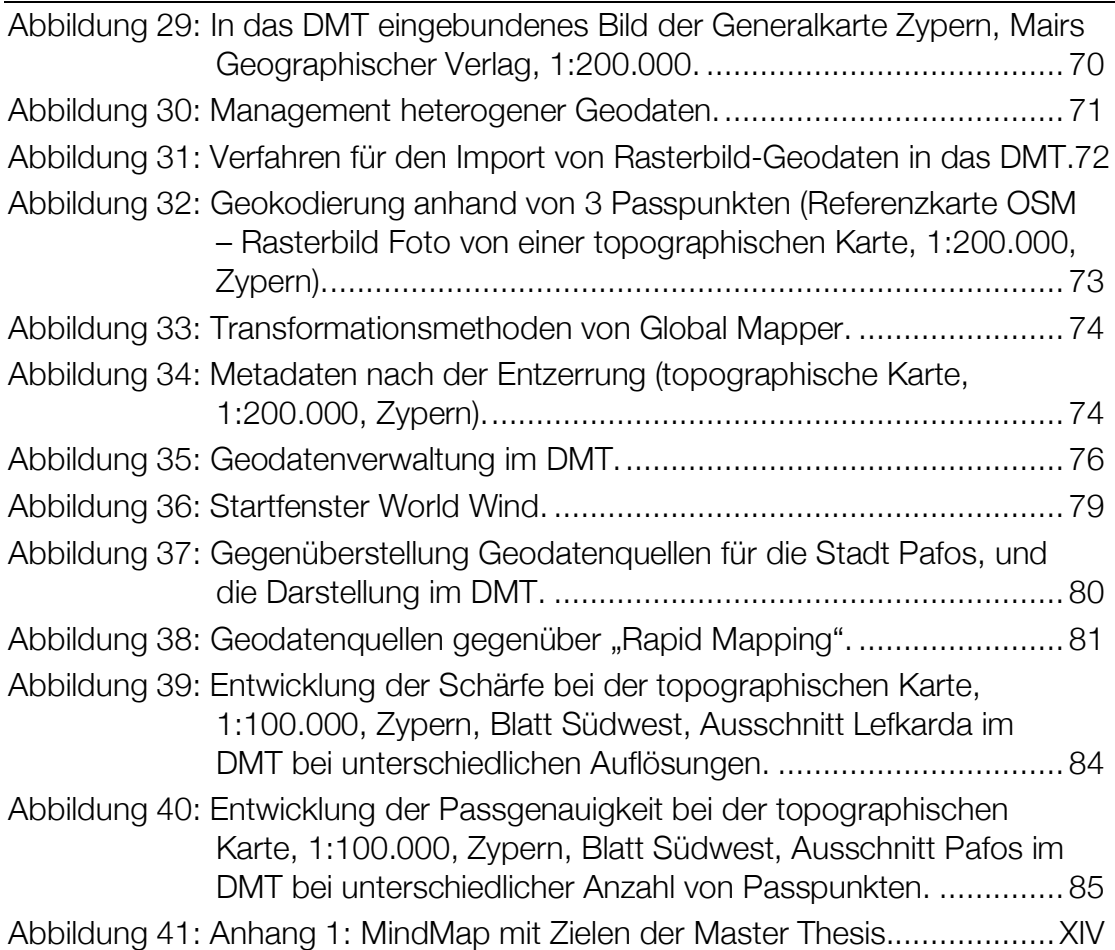

# **Tabellenverzeichnis**

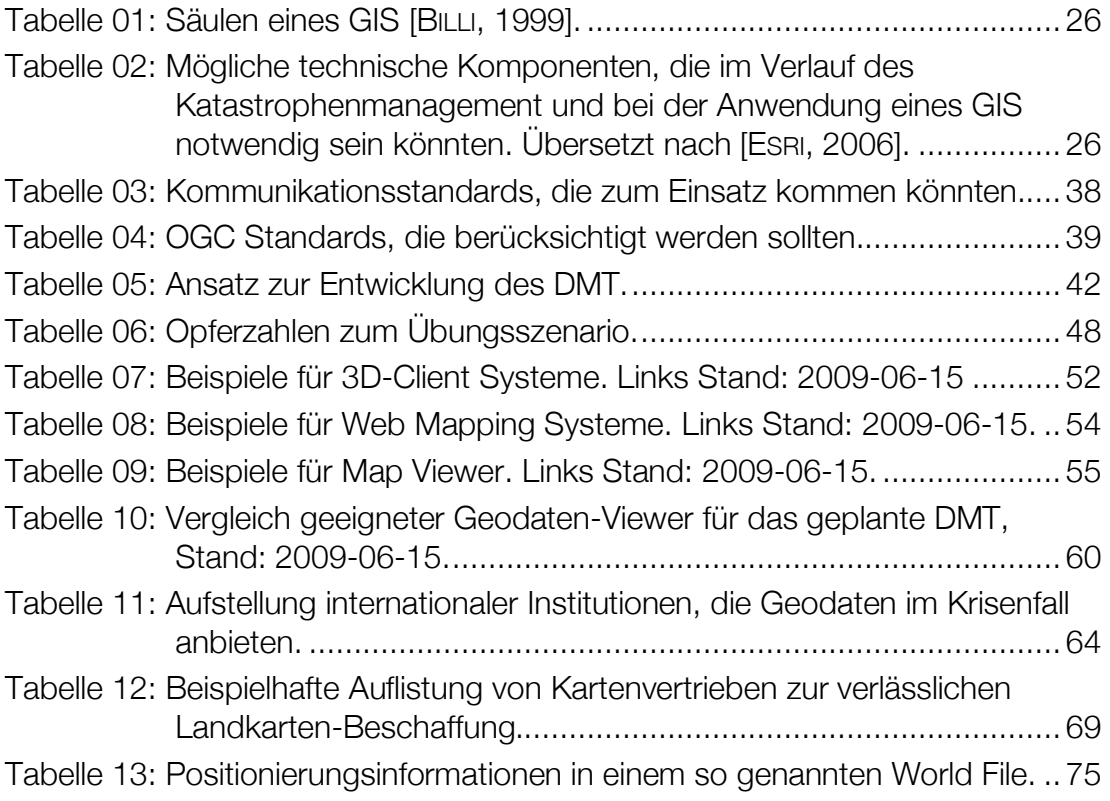

# Abkürzungsverzeichnis

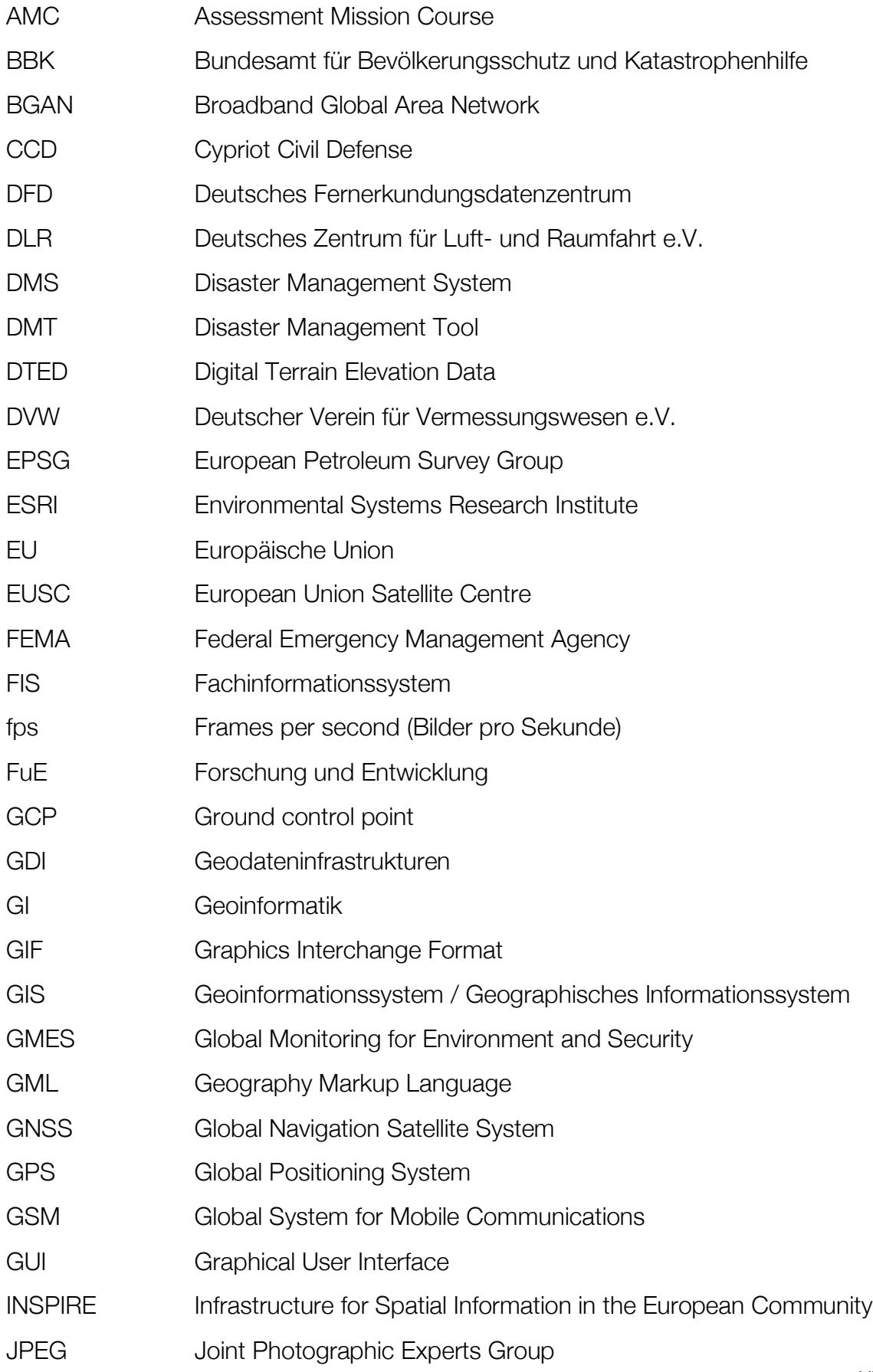

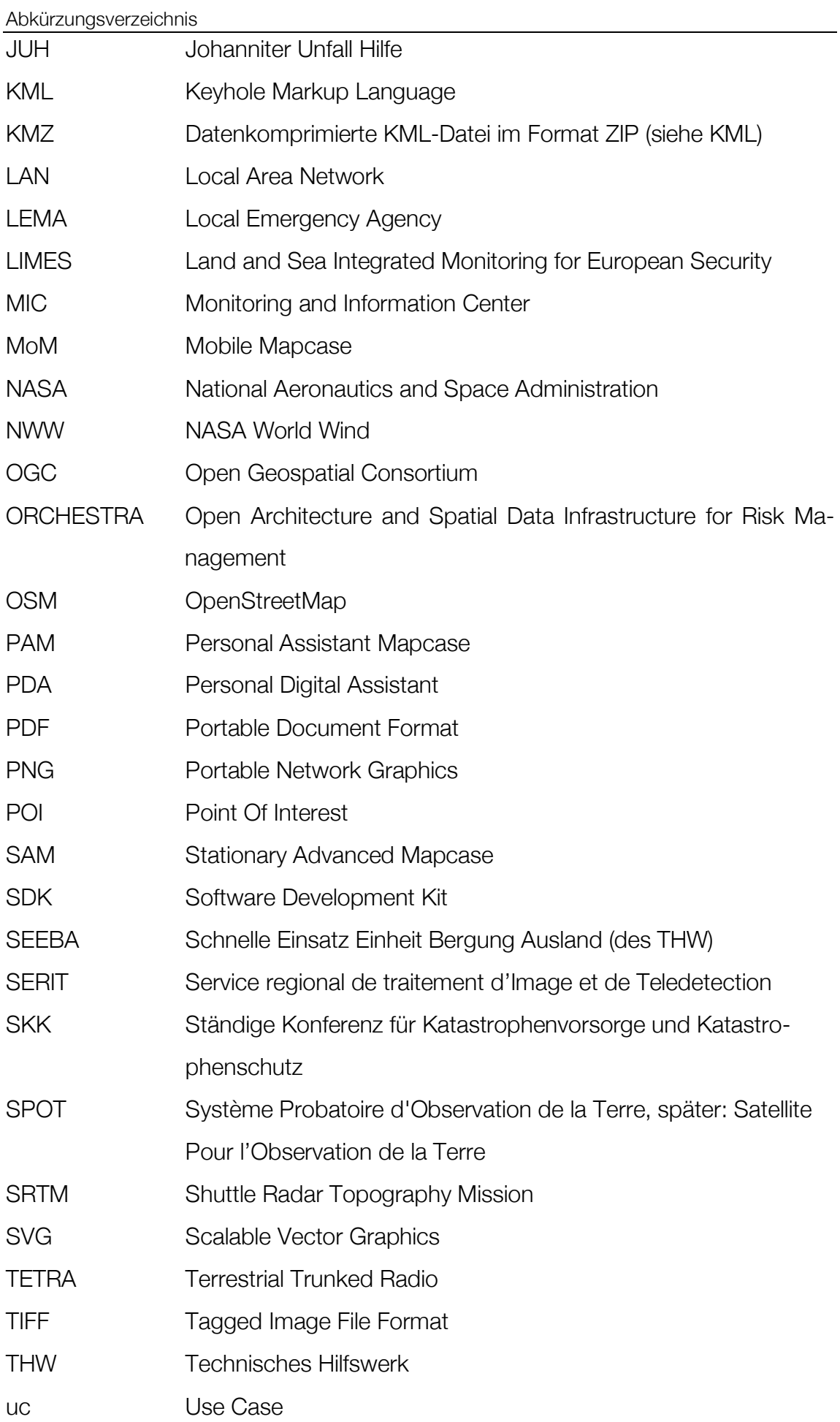

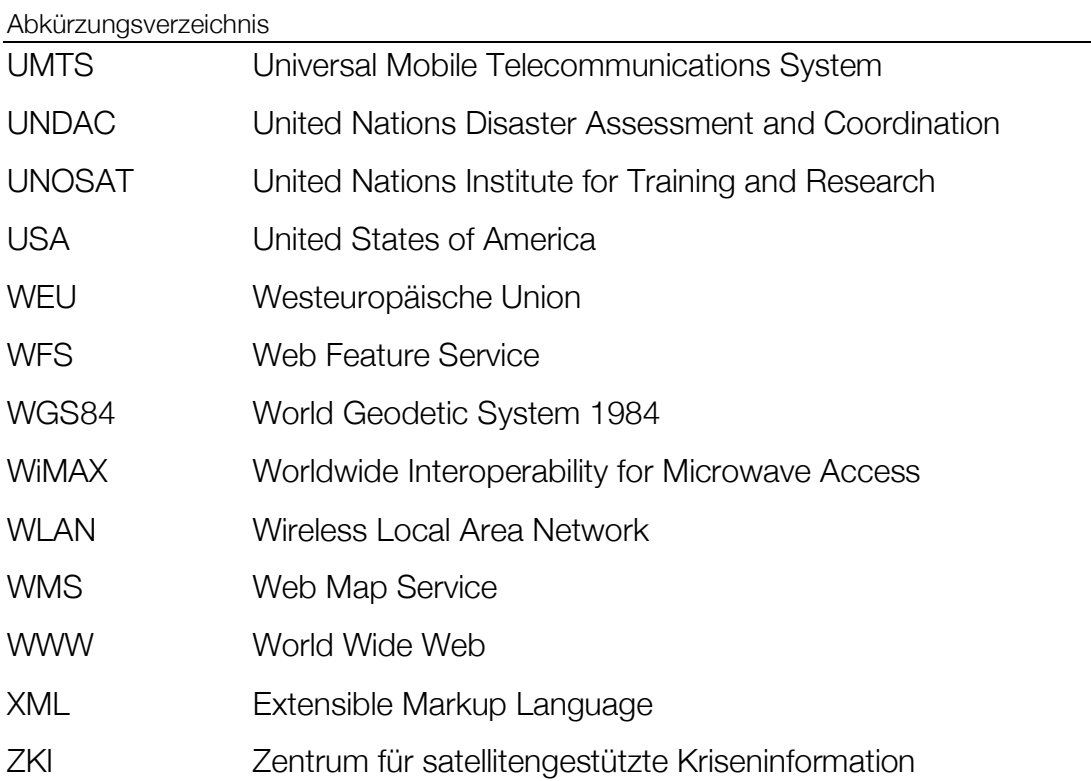

Weltweit nehmen die Naturkatastrophen zu und auch 2008 waren wieder einige Großkatastrophen zu verzeichnen wie folgende Beispiele belegen: Hurrikan Ike in den USA, Zyklon Nargis in Myanmar, Erdbeben in Sichuan China [MÜNCHNER RÜCK, 2009].

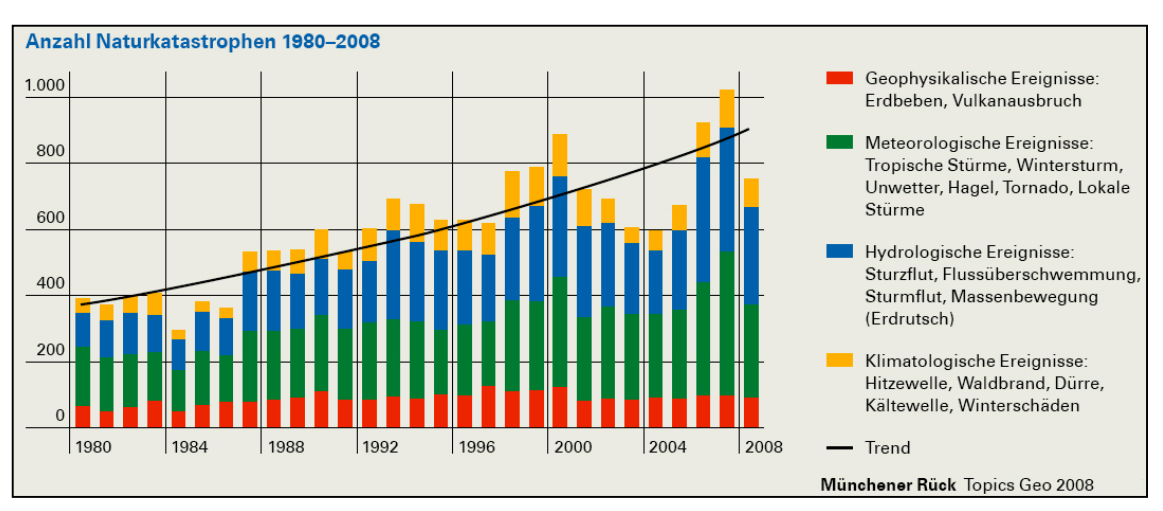

Abbildung 01: Steigender Trend – Naturkatastrophen von 1980 bis heute [Münchner Rück, 2009].

Diese globale Entwicklung macht deutlich, dass der Umgang mit Natur- oder mit durch den Menschen verursachten Katastrophen eine wachsende Herausforderung für unsere Gesellschaft verkörpert. Zivile Sicherheitsforschung soll einen Beitrag leisten, diesen wachsenden Bedrohungen, Gefahren und Risiken entgegenzutreten und erfordert internationale Zusammenarbeit. So wurde aktuell eine transatlantische Kooperation zur Sicherheitsforschung u.a. im Katastrophenschutz zwischen der Bundesrepublik Deutschland und der neuen Regierung der Vereinigten Staaten von Amerika beschlossen [BUNDESMINISTERIUM FÜR BILDUNG UND FOR-SCHUNG, 2009].

## 1.1 Umfeld der Arbeit

In dieser Master Thesis soll näher auf die internationale Zusammenarbeit zur Si-

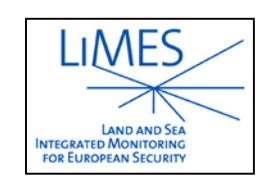

cherheitsforschung im Bereich Katastrophenschutz auf der Ebene der Europäischen Union (EU), ausgerichtet für Katastrophenschutz-Experten, im Projekt "Land and Sea Integrated

Abbildung 02: Logo der Limes Projektumgebung [LIMES, 2009].

Monitoring for European Security" – kurz LIMES [LIMES, 2009] eingegangen werden.

Das Ziel des LIMES Projektes ist es, das "Global Monitoring for Environment and Security" (GMES) [GMES, 2009] Programm zu ergänzen und Forschungsarbeit zu leisen, die innovative Lösungen entwickelt, die auf Erdbeobachtungssystemen und

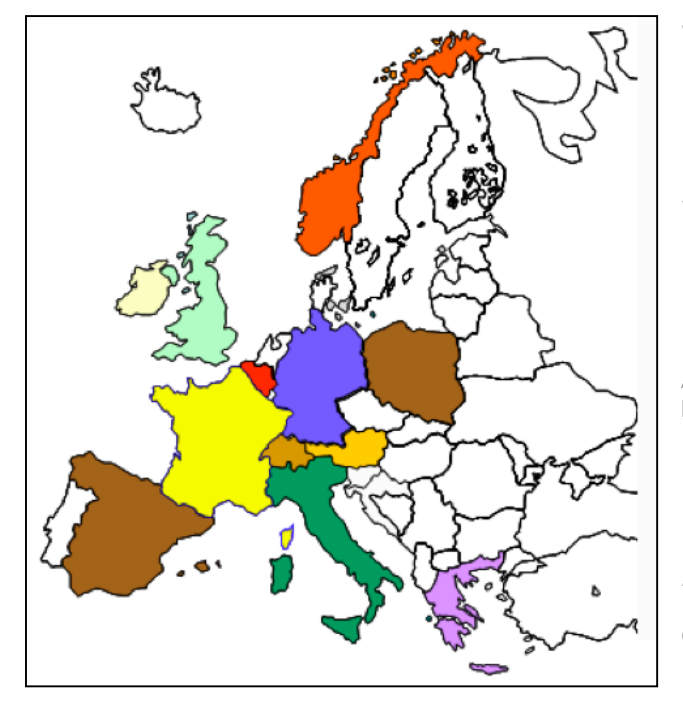

Satellitensystemen basieren. Das Deutsche Zentrum für Luft- und Raumfahrt (DLR) ist einer von ca. 50 Partnern aus 14 Ländern der EU in der LIMES Projektumgebung.

Abbildung 03: Europäische Staaten, die am LIMES Projekt beteiligt sind [LIMES, 2009].

Das Institut für Kommunikation und Navigation des DLR [DLR, 2009] ist mit der Entwicklung eines Führungs- und Lagesystem beauftragt, um Katastrophen-

schützer während verschiedener Phasen einer Natur- oder durch den Menschen verursachten Katastrophe zu unterstützen.

Am Institut wird in diesem Zusammenhang insbesondere die Rolle von robuster Kommunikation, Lokalisierung und Kontextbewusstsein untersucht. Um die Nutzbarkeit dieser Technologien zu erforschen, wird ein im realen Einsatz verwendbares Disaster Management Tool (DMT) entwickelt.

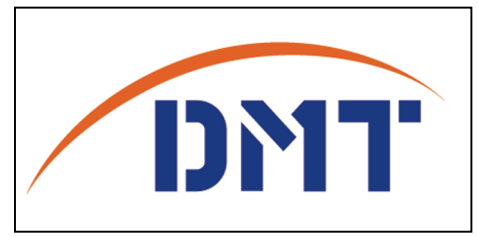

Abbildung 04: Logo des Disaster Management Tool.

Dieses soll den Entscheidungsträgern ermöglichen, auch in komplexen Lagen bei Hilfseinsätzen ab eingetretener Katastrophe bis zu

Unternehmungen beim Wiederaufbau die Übersicht zu behalten. Das System basiert auf Hard- und Software, die für den Gebrauch durch das Personal im Katastrophengebiet optimiert ist, und in enger Zusammenarbeit mit den Nutzern wie z.B. dem Technischen Hilfswerk (THW) [THW, 2009] und der Johanniter Unfall Hilfe (JUH) [JUH, 2009] konzipiert wurde. Regelmäßige internationale Katastrophen-

schutzübungen [ZKI, 2009] wie zum Beispiel in Zypern und der laufende Austausch der beteiligten Anwender mit den entwickelnden Institutionen dienen dazu, das DMT zu einem praxisnahen administrativen Werkzeug für Katastrophenhelfer im Gelände sowie für die Entscheider in Lagezentren werden zu lassen.

### 1.2 Motivation

Schon im Verlauf des UNIGIS Studiums gab es für für den Autor erste interessante und praktische Beispiele mit dem Kontext Disaster Management. Im speziellen befasste sich das Modul 1 "Grundlagen der Geoinformatik" im Rahmen von Übungen mit Katastrophenmanagement in Verbindung mit der Softwareumgebung GeoMedia von Intergraph am Beispiel Hurrikan Katrina, USA.

Beim angehenden Umgang mit Geoinformationssystemen (GIS) und als Kartograph werden vom Autor Geodaten in täglichen Aufgaben zur Anwendung gebracht, doch mit Bezug zum Thema Katastrophenmanagement konnte durch die Wahl dieses Master Thesis Themas Einblick in ein neues und spannendes Feld der Geoinformatik (GI)-Branche erlangt werden.

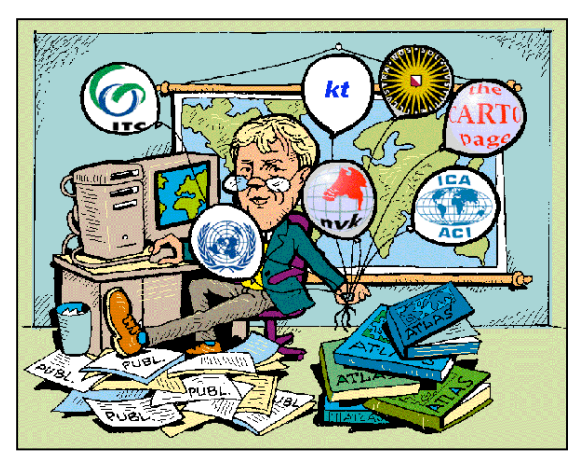

Da der Umgang mit Geodaten oftmals sehr komplex ist und Fachwissen erfordert, besteht die Zielsetzung dieser Master Thesis, die Unterstützung durch Geoinformation für den Katastrophenhelfer möglichst einfach und transparent zu gestalten.

Abbildung 05: Geodaten Disaster, gezeichnet von [LUR-VINK, 2009].

## 1.3 Ziel der Arbeit

### 1.3.1 Strategische Ziele

Wie in der Einführung schon erwähnt, soll die Arbeit hier am Institut für Kommunikation und Navigation des DLR seinen Beitrag in Forschung und Entwicklung (FuE) leisten. Das Ziel ist es, ein robustes und zuverlässiges Kommunikationsverfahren

für die Koordination von Hilfseinsätzen aufzubauen und dadurch eine wesentliche Komponente zum Schutz der Menschen vor den Folgen einer Katastrophe bereitzustellen. Das in Entwicklung befindliche System zur Kommunikation, soll sowohl den Hilfskräften als auch den politischen und strategischen Entscheidern Unterstützung während der Katastrophenbewältigung bei unterschiedlichsten Szenarien anbieten. Um möglichst unabhängig mit dem System im Krisengebiet operieren zu können, ist es nötig, für jede Komponente des DMT zu untersuchen, welche Faktoren das System im Katastrophenfall beeinflussen. Letztendlich soll das DMT den Informationsfluss von Geodaten zwischen den Beteiligten während der Katastrophenbewältigung verbessern.

### 1.3.2 Operative Ziele

Auf Basis vorangegangener Arbeiten, die einerseits die Hardware und Ausrüstungsgegenstände des DMT beschreiben (siehe Kapitel: 4.3 Konzeption des Disaster Management Tools) und sich andererseits auf die bestehenden Teile der Software des DMT beziehen, ist es das Ziel, ein Konzept zu entwickeln, das den Umgang mit Geodaten vor, während und nach der Integration im DTM beschreibt. Die untersuchten Schwerpunkte dieser Arbeit umfassen folgende Punkte:

#### • Geodaten-Viewer:

Zur Abbildung der Geodaten, die das Katastrophengebiet betreffen, wird eine geeignete Oberfläche zur Visualisierung benötigt. Die auf dem Markt befindlichen Basis Softwaretools zur Abbildung passender Geodaten von global anzunehmenden Katastrophengebieten werden untersucht. Da Gebiete der ganzen Welt von Katastrophen betroffen sein könnten, wird der Fokus der Untersuchung besonders auf sogenannte Earth Viewer gelegt. Hierbei werden u.a. die Anforderungen bezüglich Unabhängigkeit des Systems, Erweiterbarkeit der Funktionsvielfalt und intuitive sowie nutzerorientierte Bedienbarkeit berücksichtigt.

### • Geodatenquellen:

Weiter soll eine Recherche erfolgen, die die Quellen für eine möglichst zügige Geodaten-Beschaffung im Katastrophenfall aufzeigt, wobei sowohl manuelle Pa-

pierkarten als auch digitale Daten zum möglichen Informationsmaterial gehören sollen. Hierbei ist zu berücksichtigen, dass einerseits die Daten rasch zu beschaffen sein sollen, und andererseits der Inhalt der Karten dem Katastrophenmanagement dienlich ist. Zielsetzung ist es, die möglichen Geoinformationen in für das DMT lesbare digitale Daten umzuwandeln und dem System zuzuführen.

#### • Geodatenverarbeitung:

Die Heterogenität der Geodatenformate, die das DMT zu verarbeiten hat, werden aufgeschlüsselt und die nötigen Verarbeitungsschritte werden im Rahmen von Anwendungsfällen aufgezeichnet. In diesem Zusammenhang werden die Minimalbzw. Maximal-Anforderung an die Metadaten bzw. die Parameter von Geodaten, die zur Anzeige im definierten Geodaten-Viewer notwendig sind, beschrieben. Die von der Bestimmbarkeit der Geodatenparameter abhängige bzw. resultierende Genauigkeit soll in den Ergebnissen beurteilt werden, wobei im Falle von Rapid Mapping die Priorität auf schnelle Einbindung im DMT liegt und die Einbindung wenn nötig auch auf Kosten der Qualität erfolgen soll.

#### Struktur der Arbeit Literaturüberblick und Kapitel 2 State of the Art Anforderungsanalyse Kapitel 3 Kapitel 4 Konzeption Empirische Kapitel 5 Untersuchung Diskussion der Kapitel 6 Ergebnisse Zusammenfassung, Kapitel 7 Ausblick

## 1.4 Lösungsansatz und Struktur der Arbeit

Die in Kapitel 1.3 genannten Ziele sollen mit der in Abbildung 06 aufgezeigter Vorgehensweise erreicht werden, welche auch der formalen Struktur dieser Master Thesis entspricht.

Abbildung 06: Struktur der Arbeit

Durch die Literaturrecherche (Kapitel 2) werden zunächst die theoretischen Grundlagen für ein DMT ermittelt. Dabei sollen die

relevanten methodischen Konzepte, sowie die Rahmenbedingungen, die das

computergestützte Katastrophenschutzmanagement umfassen, beschrieben werden. Daneben werden bereits bestehende Arbeiten und Forschungsergebnisse in diesem Bereich diskutiert.

Die durch die Literaturrecherche und von Seiten der Projektumgebung beim DLR ermittelten konkreten Anforderungen werden in einem separaten Kapitel (Kapitel 3) ausformuliert und festgehalten.

Anschließend werden basierend auf den Anforderungen die eigentliche Konzeption (Kapitel 4) und die Untersuchung (Kapitel 5) – der Geodaten-Viewer, der Geodatenquellen und der Geodatenverarbeitung – vorgenommen und beschrieben. Einerseits werden u.a. tabellarische Vergleiche der Geodaten Viewer und der Geodatenquellen vorgenommen, sowie andererseits die Geodatenverarbeitung untersucht.

Im abschließenden Kapitel 6 und 7 werden die Ergebnisse in einer Synthese diskutiert und ein Ausblick in die Zukunft gegeben.

### 1.5 Erwartete Ergebnisse

Anhand der Resultate sollen Aussagen über die Möglichkeiten zur Entwicklung und Implementierung des geplanten DMT in Bezug auf Geodatenverwaltung gemacht werden:

• Welche Form von Geodaten-Viewer kann die Anforderungen für das geplante DMT in der Projektumgebung "am besten" erfüllen? Ein gesuchter Earth Viewer der u.a. möglichst hohe Planungssicherheit im Bezug auf Geodatenvisualisierung bietet, soll bestimmt werden.

• Im Falle einer internationalen Katastrophe: wo und wie liegen Geodaten vor? Hier soll eine exemplarische Aufstellung von Quellen Klarheit darüber geben, auf welchem Wege und in welcher Form der Katastrophenschützer dem computergestützten Katastrophenmanagement Geodaten zuführen kann.

• Auf welchem Weg werden die Geodaten im DMT verarbeitet? Welche Stationen der Geodatenverarbeitung müssen durchlaufen werden, bis eine für den Katastrophenschützer hilfreiche Visualisierung im DMT erfolgen kann?

## 1.6 Beabsichtigtes Publikum

Die Arbeit richtet sich in erster Linie an interessierte Fachleute aus der Geoinformatik und an die wissenschaftlichen Mitarbeiter des DLR am Institut für Kommunikation und Navigation, die das geplante DMT in Rahmen des Limesprojektes entwickeln. Aber auch an versierte Katastrophenschützer, die sich mit Katastrophenschutzmanagement befassen. Beim Leser werden allgemeine GIS-Kenntnisse vorausgesetzt; das in der Branche gebräuchliche Fachvokabular wird nicht extra erläutert.

Gebräuchliche englischsprachige Fachausdrücke der (Geo-)Informatik wie z.B. Client oder Server sowie Schlüsselbegriffe der OpenGIS® Technologie wie z.B. Model werden beibehalten und nicht ins Deutsche übersetzt.

Die verwendete maskuline bzw. feminine Sprachform dient der leichteren Lesbarkeit und dem Verständnis und meint immer auch das jeweils andere Geschlecht.

# 2. Literaturüberblick und "State of the Art"

Die in diesem Kapitel vorgestellten Erklärungen und Literaturzitate bzw. –verweise sollen Begriffe und Zusammenhänge verdeutlichen, die als Basisinformation im unmittelbaren Kontext mit dem hier zu untersuchenden Fachgebiet des GIbasierter Katastrophenschutzes und speziell dem hier besprochenen DMT dienen. Die zugrunde gelegte Literatur deckt die Bandbreite von soziologischer Betrachtung von Katastrophenschutz bis zur angewandten Geoinformatik im Katastrophenmanagement ab.

## 2.1 Umfeld Katastrophe und Katastrophenmanagement

Der Begriff "Katastrophe" gilt als Unterbegriff von "Krise" [GREENEN, 2003], stammt aus dem Griechischen (Bedeutung: Wende, Unheil, großes Unglück) und bezeichnet nach WALBRODT [1979]:

"Einen plötzlichen, schweren und lebensbedrohlichen Einbruch in die physische (körperliche) Welt des Menschen, der durch Naturkräfte, menschliches Verhalten, die Technik oder durch kriegerische Ereignisse verursacht werden kann und damit eine Gefahr für das Leben, die Gesundheit und das Eigentum der Bevölkerung darstellt."

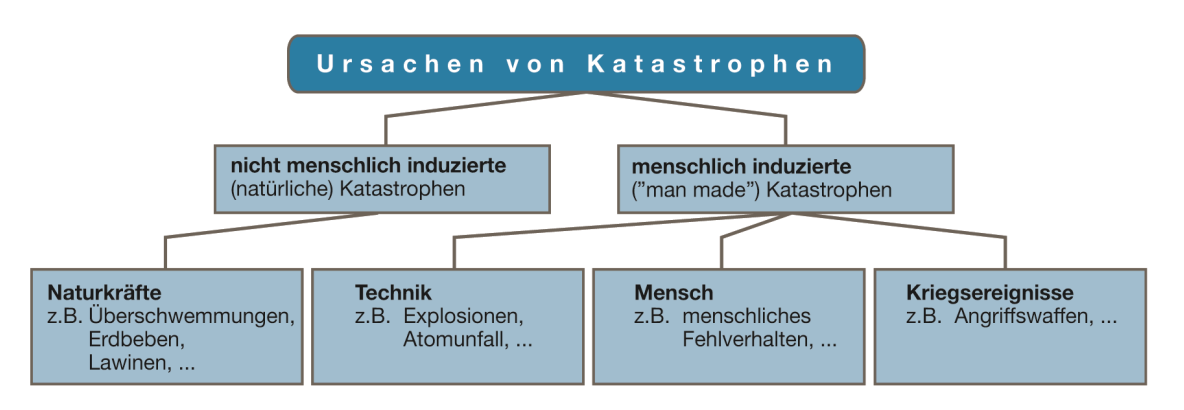

Abbildung 07: Katastrophenursachen. Adaptiert nach [WALBRODT, 1979] und [RUHRMANN, 1996].

Die hier zitierte Definition von "Katastrophe" zeigt die vielen möglichen Auslöser von Katastrophen und teilt sie in vier Kategorien ein. Entweder sind die Katastrophen verursacht durch:

- Naturkräfte (nicht menschlich induzierte Katastrophen) oder
- Technik, Mensch, Kriegsereignisse (menschlich induzierte Katastrophen)

2. Literaturüberblick und "State of the Art"

Weitere Unterereignisse werden auf die vier Katastrophenursachen aufgeteilt (siehe die Beispiele in Abbildung 07).

Weitere neuere Definitionen für Katastrophe sind unter [GEIER, 2006] oder beim [BUNDESAMT FÜR BEVÖLKERUNGSSCHUTZ UND KATASTROPHENHILFE (BBK), 2009] zu finden.

Wichtig ist, dass sich der Begriff "Katastrophe" von der normalerweise vorgehaltenen Gefahrenabwehr wie z.B. Feuerwehr, Rettungsdienst oder Polizei bzw. so genannten "Blaulichteinsätzen" abgrenzt, denn nur länger andauernde und meistens großräumige Schadenslagen können als Katastrophe bezeichnet werden (und werden mit dem hier besprochenen DMT abgedeckt).

Da, wie schon erwähnt, die Auslöser von Katastrophen vielschichtig sein können (z.B. Meer und Küstenkatastrophen, Erdbeben, Überschwemmungen...) und die geographische und räumliche Unterschiedlichkeit von Katastrophen divergent ist, muss auch das moderne Katastrophenmanagement alle Eventualitäten und Phasen einer Katastrophe abdecken. Es gibt zahlreiche Betrachtungsweisen von Katastrophenmanagement. Nach FEMA [2001] werden z.B. die Katastrophenmanagementmaßnahmen in folgende ineinander übergehende vier Phasen bzw. in einem Verlaufsbogen zusammengefasst: Vorsorge → Vorbereitung → Bewältigung → Nachsorge (siehe Abbildung 08).

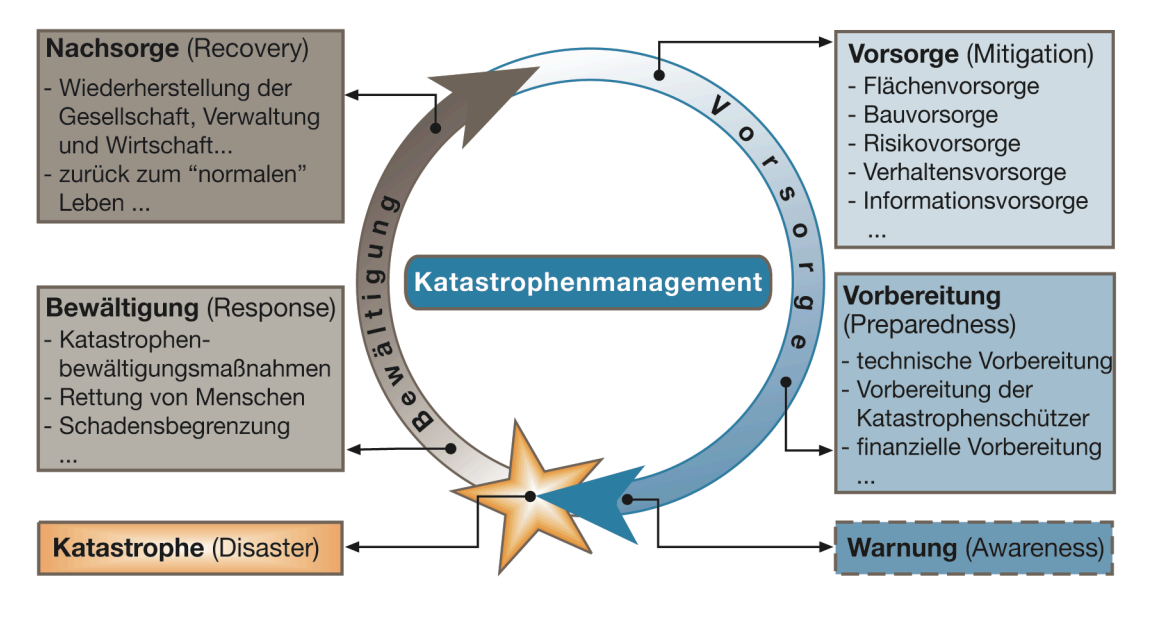

Abbildung 08: Der Umfang des Katastrophenmanagements. Adaptiert nach [FEMA, 2001].

Katastrophenmanagement findet in einem zunehmend komplexen und dynamischen Umfeld statt, und es wird immer weniger möglich, einen angemessenen Schutz vor Katastrophenereignissen durch sektornahe Maßnahmen bereitzustellen [MILETI, 1999]. Das Katastrophenmanagement erfordert demnach multidisziplinäre Maßnahmen, die sowohl politisch-strategische und organisatorische Mechanismen, als auch technische Maßnahmen umfassen [KÖHLER, 2006].

Deutlich wird dies in der fachbegrifflichen Definition von Katastrophenmanagement im "Wörterbuch für Bevölkerungsschutz und Katastrophenhilfe" der STÄNDIGEN KONFERENZ FÜR KATASTROPHENVORSORGE UND KATASTROPHENSCHUTZ (SKK) [2006]:

#### "Katastrophenmanagement ist die Summe aller Maßnahmen und Aktionen der Vor- und Nachsorge zur Verhinderung oder Bewältigung einer Katastrophe."

Katastrophen sind keine regional begrenzten Ereignisse und erfordern neben den lokal begrenzten Einsatzkräften auch nationale, internationale bis hin zu global vernetzten Organisationsstrukturen, um adäquat auf grenzübergreifende Katastrophen reagieren zu können. Hier setzt schließlich der Bedarf an geographischer Informationstechnologie an.

### 2.2 Geoinformation im Katastrophenmanagement

Als eine wichtige Regel im laufenden Katastrophemanagement gilt: "Es treffen sich Entscheidungen am leichtesten, je kleiner die Unsicherheiten sind". Geoinformationen dienen in ihrer heutigen Form der Beschleunigung formal administrativer Vorgänge und bieten die Möglichkeit zur logischen Verknüpfung der räumlichen Lage eines Katastrophenereignisses [MÖWS, 2008].

Ein unbestrittenes Erfordernis im Katastrophenmanagement ist eine zeitnahe Visualisierung der relevanten Sachverhalte wie z.B. Schadensherd, Ausbreitung, Entwicklung der Katastrophe, Absperrungen, Ressourcen, Infrastruktur, betroffene Bevölkerung, Einsatzkräfte, etc. durch den möglichst schnellen Zugriff auf Geobasisdaten, katastrophenrelevante Geodaten und Metadaten [ZIPF, 2006].

Die Geoinformation kann die in Abbildung 08 gezeigten Phasen des Entscheidungsprozesses bis zur Entscheidungsfindung durch die Bereitstellung von Geo*daten*, Raum*informationen*, *Wissen* durch Geoanalysen und die Sicherstellung von *Entscheidungs*transparenz unterstützen.

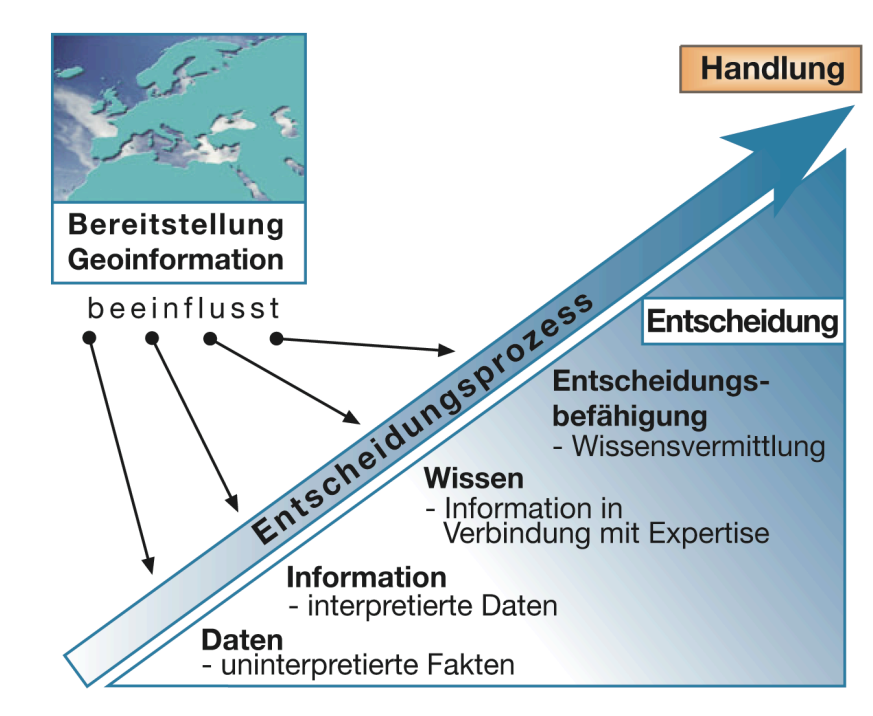

Abbildung 09: Relevanz der Geoinformation im Entscheidungsprozess. Adaptiert nach [MÖWS, 2008].

Fraglos gilt Geoinformation als ein integraler Bestandteil von Katastrophenmanagement, da nach NOGGLER etwa 80% aller Informationen, Aktivitäten und Tätigkeiten einen Raumbezug aufweisen [2006]. Somit kann die geographische Ausdehnung je nach Katastrophenereignis ganz unterschiedliche räumliche Ausmaße annehmen:

- örtliche Begrenzungen (z.B. Vulkanausbrüche)
- lokale Ausdehnungen (z.B. Erdbeben)
- flächenhafte Gebiete (z.B. Stürme und Überschwemmungen)
- regionale Umgebungen (z.B. Waldbrände)
- kontinentale Ereignisse (z.B. Dürreperioden)
- globale Ausmaße (z.B. Epidemien) [LEMMENS, 2006].

Je nach Ereignis sind somit die Kriterien an die Bereitstellung der abzubildenden Landkarten bzw. räumlichen Daten grundverschieden. Letztendlich gilt die Lagekarte als die wichtigste Grundlage für die Darstellung der Lage und zeichnet sich somit für die Entschlussfassung bzw. Entscheidungsfindung als ein unentbehrliches Instrument aus [NOGGLER, 2006].

# 2.3 Katastrophenmanagement Systeme (Disaster Management Systeme (DMS)) und GIS

Es lassen sich *die* Teile eines Katastrophenmanagement-Systems als GI-Fachanwendung einordnen, in denen der Systemnutzer die Möglichkeit hat, Daten mit Raumbezug zu verarbeiten und oder zu visualisieren. Wobei wiederum GIS hier als eine querschnittsorientierte Schlüsseltechnologie gilt, die auch Anwendung in Katastrophenmanagement-Systemen findet [SCHILCHER, 2005].

Zwar führt die Anwendung von GIS in einem Katastrophenmanagement System nicht automatisch zur Lösung der raumbezogenen Fragestellungen, jedoch wird durch eine Art Arbeitsteilung zwischen dem Katastrophenschützer als Nutzer und dem System ein Werkzeug zur Entscheidungsunterstützung generiert. Somit unterstützt ein GIS den Anwender in der Lösung eines Problems, jedoch kann es dem Anwender nicht die Problemdefinition, die Modellierung und die Interpretation abnehmen [BARTELME, 2000].

Sowohl kommerzielle oder auch durch die Wissenschaft entwickelte und behördliche Katastrophenmanagement-Systeme mit den unterschiedlichsten Ausgangspositionen werden weltweit entwickelt und genutzt. Die Divergenz der jeweiligen Katastrophenmanagement-Systeme wird ersichtlich, wenn man betrachtet, an welchen unterschiedlichen Momenten im Verlauf einer Katastrophe die Systeme ansetzen. Wie das Fraunhofer-Institut weiter ermittelte, kommt im Katastrophenmanagement raumbezogenen Daten in geographischen Informationssystemen eine Schlüsselrolle zu. In vielen Katastrophenmanagement-Systemen sind GI-Funktionalitäten integriert, jedoch wurden nach einer Umfrage unter Entscheidungsträgern, die im Katastrophen- und Notfallschutz tätig sind, festgestellt, dass 50 Prozent der Befragten mehr GI-Funktionalität wünschten (z.B. raumbezogene Visualisierungssysteme zur Entscheidungsfindung) [FRAUNHOFER-INSTITUT, 2001].

#### 2. Literaturüberblick und "State of the Art"

#### Die folgende Definition von GIS nach BILL [1999],

"Ein Geo-Informationssystem ist ein rechnergestütztes System, das aus Hardware, Software, Daten und den Anwendungen besteht. Mit ihm können raumbezogene Daten digital erfasst und redigiert, gespeichert und reorganisiert, modelliert und analysiert sowie alphanumerisch und graphisch präsentiert werden."

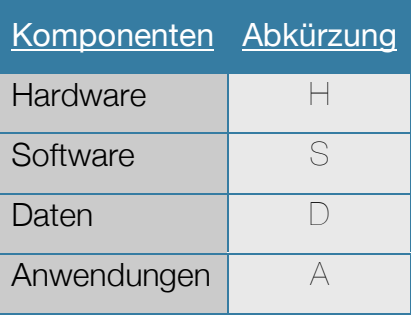

Tabelle 01: Säulen eines GIS [BILLI, 1999].

stellt mit Auflistung der Komponenten (Säulen) wie

Hardware, Software, Daten und Anwendungen, eine ein wenig abgewandelte Verbindung zu der von ESRI in einem White Paper [2006] zusammengestellten Gliederung von GIS für die Unterstützung des Katastrophenmanagements in die vier wichtigsten Bestandteile: Hardware, Software, verwendete Daten und Internet Anwendung her (siehe Tabelle 02 mit Beispielen von möglichen Komponenten).

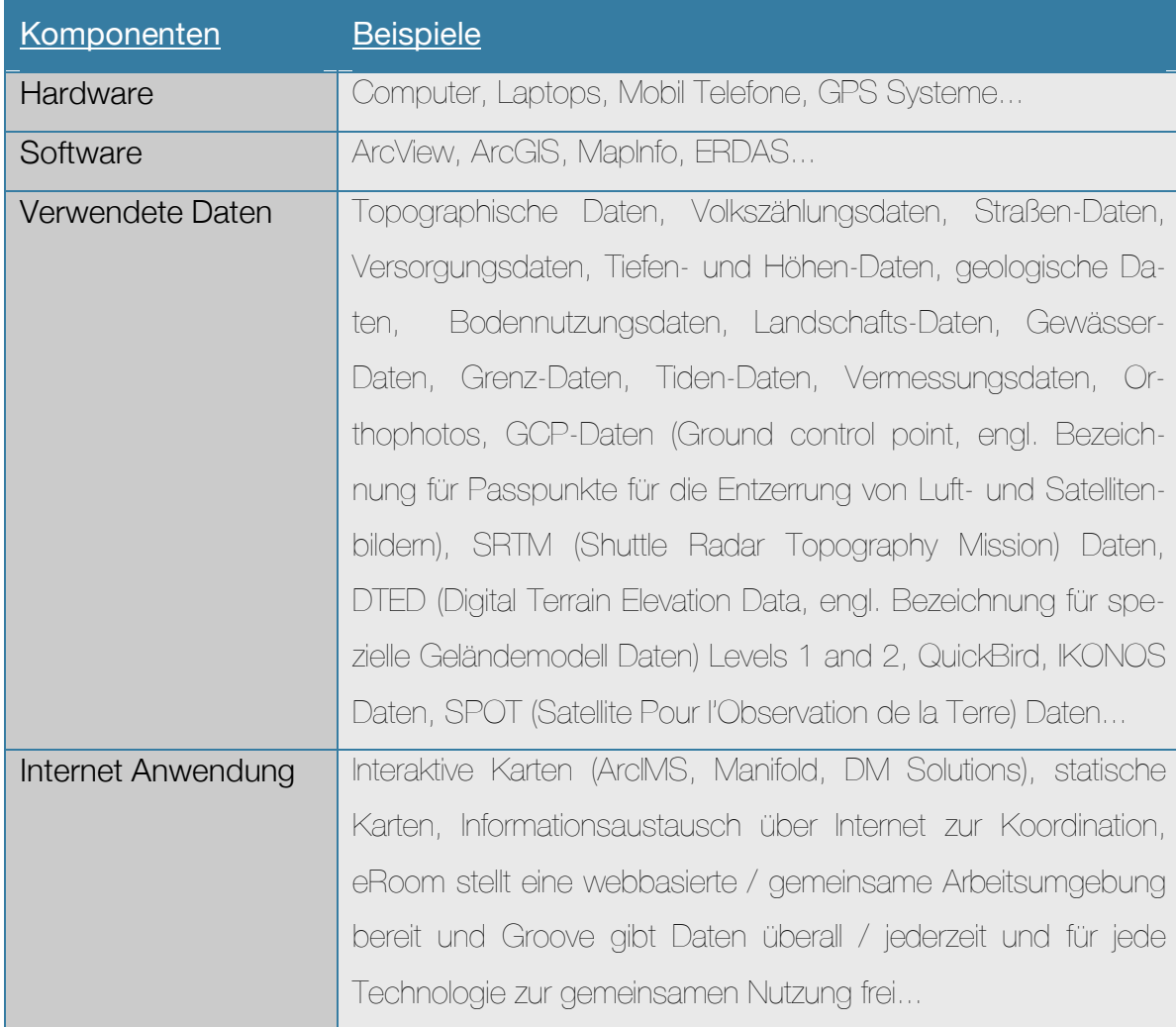

Tabelle 02: Mögliche technische Komponenten, die im Verlauf des Katastrophenmanagement und bei der Anwendung eines GIS notwendig sein könnten. Übersetzt nach [ESRI, 2006].

#### 2. Literaturüberblick und "State of the Art"

Auch das hier besprochene DMT kann als Fachinformationssystem (FIS) gelten und somit als Ausprägung eines GIS, da es mit den vier aufgestellten Komponenten und mit vielen der tabellarisch aufgelisteten Beispielen ausgestattet sein wird (siehe Kapitel Konzeption).

Letztendlich muss effektives Katastrophenmanagement mit Geoinformationssystemen dem folgenden Grundsatz folgen: Passende Geodaten bzw. Geoinformationen müssen zur richtigen Zeit, am richtigen Ort und in der richtigen Form zur Verfügung gestellt werden [PARKER, 2005].

Ein wichtiges Maß zur Beurteilung, ob ein System seine Funktion erfüllt, ist die Anforderungsanalyse. Bei der Anforderungsanalyse zum Geodatenmanagement für das Produkt: Disaster Management Tool (DMT) wurde darauf geachtet, dass neben den Anforderungen von Seiten der Entwickler, auch die besonders bedeutungsvollen Anforderungen der Fachanwender bzw. des Katastrophenmanagements als Sachziele berücksichtigt werden. Letztlich soll die Einsatzleitung einer Katastrophenregion durch die Verwendung des DMT Arbeitserleichterung verspüren.

# 3.1 Anforderungen an das Geodatenmanagement im Disaster Management Tool

Der Anforderungskatalog an das Geodatenmanagement im geplanten und weiter zu entwickelnden DMT, das im Rahmen des Limes Projektes entsteht, wurde durch viele Resultate aus Analysen aufgestellt. Folgende Faktoren haben zur Sammlung der Anforderungsaufstellung beigetragen:

- Auswertung von Normen des Katastrophenschutzes [UNDAC, 2006], [EU, 2005], [SKK, 2006].
- Die Erfahrung aus Vorläuferprototypen des entwickelten DMT [FRASSL, 2008].
- Ergebnisse aus der Analyse von Konkurrenz-Systemen [TELESPAZIO, 2008].
- Erfahrungen von Mitarbeitern im Katastrophenschutz [THW, 2009].
- Erkenntnisse von Forschern im Bereich Katastrophenschutz bzw. Situation Awarness (z.B. Mitarbeiter des Instituts für Kommunikation und Navigation sowie des Zentrum für satellitengestützte Kriseninformation (ZKI)).
- Resultate aus Feldversuchen mit dem DMT bei Katastrophenschutzübungen auf Zypern 2008 und 2009 in Zusammenarbeit mit dem THW und den zypriotischen Behörden [ZKI, 2008].
- Vorgaben aus der Projektumgebung LIMES [LIMES, 2007].

Aufgrund der vielen Quellen für die Aufstellung der Anforderungen, wurde ein gebräuchlicher Strukturierungsansatz vorgenommen (siehe Abbildung 10):

Unterteilt wurde in nicht-funktionale Anforderungen (engl. non-functional requirements), die meistens eine Auswirkung auf die gesamte Architektur des System haben, gegenüber den funktionalen Anforderungen (engl. functional requirements), die meistens nur eine lokale Auswirkung auf einzelne Funktionen haben [ROBERT-SON, 2006].

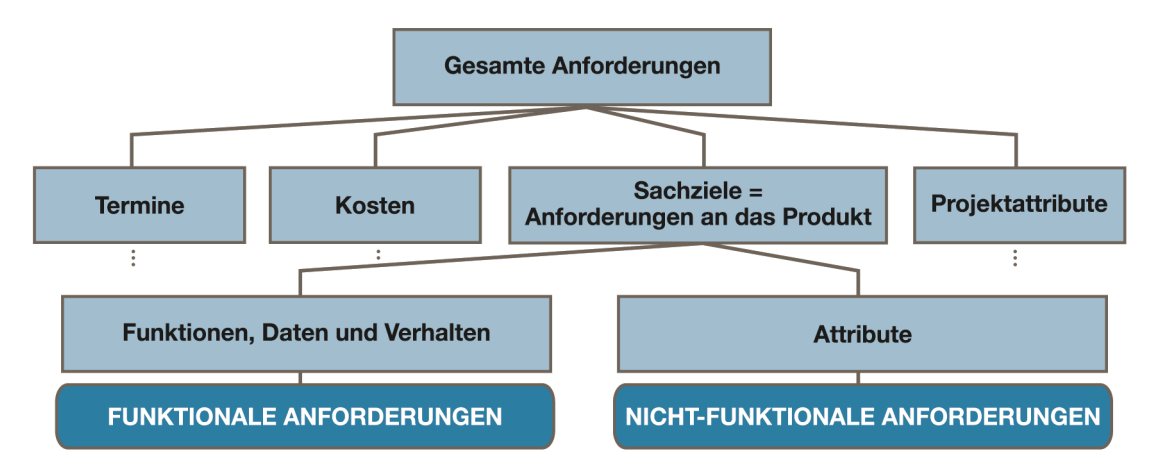

Abbildung 10: Aufteilung der Anforderungen. Adaptiert nach [ROBERTSON, 2006] und [GLINZ, 2005].

## 3.2 Nicht-funktionale Anforderungen

Diese Gruppe der Anforderungen sollte für alle Arten von Katastrophenschutzprogrammen und deren Geodatenmanagement anwendbar gemacht werden können, weil nicht-funktionale Anforderungen einen allgemeineren Charakter haben und somit eine "ähnliche" übertragbare Usability. Die Anforderungen definieren die geforderten Rahmenbedingungen.

### 3.2.1 Benutzerfreundlichkeit

Das geplante System soll leicht zu bedienen sein, womit eine möglichst selbsterklärende Navigation in der Software Voraussetzung ist. Die Applikation muss im Katastrophenmanagement sowohl für Benutzer ohne GIS-Kenntnisse als auch für Fachanwender aus der GI-Branche verwendet werden können. Ein intuitives Auffinden von Funktionen und eine zielorientierte Bedienbarkeit soll durch die Wiedererkennbarkeit bzw. durch Assoziation bei Symbolisierung für Funktionen und durch möglichst bekannte Strukturen aus Software-Programmen des täglichen Umgangs erreicht werden. Durch einen klaren Aufbau und Übersichtlichkeit soll

das Graphical User Interface (GUI) eine einfache Bedienbarkeit gewährleisten und darf nicht von der Arbeit ablenken. Die Benutzerfreundlichkeit umschreibt einen emotionalen Aspekt, der das gesamte Nutzungserlebnis positiv beurteilen soll.

### 3.2.2 Performance

Die Frage nach Performance soll im Katastrophenfall für den Nutzer kein erforderliches Hindernis sein. Entsprechend müssen Systemleistung und Hauptspeicher die notwendigen Ressourcen bereitstellen, um flüssig und effizient arbeiten zu können.

Da die Hauptfunktionen des DMT in Verbindung mit der Darstellung von Karten und Satellitenbildern stehen, ist ein schneller Bildaufbau nötig. Das heißt, dass für effektives Geodatenmanagement mindestens eine Bildrate von 10 Bildern pro Sekunde (fps) erreicht werden sollte.

Für alle Funktionen, die eine Netzwerkverbindung benötigen, sollte eine synchrone und stabile Datenübertragungsrate von  $\geq$  512 k/bit für den Datenaustausch vorhanden sein, um die Karten- und Satellitenbilddaten flüssig aufrufen zu können.

### 3.2.3 Geodaten, Karten-Integration

Im Katastrophenmanagement ist es wichtig, mit Geodatenanbietern wie z.B. Behörden, Institutionen und Verantwortlichen zusammenzuarbeiten, um die vom Katastrophengebiet vorliegenden Geodaten zu integrieren.

Im Falle einer Katastrophe sind "ad-hoc" Zugangs- bzw. Zugriffsmöglichkeiten zu Geodaten eine wichtige Information, um das Katastrophenmanagement rasch zu unterstützen. Um einen möglichst schnellen Zugriff auf für das Katastrophengebiet aussagekräftige Geodaten zu haben, ist eine Untersuchung notwendig, welche Institutionen Geodaten zur Verfügung stellen und wie schnell diese Geodaten in der Regel bereitgestellt werden.

### 3.2.4 Geodaten, Karten-Qualität versus Geschwindigkeit

Bei Eintritt einer unerwarteten Katastrophe liegen in der Regel keine Geodaten bzw. Karten vor, die eine genaue Orientierung im Katastrophengebiet ermöglichen

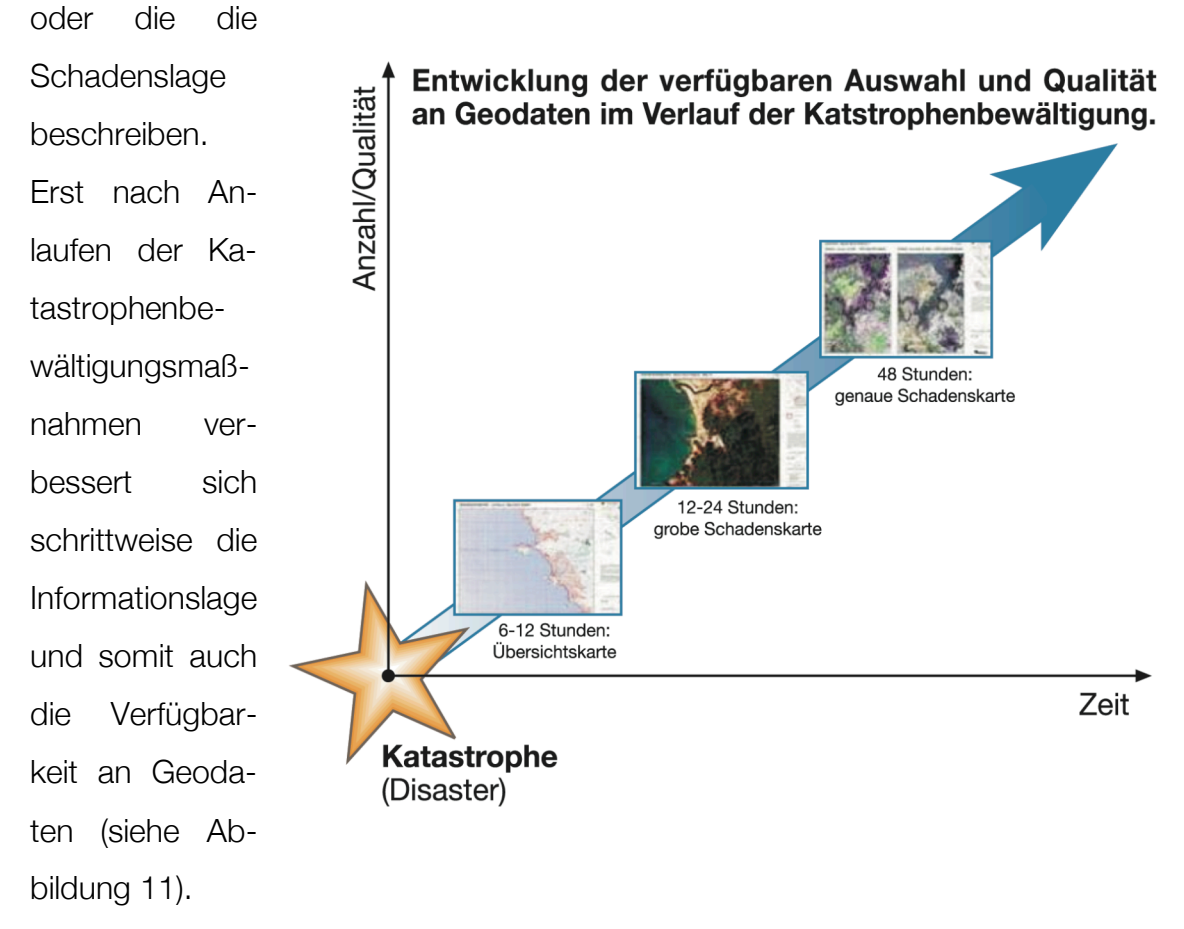

Abbildung 11: Entwicklung der Versorgung mit Geodaten ab Eintritt einer Katastrophe.

Einerseits liegt nach Eintreten der Katastrophe die Priorität auf einer schnellen Einbindung von Geodaten in die Katastrophenmanagementsoftware, welche wenn nötig auch auf Kosten der Qualität erfolgen soll, um dem Leitgedanken des Rapid Mapping-Verfahrens gerecht zu werden. Lagekarten, die die Verhältnisse im Katastrophengebiet abbilden, müssen dem Katastrophenmanagement so rasch als möglich vorliegen (siehe Abbildung 12).

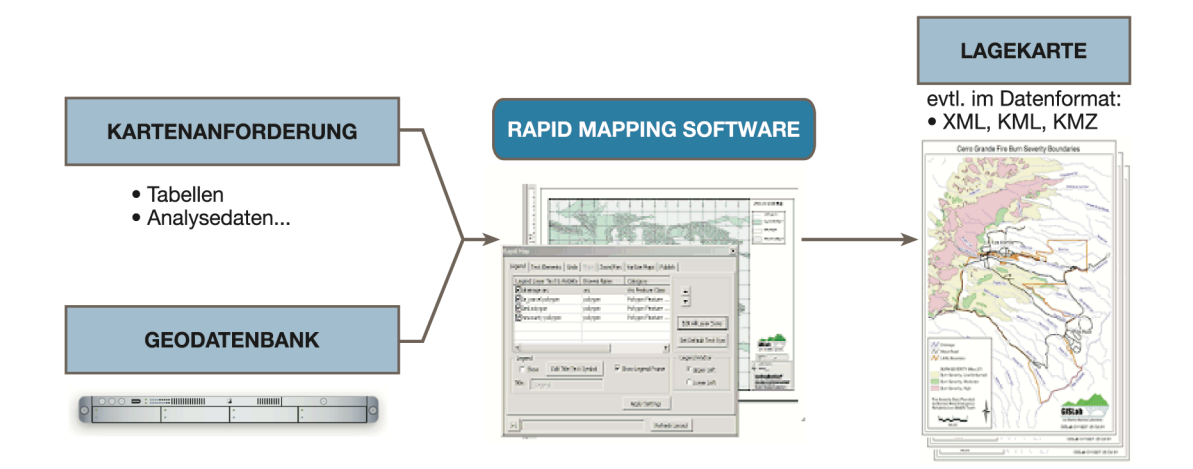

Abbildung 12: Verfahren Rapid Mapping. Adaptiert nach [LINGER, 2002].

Anderseits jedoch sollte man bei der Auswahl der Geodaten zumindest Basisqualitätsgrundsätze beachten. Dazu folgende Beispiele:

- Ausreichende Auflösung der Daten.
- Möglichst genau georeferenzierte Karten oder Satellitenbilder.
- Karten und Satellitenbilder, die auch inhaltlich dem Katastrophenmanagement helfen, die Lage zu beurteilen und den speziellen Anforderungen des Katastrophenfalles dienlich sind.

Wichtig ist die Beurteilung der Geodaten, ob sie für das Management bzw. für die Lagebeurteilung auch relevante Inhalte abbilden. In schwierigen Lagen liegen von der betroffenen Region nur ganz wenige Geodaten vor und der Katastrophenschützer ist schon mit sehr inhaltslosen Geodaten zufrieden, um zumindest eine einfache Orientierung regeln zu können.

In anderen Katastrophenregionen liegt aber der gegenteilige Fall vor, dass eine große Auswahl an Geodaten vorliegt, die ganz unterschiedliche Inhalte mehr oder weniger detailliert zeigen. Hier liegt es am Katastrophenmanagement, die Geodaten mit keinem oder geringen Informationswert aus dem Datenpool herauszufiltern, und die Geodaten mit dem größten Nutzen zur Beurteilung der Schadenslage heranzuziehen.

• Geodaten, die die relevanten Sachverhalte wie z.B.: Schadensherd, Ausbreitung und Entwicklung der Katastrophe, Absperrungen, Ressourcen, Infrastruktur, betroffene Bevölkerung, Einsatzkräfte, etc. zeitnah darstellen.

Qualität versus Geschwindigkeit klingt zwar konträr, doch kann z.B. durch optimierte Routinen der Software die Qualität der Geodaten verbessert und dennoch eine zeitnahe Visualisierung ermöglicht werden.

### 3.2.5 Zuverlässigkeit

Leistungsfähiger Katastrophenschutz erfordert zuverlässig funktionierende Arbeitsabläufe, die aber oft aufgrund der besonderen Umstände (wie z.B. äußerst heiße, staubige oder auch überaus kalte Umgebungsbedingungen) in Katastrophenlagen gestört werden.

Dazu gehören Schwierigkeiten, die durch externe Faktoren beeinflusst sind. Insbesondere Probleme mit Netzwerkverbindungen, die beispielsweise durch Kommunikation über Satellitenverbindungen überbrückt werden können oder eine eingeschränkte Stromversorgung, die durch leistungsstarke Akkus mit evtl. angebundener Solarstromversorgung gelöst werden können.

Systeminterne Zuverlässigkeitsrisiken müssen im Vorfeld durch Berücksichtigung der heterogenen Katastrophenverhältnisse schon im Entwicklungsprozess, durch geeignete Planung, vermieden werden. Durch ein umfangreiches Debugging und schrittweise Tests und Analysen unter vielfältigen Nutzungsbedingungen verschiedener Anwender, kann ein zuverlässiges Datenmanagement und ein stabiles System erreicht werden. Weiter sollte insbesondere beim Geodatenmanagement vermieden werden, dass sich korrupte Geodaten in den Verzeichnissen der Datenablage befinden, um dem Benutzer ungehinderten Zugriff auf Satellitenbilder und Karten zu gewährleisten. Auch im Falle eines großen Geodatenbestandes sollte die Stabilität aufrechterhalten werden können.

Letztendlich muss das System jederzeit lauffähig sein!

### 3.2.6 Unabhängigkeit

Das Geodatenmanagement muss hinsichtlich der Unabhängigkeit einer besonderen Anforderung gerecht werden. Das System soll sowohl als Einzelplatzanwendung als auch im Betrieb einer vernetzen Einsatzgruppe dem Benutzer möglichst die gleiche Auswahl an Geodaten zur Verfügung stellen. Das Verzeichnis der ab-

gelegten Geodaten muss bei allen möglichen Gelegenheiten auf den aktuellsten Stand gebracht werden. Dieses Verfahren soll sowohl funktionieren, wenn nur ein weiteres Katastrophenschutzsystem vernetzt ist, als auch wenn die Einzelplatzanwendung Zugang zum World Wide Web (WWW) hat.

Weiter siehe auch das Kapitel "Unabhängigkeit" unter 3.3.5.

### 3.2.7 Flexibilität

Katastrophenschutzorganisationen müssen in der Regel kurzfristig auf Schadensereignisse reagieren und werden mit unterschiedlichen Katastrophenarten konfrontiert. Auch die Lage in den jeweiligen Katastrophengebieten kann ganz unterschiedlich ausfallen, je nachdem wie stark die Infrastruktur durch das Katastrophenereignis beeinflusst wurde. Wichtig ist, bezogen auf die Katastrophenschutzsoftware und das Geodatenmanagement, eine generische Architektur des Gesamtsystems und der realisierten Komponenten, damit das System bei verschiedenen Katastrophenarten (siehe Kapitel 2.1) angewendet werden kann.

### 3.3 Funktionale Anforderungen

Die funktionalen Anforderungen sind bezogen auf das Geodatenmanagement im DMT sehr auf die einzelnen Möglichkeiten des Systems fokussiert. Sie beantworten die Frage: "Was soll die Software leisten?" Zusammengefasst werden hier alle Erfordernisse, die das zu entwickelnde System zu leisten hat.

### 3.3.1 Geodaten-Viewer

Die Darstellung der Karten und Satellitenbilder im DMT erfolgt im Geodaten-Viewer (im weiteren Verlauf Viewer genannt). Die Anforderungen an den Viewer umfassen:

• Der Viewer dient im Katastrophenmanagement als Präsentationsfunktion, um mit Hilfe der visualisierbaren katastrophenrelevanten Geodaten & Metadaten fundierte Entscheidungen treffen zu können.

• Die Darstellung globaler Geodaten ist standardmäßig notwendig, da das DMT für Katastrophenszenarien auf der ganzen Welt einsetzbar sein soll. Um die Visualisierung der weltweiten Geodaten plastisch und dreidimensional darzustellen, sollen die Geodaten auf einem virtuellen 3D-Globus navigiert werden können.

• Der Viewer soll möglichst unabhängig und nicht proprietär sein. Das DMT würde auf Ablehnung von Seiten der Katastrophenschutzorganisationen stoßen, wenn es nötig wäre, Lizenzen für die Nutzung klären zu müssen, um urheberrechtlich geschützte Software und Daten in Anwendung bringen zu können. Weiter sollten auch keine Abhängigkeiten von Drittanbietern entstehen, um keine Kosten zu verursachen und es nicht vorherzusehen ist, wie sich die Verfügbarkeit des Dienstes im Katastrophenfall darstellt. Es muss die Eventualität ausgeschlossen werden, dass es im Falle eines "worst-case" Szenario zu Serverabschaltungen von Seiten der Anbieter kommt und damit keine effektive Nutzung des DMT mehr möglich ist, weil keine Software oder Daten erreichbar sind.

• Die Software soll unabhängig auf dem Rechner des Katastrophenschützers funktionieren, um keine teure Satellitennetzwerkverbindung im Katastrophengebiet nutzen zu müssen, sondern netzunabhängig auf die lokal gespeicherten Geodaten zugreifen zu können.

• Die gewählte Viewersoftware soll es ermöglichen, Veränderungen vorzunehmen. Eingriffsmöglichkeiten wie z.B. weitere Menüs oder Buttons zu ergänzen oder zu verändern, um die interaktive Funktionalität zu erweitern, müssen möglich sein. Weiter soll die Möglichkeit gegeben sein, die Viewersoftware in eine Web-Page einbinden zu können.

• Die Auswahl der im Viewer auszuwählenden Geobasisdaten soll möglichst flexibel sein, um z.B. Satellitenbilder von unterschiedlichen Anbietern in das DMT einbinden zu können. Die Möglichkeit, digitale Karten in das DMT zu importieren und im Viewer anzuzeigen, soll für möglichst viele Standard-Dateiformate ermöglicht werden.
• Die Navigation auf der virtuellen Erdkugel des Viewers soll einfach und selbsterklärend sein und doch alle notwendigen Navigationsoperationen zur Untersuchung der Lage durch den Benutzer erlauben. Die Beispiel-Abbildungen 13 und 14 zeigen links die 2D-Navigantionsfunktionen Transformieren und Zoomen und rechts zusätzlich die 3D-Navigationsfunktionen Neigen und Drehen.

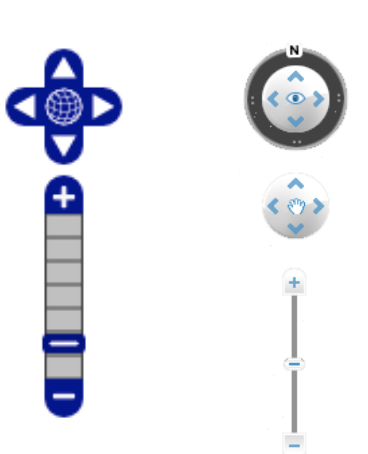

Abbildung 13: Werkzeuge zur Navigation vom Geodaten-Viewer Bayern. Abbildung 14: Werkzeuge zur Navigation von Google Earth.

Mit Hilfe eines Kompasses soll die aktuelle Ausrichtung angezeigt werden. Die Navigationsfunktionen des Viewers müssen sowohl die Kriterien einer intuitiven Wahrnehmung der Symbole erfüllen, als auch eine Hilfe beim Erkunden sein. Weiter sollen sie helfen, räumliche Strukturen und Prozesse zu erkennen und zu verstehen.

# 3.3.2 Karten- und Satellitenbilddarstellung

Eine zentrale Rolle bei der Nutzung des DMT spielt die Visualisierungskomponente, da die Orientierung im Katastrophengebiet für den Nutzer die Hauptanwendung bedeutet. Folgende Anforderungen sollen für das DMT realisiert werden:

• Möglichst eine weltweit flächendeckende Abbildung von Geobasisdaten sollte als Grundfunktion abgerufen werden können, da die Katastrophenfälle weltweit angesiedelt sein könnten. Diese Basisdaten (z.B. Satellitenbilddaten) sollten eine gleich bleibende Qualität im Bezug auf die Auflösung bzw. den Maßstab aufweisen, um eine Basisnavigation für den Benutzer zu ermöglichen.

• Neben den Geobasisdaten sollte der Zugriff auf weitere Satellitenbilddatenbanken und hier z.B. nun auch auf Satellitenbilder kommerzieller Anbieter wie bing™ Maps vormals "Live Search™ " oder "Virtual Earth™" von Microsoft® ermöglicht werden, um Geodaten auszuwählen, die die Katastrophenlage am besten unterstützen.

• Die Karten zur Unterstützung des Katastrophenmanagements sind in vielen Fällen noch heute manuelle Papier-Karten. Die Integration von digitalen Karten im DMT soll über den Import von Geodaten in ein Kartenverzeichnis geregelt werden. Karten aus möglichst vielen Kartenquellen sollen im DMT verwaltet werden und möglichst aussagekräftig sein. Sie sollen beispielsweise:

– katastrophenrelevante Geodaten & Metadaten enthalten.

– raumbezogene Visualisierung katastrophenrelevanter Informationen ermöglichen.

– aktuelle Kartierungen und Darstellungen von Sachdaten als Lagekarte enthalten.

Durch die Anordnung der Karten in einer Ebenen- bzw. Layerstruktur soll der Anwender in der Lage sein, die Reihenfolge der Karten zu ändern. Da sich die katastrophenrelevanten Informationen in mehreren Kartenlayern überlagern, soll die Möglichkeit bestehen, die Deckkraft bzw. die Transparenz der jeweiligen Karten zu verändern.

• Die Auflösung der Satellitenbilder und Karten soll eine Qualität erreichen, die es den Mitarbeitern im Lagezentrum ermöglicht, die katastrophenrelevanten Sachverhalte zu erkennen. Eine mindestens zu erreichende Richtgröße bei den Satellitenbildern ist eine Genauigkeit von Bildern mit einer Auflösung von 30m/pixel (z.B. Bilder des NLT-Landsat-7 Satelliten).

## 3.3.3 Netzwerk

Das DMT soll unabhängig funktionieren und deshalb ist eine flexible Nutzung der Netzwerkverbindungen notwendig. Diese Anforderung ist besonders wichtig, da im Falle einer Katastrophe die Infrastruktur im Zielgebiet der Einsatzkräfte zerstört sein kann und somit die Abhängigkeit von externen Netzen die Funktionsfähigkeit des DMT-System beeinträchtigen würde.

In einem solchen Fall werden dann dynamische ad-hoc-Netze eventuell über eine satellitengestützte Anbindung an eine entfernte Festnetz-Infrastruktur angebunden, da die Kommunikation für das Katastrophenmanagement eine wichtige Relevanz hat. Somit ergibt sich die Anforderung, dass der Benutzer mit Hilfe einer Vor-

auswahl durch die Software die passende Kommunikationsart bzw. die Netzwerkverbindung auswählen kann.

Der Austausch von z.B. Lagekarten zwischen den Katastrophenmanagern soll über ein angepasstes Netzwerk erfolgen, ohne dass der Benutzer durch technische Details beim Aufbau der Netzwerkverbindung behindert wird. Folgende Auswahlmöglichkeit an Kommunikationstechniken /-Standards könnten zum Einsatz kommen:

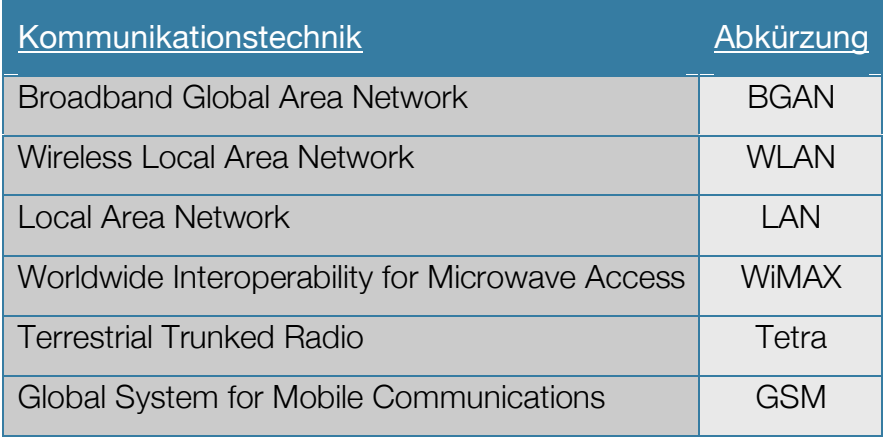

Tabelle 03: Kommunikationsstandards, die zum Einsatz kommen könnten.

# 3.3.4 Point Of Interest (POI)

Punktuelle Geodaten so genannte POIs muß das Geodatenmanagement ebenfalls berücksichtigen. Die Rettungsteams sollen in der Lage sein, zu einzelnen Punkten wie z.B. Krankenhäuser oder Flughäfen einen Lagebezug zu markieren und Metainformationen wie Fotos, Nachrichten oder Berichte zu hinterlegen. Ein einfaches Icon soll die Stelle in Viewer markieren, für den die jeweiligen Geokoordinaten und Metadaten hinterlegt sind.

# 3.3.5 Unabhängigkeit

Die Unabhängigkeit hier als funktionale Anwendung (siehe auch Unabhängigkeit unter 3.2) gilt weiter auch in Hinsicht der Computer Betriebssysteme. Durch die Programmierung des DMT in der Programmiersprache Java wird gewährleistet, dass das System auf nahezu jedem Betriebssystem lauffähig ist.

Weiter sollte das DMT so programmiert und entwickelt werden, dass es von internationalen Rettungsteams genutzt werden kann. Dies soll durch Internationalisierung (I18N) der Implementierung für das DMT erfolgen, um eine Anpassung an beliebig viele Sprachen zu ermöglichen, ohne den Quellcode ändern zu müssen.

# 3.3.6 Interoperabilität

Die evtl. schon zahlreichen bereits vorhandenen Geodaten einer Katastrophenregion sollten vor allem von den Einsatzleitungen verwendet werden können. Die Fähigkeit des DMT zur Zusammenarbeit mit entfernten Systemen, Techniken und Organisationen, um heterogene Geoinformationen zur Visualisierung auszutauschen, verleihen der Anwendung die Fähigkeit interoperabel zu sein. Um auf geographische Metadienste zugreifen zu können, ist es in der Regel notwendig, gemeinsame Standards im Verlauf der Implementierung einzuhalten. Die meisten offenen Standards, die sich mit dem Management von Geodaten befassen, stammen von Open Geospatial Consortium (OGC). Berücksichtigt werden sollten die wichtigen Spezifikationen wie:

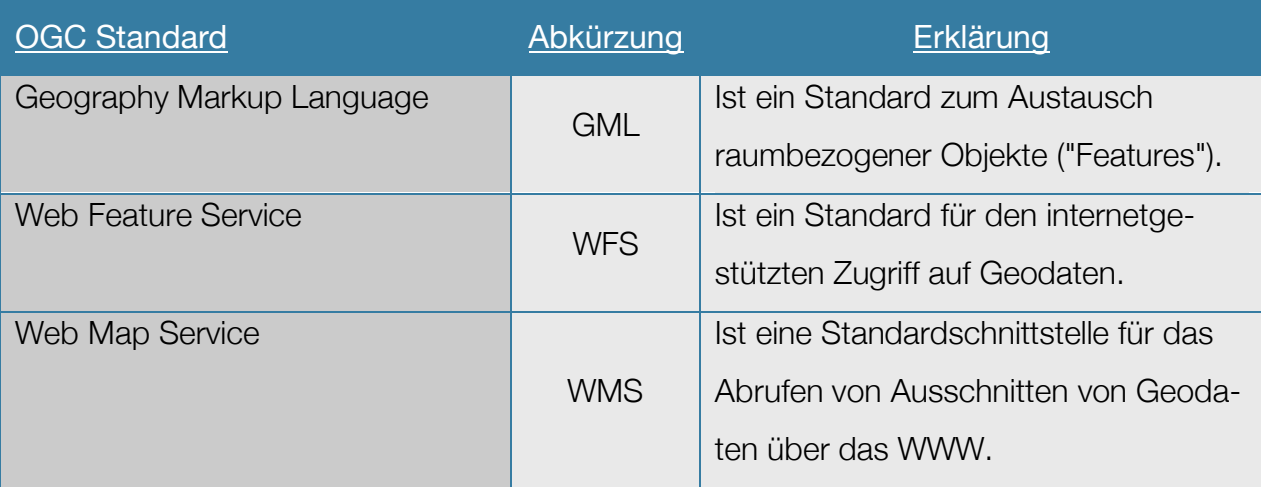

Tabelle 04: OGC Standards, die berücksichtigt werden sollten.

Die folgende Abbildung zeigt schrittweise den Ablauf modellbasierter Interoperabilität im Geodatenmanagement. Von der Modellierung der Geodaten, die mit Standards versehen werden müssen, → über die Ausführung, → zur Visualisierung der Geodaten.

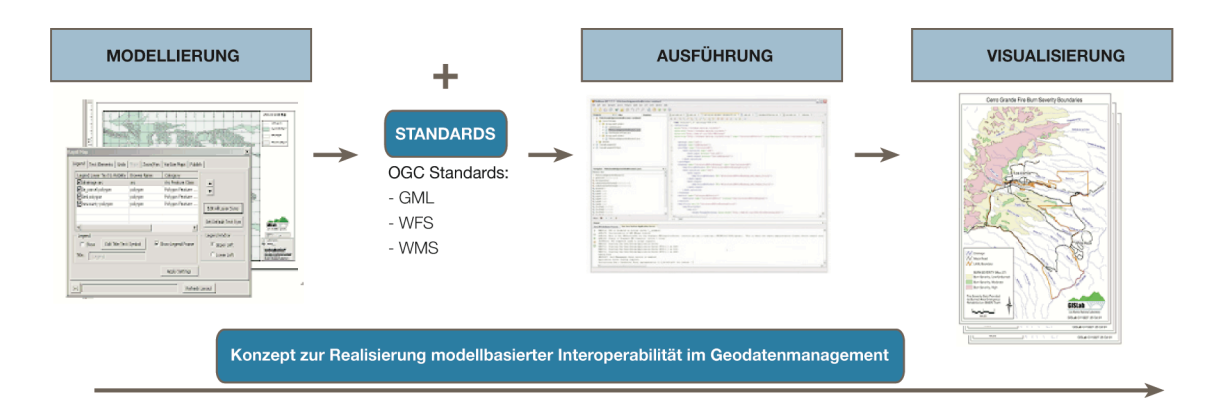

Abbildung 15: Konzept zur Realisierung modellbasierter Interoperabilität im Geodatenmanagement. Adaptiert nach [FREIHEIT, 2007].

Auf Basis der angesprochenen Standards kann auf vernetzte Geoportale zugegriffen werden. Diese komplexen Netzwerke zum Austausch von Geodaten bezeichnet man als Geodateninfrastrukturen (GDI). Der Zugriff auf diese heterogenen Geodaten und –dienste, die meistens von öffentlichen Institutionen auf unterschiedlichen Verwaltungsebenen erbracht werden, erweitert die Unterstützung der Katastrophenmanagementteams durch weitere Informationen zum Katastrophengebiet [KORDUAN, 2008].

Das integrierte EU-Projekt ORCHESTRA (Open Architecture and Spatial Data Infrastructure for Risk Management) hat eine offene Architektur speziell für das Katastrophenmanagement entwickelt. Hierbei wurden die OGC-Standards berücksichtigt, um eine interoperable Dateninfrastruktur zu beschreiben. Diese dienstorientierte Architektur ermöglicht, die Integration von mehreren Diensten zu einem neuen Dienst kombinieren zu können, um so beispielsweise Daten über einen Waldbrand als Eingabe zur Untersuchung eines Überschwemmungsrisikos nutzen zu können [USLÄNDER, 2005].

Mit Hilfe der oben genannten eingehaltenen Standards erleichtert sich auch der Internetzugang zu der rasch zunehmenden Anzahl an brauchbaren, kartenbasierten Bibliotheken und Geodatenbanken im Open Source Bereich. Wie zum Beispiel zur Geodatenbank von OpenStreetMap (OSM), welche frei nutzbare Geodaten sammelt und interoperabel zur Verfügung stellt.

Ziel ist es, möglichst viele der im Netz zur Verfügung stehenden interoperablen Geodaten im DMT zu integrieren.

# 3.4 Abgrenzungskriterien

Die Abgrenzungskriterien determinieren die Anforderungen, die nicht erreicht werden können oder sollen.

# 3.4.1 Wirtschaftlichkeit

Die Wirtschaftlichkeit spielt bei dieser auf das Limes-Projekt bezogenen Forschungsarbeit keine Rolle. Möglicherweise wird nach Abschluss der Arbeit die Applikation zu einem Open Source Projekt umgewandelt.

# 3.4.2 Sicherheit

Sicherheitsvorkehrungen für die erzeugten Daten wurden nicht vorgenommen, da im Rahmen von Katastrophenszenarien eine Extremsituation der Zusammenarbeit erforderlich ist. Um aber die Benutzer vor Schadsoftware zu schützen, sollte die Netzwerkkommunikation der jeweiligen Rechner mit gängigen Verschlüsselungstechniken geschützt werden.

# 3.4.3 Geodatenanalysen

Da ein Großteil der Mitarbeiter aus Katastropheneinsatzgruppen mit dem Umgang der im System integrierten Geodaten nicht geschult ist, wird das geplante DMT keine tief greifenden Analysewerkzeuge wie z.B. Modellberechnungen zur Schadstoffausbreitung aufweisen.

# 4.1 Methode

Die Entwicklung des DMT basiert auf einem zweistufigen Ansatz:

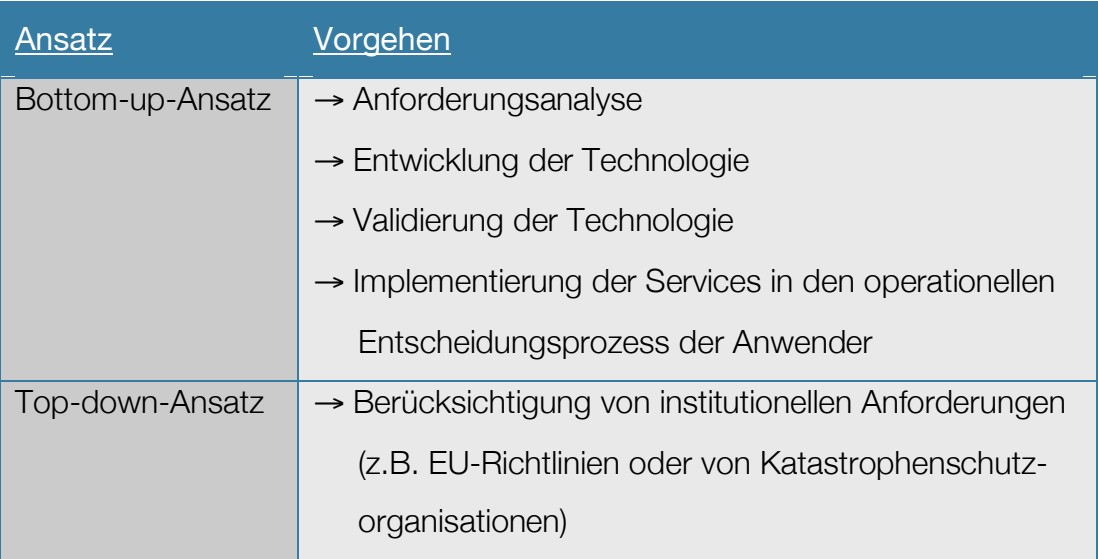

Tabelle 05: Ansatz zur Entwicklung des DMT.

Die Konzeption für das Management der Geodaten resultiert aus dem aufgestellten Anforderungskatalog. Auf Basis der Anforderungsanalyse ergeben sich die möglichen Szenarien beim Umgang mit Geodaten im System des DMT, die daraus als Anwendungsfälle bzw. Use Cases (uc) definiert sind. Das in der Abbildung dargestellte uc Anwendungsfalldiagramm stellt grob drei Use Cases dar, die in dieser Master Thesis erörtert werden.

- Use Case 1: Geodatenvisualisierung; für die ein Geodaten-Viewer untersucht wird.
- Use Case 2: Geodatenrecherche; bei der ein Verzeichnis an Datenquellen ermittelt wird. → Die Ergebnisse fließen der Geodatenvisualisierung zu.
- Use Case 3: Geodaten anpassen; wobei anhand einer Beispielkarte die Georeferenzierung bis hin zur Geodatenvisualisierung aufgezeigt wird. → Die Ergebnisse fließen der Geodatenvisualisierung zu.

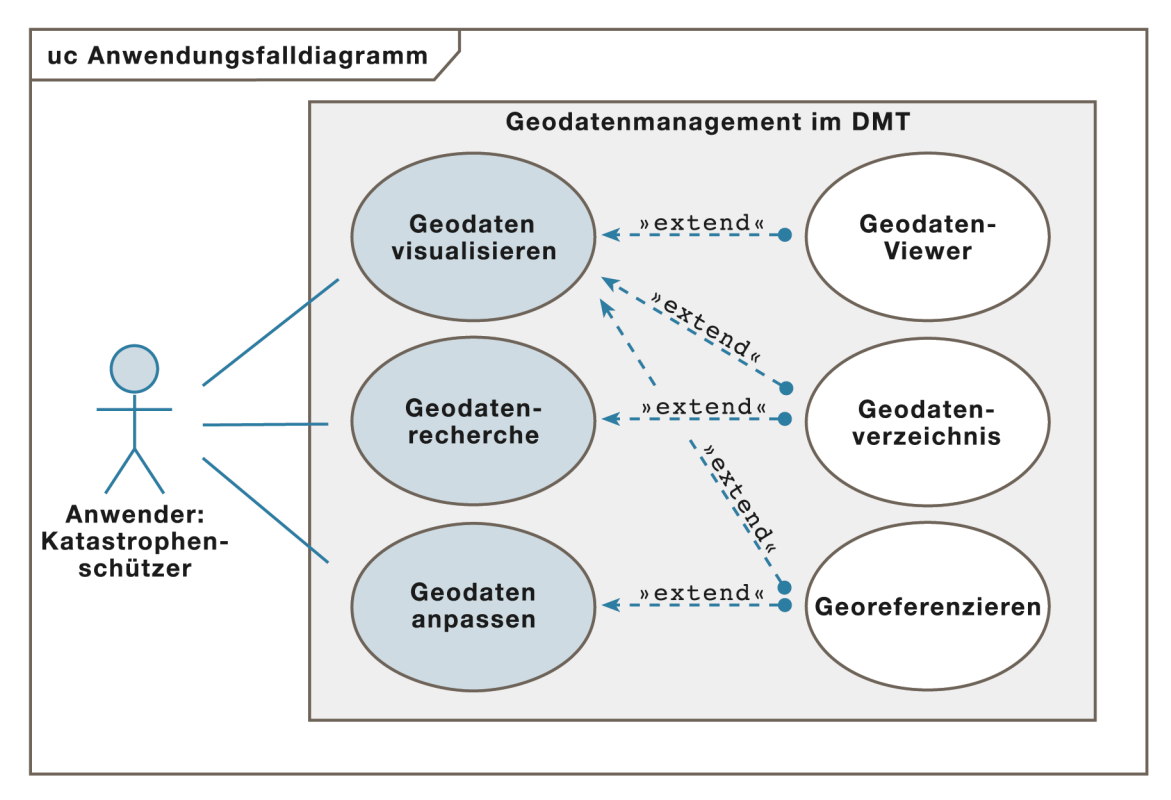

Abbildung 16: Use Case Anwendungsfalldiagramm.

Auf Grundlage der im weiteren Verlauf beschriebenen Voruntersuchungen des Geodatenmanagements im DMT soll die Implementierung und das Usability Engineering der Software unterstützt werden.

Um die Konzeption des Gesamtsystems zu verstehen, ist es wichtig zu wissen, dass das DMT aus Hardware und Software zusammengesetzt ist, daher folgt eine Vorstellung der speziellen Hardwarezusammenstellung.

# 4.2 Hardware Ausrüstung

Die Hardwarezusammenstellung des DMT ist speziell auf die Bedürfnisse des Katastrophenmanagements ausgelegt. Wegen des Umstandes, dass zum einen damit gerechnet werden muss, im Katastrophengebiet über längere Zeiträume ohne Stromversorgung auskommen zu müssen, führte zur Einrichtung einer autarken Hardware. Zum anderen ist das System mobil unterwegs und wird u.U. von Erschütterungen und extremen klimatischen Bedingungen begleitet. Daher wurde eine robuste Hardwarezusammensetzung gewählt.

Die Hardware und Software zusammen bilden einen Ausrüstungsgegenstand für die Helfer in Katastrophengebiet und nennt sich Mapcase. – Die Mapcases wiederum teilen sich in drei Varianten auf:

# 4.2.1 Stationary Advanced Mapcase (SAM)

Der Stationary Advanced Mapcase dient der Unterstützung im Lagezentrum im Katastrophengebiet und ist daher mit den meisten und besseren Peripheriegeräten ausgestattet. Die Abbildung zeigt die Hardwarekonfiguration, mit dem für Präsentationen ausgelegten großen 17 Zoll Touchscreen. Da in der Regel im Lagezentrum eine Basisinfrastruktur vorliegt, hat der SAM auch nur eine kurze autarke Laufzeit ohne Stromversorgung.

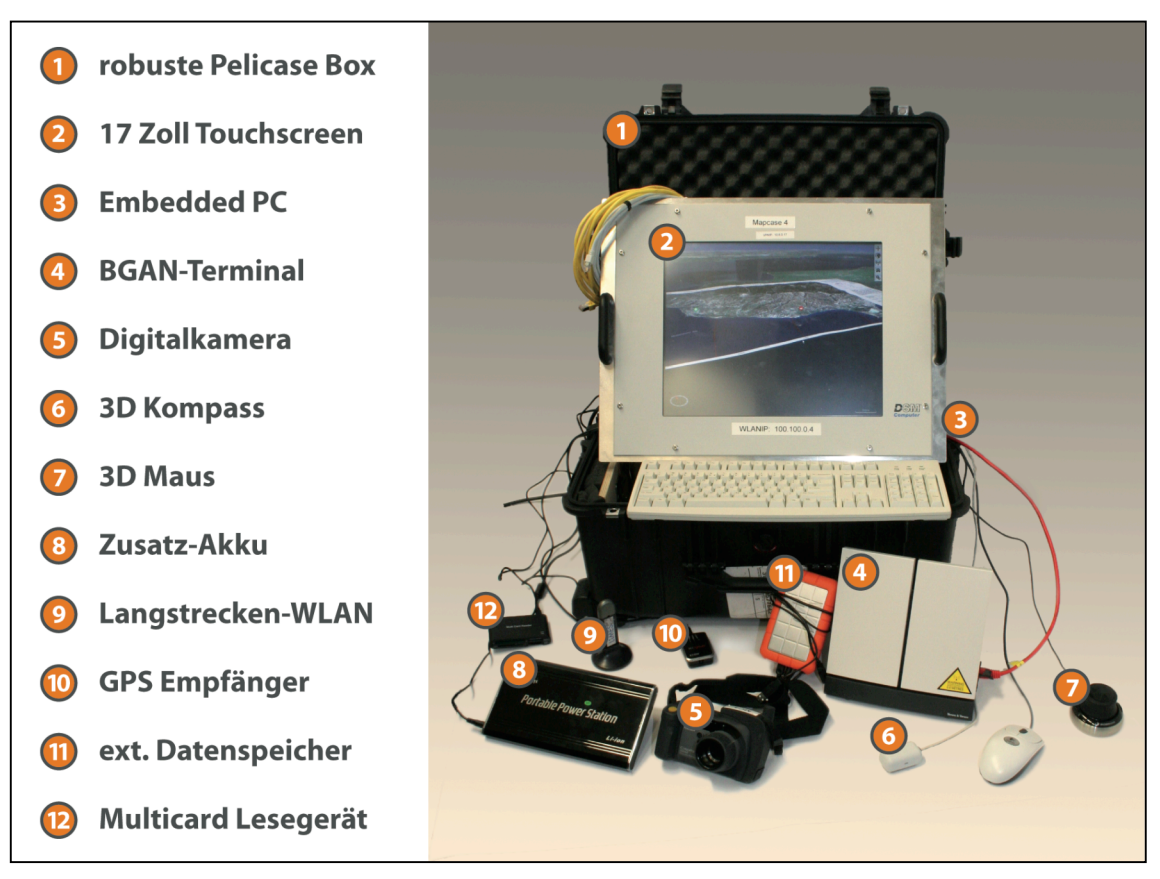

Abbildung 17: Hardwareausstattung des SAM.

# 4.2.2 Mobile Mapcase (MoM)

Der mobile Einsatz des DMT wird nötig, wenn kleinere Rettungsteams in Einsatzgebieten unterwegs sind. Diese Teams werden mit dem Mobilen Mapcase ausgestattet, um Informationen mit dem Lagezentrum austauschen zu können, um die Lage vor Ort dokumentieren zu können und um im evtl. zerstörten Einsatzgebiet die Orientierung zu gewährleisten.

Die Hardwareausstattung ist so gewählt, dass im Vergleich zum SAM zwar die Funktionalität erhalten bleibt, aber sich das Gewicht und die Größe reduzieren, da das Mapcase mit einem kleineren Rechner und Bildschirm bestückt ist. Die Abbildung zeigt die Hardwarekonfiguration mit einem zusätzlichen Akku, um die autarke Laufzeit des MoM zu verlängern.

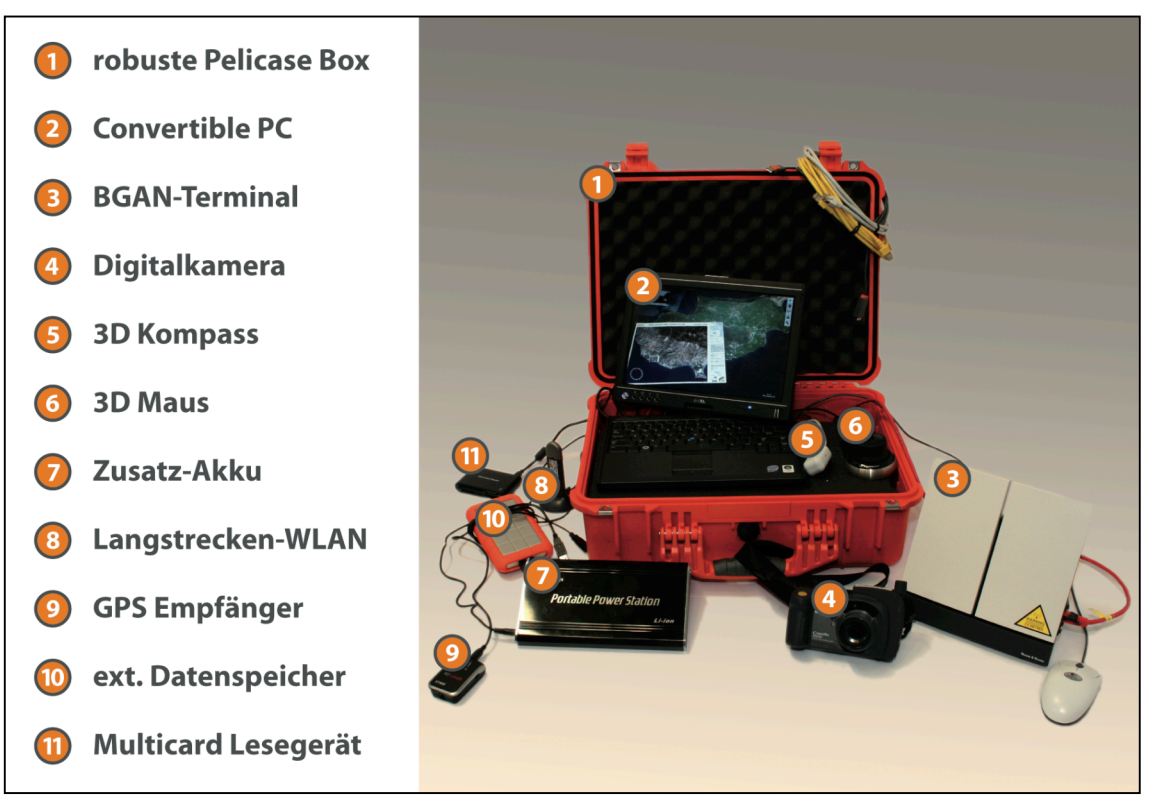

Abbildung 18: Hardwareausstattung des MoM.

# 4.2.3 Personal Assistant Mapcase (PAM)

Konzeptionell ist angedacht, einzelne Helfer mit dem Personal Assistant Mapcase auszustatten. Der PAM sollte eine minimale Größe haben und z.B. in Form eines PDA für einfache Kommunikation und Navigation sorgen und gegebenenfalls Fotos und Videos erzeugen und übertragen können. Der PAM ist noch nicht bei-

spielhaft mit den entsprechenden Hardware-Komponenten zusammengestellt worden. Die Konfiguration könnte folgendermaßen aussehen:

- PDA mit Touchscreen und integrierter Kamera
- $\bullet$  WI AN
- GPS
- 3D Kompass
- Helmkammer mit Mikrophon

# 4.3 Nutzergruppe

Die Ausrichtung des DMT-Systems auf Post-Disaster-Szenarien beschränkt die Nutzergruppe auf Mitglieder des Katastrophenmanagements sowie Krisenstäbe und Katastropheneinsatzgruppen. Diese Einsatzkräfte wie z.B. die Mitarbeiter des THW, sind für ihre jeweiligen Aufgaben geschult und trainiert und haben oftmals große Erfahrung in der Katastrophenbewältigung. Die differenzierten Tätigkeiten sollen mit dem DMT und den jeweils zugewiesenen Mapcases zuverlässig unterstützt werden.

Das DMT soll die Rettungsarbeiten begleiten und nicht belasten, somit darf die

Benutzung des Mapcases die Computerkenntnisse der Einsatzkräfte nicht überfordern. Die Nutzer lassen sich zwischen hohem Fachwissen und geringen Computerkenntnissen einordnen [NIELSON, 1993], [LICHTENSTERN, 2008] (siehe Abbildung 19). Eine notwendige Schulung der Benutzer an der Soft- und Hardware im Vorfeld ist dennoch notwendig.

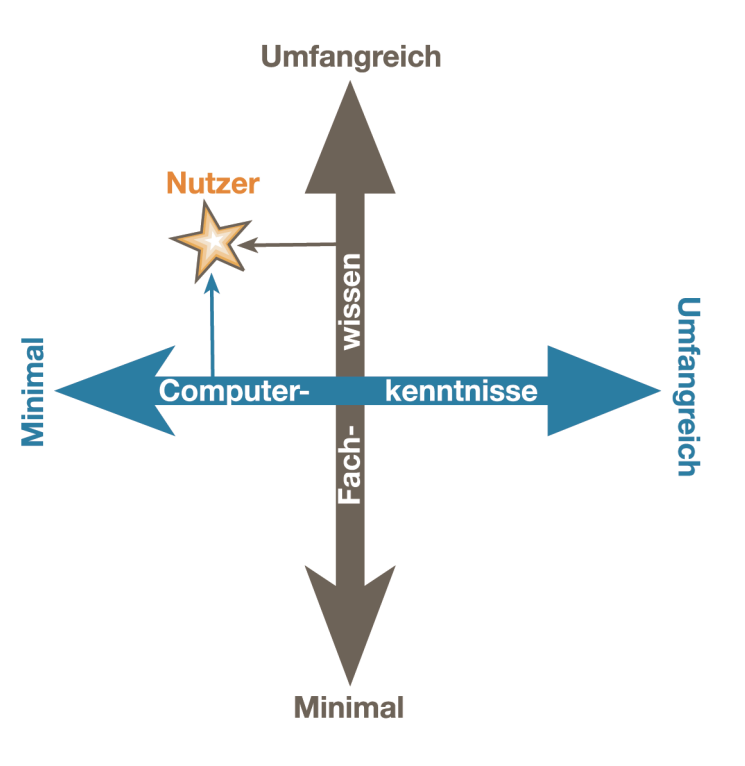

Abbildung 19: Einordnung der Nutzer. Adaptiert nach [NELSON, 1993].

Die Aufgaben, die das Geodatenmanagement abdecken, erfordern dennoch einen fachlich ausgebildeten Experten, der aber in der Regel im Lagezentrum oder in unterstützenden Institutionen wie z.B. dem ZKI handlungsfähig angesiedelt ist.

# 4.4 Erkundungseinsatz-Kurs bzw. Assessment-Mission-Course auf Zypern

Im Juni 2009 fand mit dem THW, der Johanniter-Unfall-Hilfe (JUH) und dem zypriotischen Zivilschutz im Auftrag der EU auf Zypern eine Katastrophenübung statt, um die internationale Zusammenarbeit im Katastrophenschutz der Gemeinschaft zu fördern. Wichtiger Bestandteil des Assessment-Mission-Course sind gemeinsame Übungen und Seminare für Einsatzkräfte aus ganz Europa. Um gemeinsam internationale Hilfe leisten zu können, sind die Katastrophenschutzorganisationen über ein Zentrum in Brüssel und ein Kommunikationsnetzwerk miteinander verbunden. Auf den Erkundungseinsatz-Kursen auf Zypern wurden wichtige Erkenntnisse aus der praktischen Krisenbewältigung in Zusammenarbeit mit den Mapcases für die Entwicklung des DMT-System gesammelt.

## 4.4.1 Übungsszenario

Die simulierte Naturkatastrophe ist in Zypern eingetreten. Eine Erd- bzw. Seebebenkatastrophe mit einer Stärke von 7,2 auf der Richterskala hat die Südküste und das Inland getroffen. Das Erdbeben und einige kleinere Nachbeben haben Zerstörungen verursacht.

Weiter hat das Seebeben eine Tsunamiflutwelle mit einer Höhe von bis zu 6 Metern im östlichen Mittelmeer ausgelöst. In Zypern hat die Flutwelle die Südküste getroffen und die betroffenen Küstenabschnitte bis zu 900m landeinwärts überflutet.

Folgende Schäden wurden in einem ersten fiktiven Situationsbericht durch das Cypriot Civil Defense (CCD) für die Distrikte Lefkosia, Lemesos, Larnaka und Paphos bekannt gegeben [ÜBUNGSSZENARIO I, 2008].

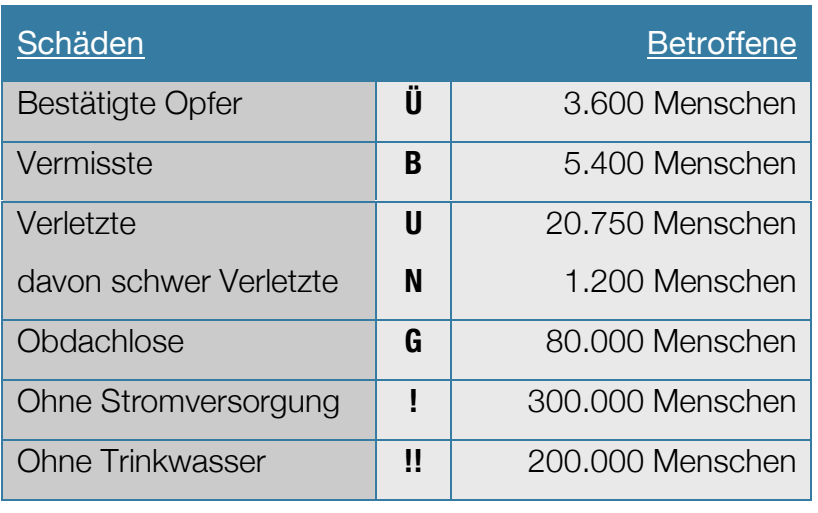

Tabelle 06: Opferzahlen zum Übungsszenario.

Mit der Lage im Katastrophengebiet werden die zypriotischen Hilfsdienste alleine nicht fertig. Die Regierung bzw. der Präsi-

dent der Republik Zypern ruft den nationalen Notstand aus und bittet die Europäische Union um Hilfe. Angefordert wird Unterstützung im Bereich Erkundung und Bedarfseinschätzung [ÜBUNGSSZENARIO II, 2008].

# 4.4.2 Einsatzszenario

Die EU entscheidet zu helfen und entsendet ein EU Assessment Team des Monitoring and Information Centers (MIC). Das nur aus drei Personen bestehende Assessment Team, das im Bereich Bedarfsanalyse in Katastrophensituationen spezialisiert ist, soll möglichst schnell an die benötigten Informationen für die dann folgenden Rettungsteams gelangen. Die Teammitglieder treffen sich kurzfristig und unverzüglich, um nach Zypern zu gelangen und werden mit einem SAM und MoM ausgestattet. Die Mapcases wurden zuvor mit Geodaten eines zwei Jahre alten Satellitenüberfluges ausgestattet, die im Kartenverzeichnis des DMT abgespeichert sind. Die Satellitenbilder wurden vom DEUTSCHEN FERNERKUNDUNGSZENTUM

(DFD) [2009] zur Verfügung gestellt.

Nach Eintreffen auf Zypern werden die Teammitglieder von der Local Emergency Agency (LEMA) des CCD empfangen und mit Informationen versorgt, sowie zu ihrem Einsatzort eingewiesen.

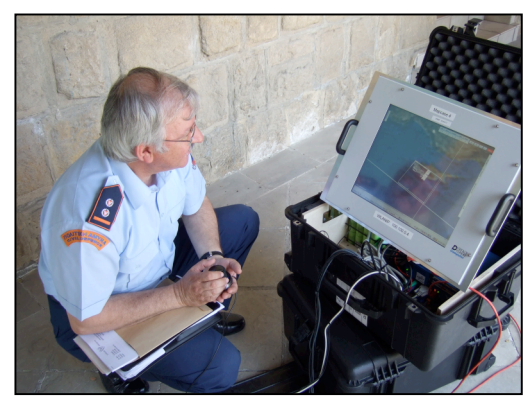

Abbildung 20: SAM im Einsatzszenario.

Das Assessment Team richtet ein Headquarter (z.B. in einem Hotel) ein und baut das SAM auf (siehe Abbildung 20), um die Kommunikation mit dem MIC in Brüssel aufzunehmen. Eine erste Kommunikation zum Austausch von Informationen erfolgt entweder mit Hilfe des BGAN-Terminals oder ab einem späteren Zeitpunkt z.B. über eine intakte Breitbandverbindung des Hotels.

Ein weiteres Teammitglied soll unterdessen mit Hilfe des Mobile Mapcase und der

vorliegenden Geodaten über die Infrastrukturschäden berichten und diese visuell im Geodaten-Viewer dokumentieren. Falls die provisorische Vernetzung aufgebaut werden kann, sollen direkt die gesammelten Informationen an das Assessment Team im Headquater und an das MIC in Brüssel übertragen werden.

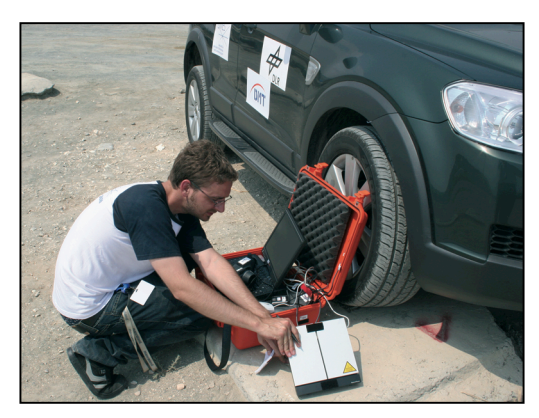

Abbildung 21: MoM im Einsatzszenario.

Unterdessen werden europaweit Katastrophenteams alarmiert und für den Katastropheneinsatz ausgewählt. Zum Einsatz könnte zum Beispiel die Schnelle Einsatz Einheit Bergung Ausland (SEEBA) vom THW kommen, die ihrerseits auch mit

Mapcases ausgerüstet wird. Die Verfügbarkeit von Geodaten könnte sich zwischenzeitlich verbessert haben. Evtl. ist es schon möglich, das Kartenverzeichnis des DMT mit aktuellen Satellitenbildern vom ZENTRUM FÜR SATELLITENGESTÜTZTE KRISENINFORMA-TION (ZKI) [2008] zu bestücken, da eine Überfliegung der Katastrophenregion nach Eintritt der Katastrophe am DLR durchgeführt werden konnte.

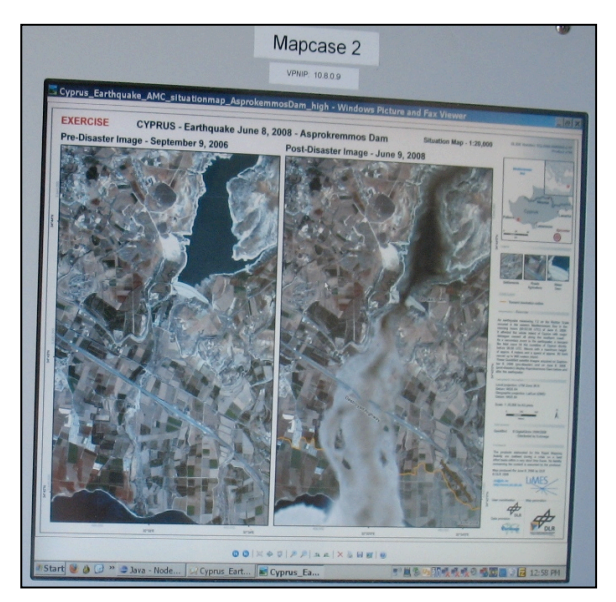

Abbildung 22: Lagekarte Dammbruch vor und nach der Katastrophe [ZKI, 2008].

# 5. Empirische Untersuchung, Experimentelle Untersuchung

# 5.1 Untersuchung Geodaten-Viewer

Geodaten-Viewer sind intuitive Werkzeuge zum Visualisieren und Analysieren von Vektor- und Rasterkarten verschiedener Datenformate. Die Entwicklung von Geodaten-Viewern wurde in den letzten Jahren vor allem durch die Etablierung des Earth Viewers *Google Earth©* mit ungewöhnlicher Geschwindigkeit vorangebracht. Die Verbreitung der Geodaten-Viewer auf dem Massenmarkt haben sich vor allem deshalb etabliert, da die Geodaten kostenlos über das Internet genutzt werden können, und weil große konkurrierende Unternehmen wie z.B. Google™ und Microsoft ® die Entwicklung finanziert haben [ÖFELE, 2006].

Das Benutzerinterface der DMT-Software wird dominiert durch den Geodaten-Viewer, da Funktionen mit raumbezogener Orientierung im Katastrophengebiet die Hauptanwendung der Software sein sollen. Um zu entscheiden, welcher der am Markt befindlichen Geodaten-Viewer der geeignetste für die geplante Anwendung ist, sollte man sich der Unterschiede der einzelnen Geodaten-Viewer-Systeme bewusst werden:

Für eine Vielzahl unterschiedlicher Anwendungsmöglichkeiten gibt es folgende unterschiedliche Geodaten-Viewer (siehe Abbildung 23):

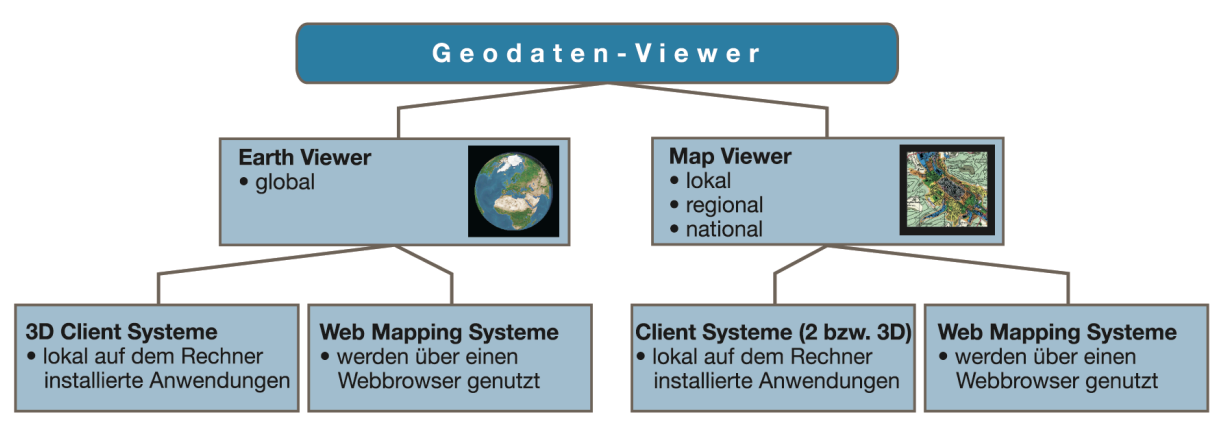

Abbildung 23: Unterscheidung Geodaten-Viewer. Adaptiert nach [JINDRA, 2007].

#### 5.1.1 Earth Viewer

Earth Viewer charakterisieren sich durch die Möglichkeit wie bei einer Art Globus oder Weltkarte mit Hilfe von Satellitenbildern, Luftbildern und Straßenkarten die ganze Welt zu betrachten. Datengrundlage sind global flächendeckende Geodaten, die sich zwar regional in Inhaltsdichte bzw. Bildauflösung unterscheiden, aber dennoch versuchen, die ganze Erde abzudecken.

Die Earth Viewer wiederum lassen sich in zwei Kategorien einteilen:

- erstens gibt es Systeme, die das Visualisieren von Geodaten erst nach der Installation einer Viewing-Software ermöglichen. Diese Systeme nennen sich *3D Client Systeme*.
- zweitens gibt es Systeme, die das Visualisieren von Geodaten über einen Standard-Browser ermöglichen. Diese Systeme nennen sich *Web Mapping Systeme.*

Beide Systeme greifen auf Satellitenbilddaten oder auch auf Kartendarstellungen im Raster- oder Vektor-Datenformat zurück, die meistens über eine Internetverbindung von Servern geladen werden, oder aber lokal auf der Workstation im Cache-Speicher bzw. in Geodatenverzeichnissen abgelegt sind [ÖFELE, 2006].

# 5.1.1.1 3D Client Systeme

Diese Gruppe an Earth Viewern erfordert die Installation eines jeweiligen Programms auf dem Rechner. Über die installierte Software wird der eigentliche Viewer aufgerufen, der in der Regel mit einer Weltkugeldarstellung (virtueller Globus) startet. Weiter bietet die lokale Viewer-Software Funktionen der Navigation, Layer bzw. Ebenen-Verwaltung, Suchfunktionen sowie Messinstrumente und viele individuelle weitere Funktionen. Die 3D Client Systeme kommen in der Regel ohne Internetverbindung aus und können offline gestartet werden. Zur Anzeige von Karten und Satellitenbildern kommt es durch zwei Möglichkeiten, die auch parallel anwendbar sein können:

Bei der ersten und üblichen Möglichkeit besteht eine Internetverbindung zu einem Datenserver, der die Geodaten bereitstellt, und über eine Client-Server-Verbindung bzw. über einen Request bezieht und zur Darstellung bringt. Hier ist eine Internetverbindung mit hohen Übertragungsraten für eine effiziente Performance notwendig.

Bei der zweiten Möglichkeit besteht keine Internetverbindung zu einem Datenserver, die Geodaten liegen vielmehr lokal auf der Workstation. In diesem Fall gibt es wiederum zwei Möglichkeiten:

- •Der Festplatten-Cache hält die Geodaten bereit. Dazu müssen die Bilddaten in der Regel einmal aufgerufen werden, damit die Satellitenbilder, Luftbilder und Straßenkarten zur Offline-Benutzung bereit liegen.
- •Eine Geodatenbank oder ein Geodatenverzeichnis wurde angelegt oder installiert. Nach Starten der Software stehen die Geodaten bereit und können z.B. über eine Layerstruktur abgerufen werden.

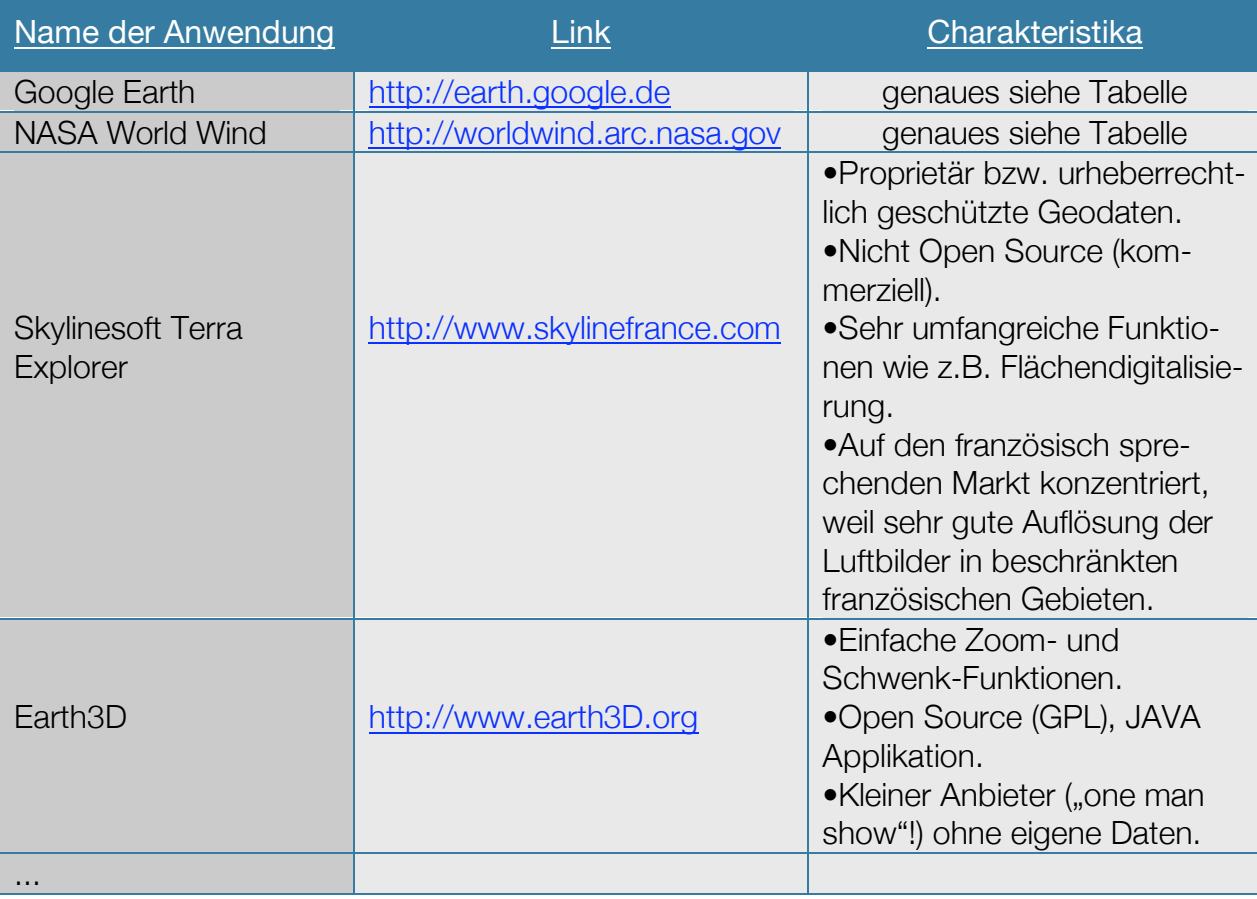

Beispiele für die Earth Viewer der Gruppe 3D-Client Systeme sind:

Tabelle 07: Beispiele für 3D-Client Systeme. Links Stand: 2009-06-15

## 5.1.1.2 Web Mapping Systeme

Für diese Gruppe an Earth Viewern muss kein Softwareprogramm auf dem Anwendercomputer installiert werden. Mit einem Standard-Internet-Browser wird das Web Mapping System zur Anwendung gebracht, das in der Regel mit einer Weltkarte startet. Im Browser-Programm werden feste Funktionen der Navigation, Layer- bzw. Ebenen-Verwaltung, Suchfunktionen sowie Messinstrumente und viele individuelle Funktionen bereitgestellt, jedoch gibt es keine Möglichkeit für den User, den Funktionsumfang zu erweitern. Bindend erforderlich ist eine permanente Internetverbindung. Einerseits um die Viewer Applikation lauffähig zu halten, und zum anderen ist die Verbindung zum Datenserver erforderlich, der die Geodaten bereitstellt und über eine Client-Server-Verbindung bzw. über einen Request bezieht und darstellt.

Beispiele für Earth Viewer der Gruppe Web Mapping Systeme sind:

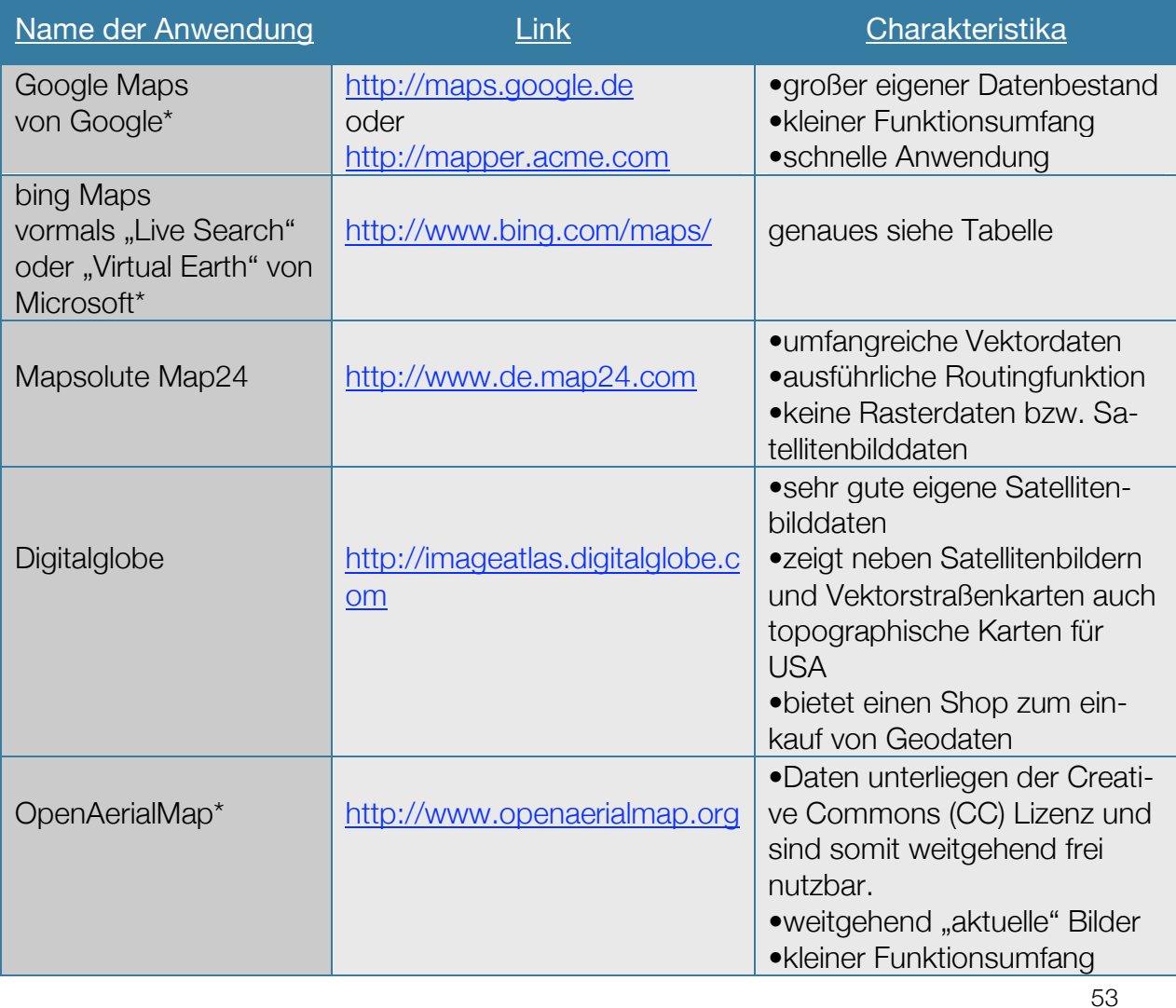

5. Empirische Untersuchung, Experimentelle Untersuchung

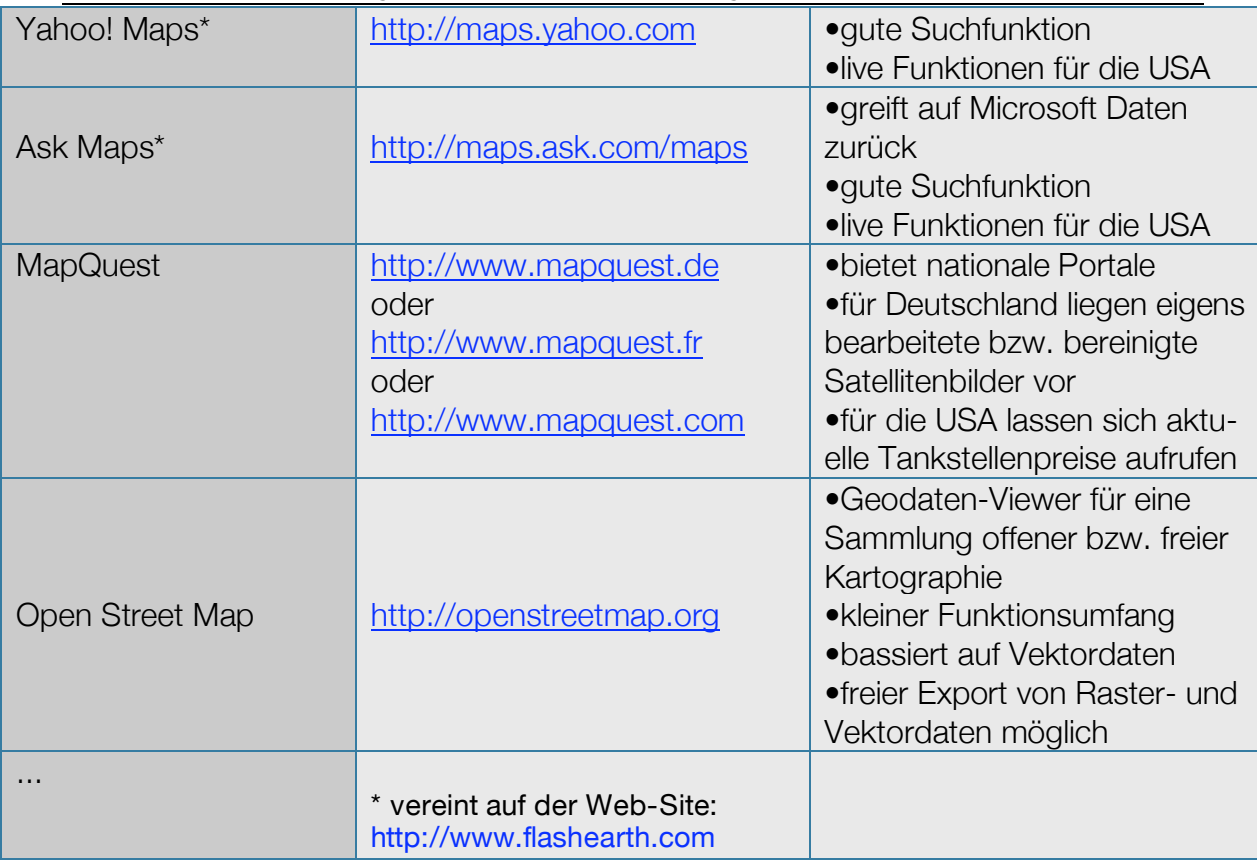

Tabelle 08: Beispiele für Web Mapping Systeme. Links Stand: 2009-06-15.

## 5.1.2 Map Viewer

Eine weitere Kategorie von Geodaten-Viewern sind die Map Viewer. Ein Map Viewer wird oft dann für die Umsetzung eines Geodaten-Viewers angewendet, wenn die Basis-Geodaten, wie beispielsweise thematische Karten aus dem Bereich des E-Government, selbst erzeugt wurden oder in eigenen Datenbanken vorliegen.

Map Viewer unterscheiden sich von Globe Viewern wesentlich bei der Abdeckung der räumlichen Dimension. Zwar ließen sich Map Viewer auch für globale Geodaten-Visualisierungen verwenden, doch die meisten Anwendungen nutzen die Map Viewer-Software nur, um lokale, regionale oder nationale Geodaten abzubilden.

Mit Map Viewern lassen sich sowohl Web Mapping Systeme als auch Client Systeme aufbauen. Da sich mit Map Viewern keine Katastrophen an Plätzen der ganzen Welt darstellen lassen, dies aber eine Grundanforderung an das DMT darstellt, wurden Map Viewer nicht differenzierter untersucht.

#### 5. Empirische Untersuchung, Experimentelle Untersuchung

Beispiele für Tools zum Einrichten von Web Mapping Systemen und Client Syste-

men der Gruppe Map Viewer:

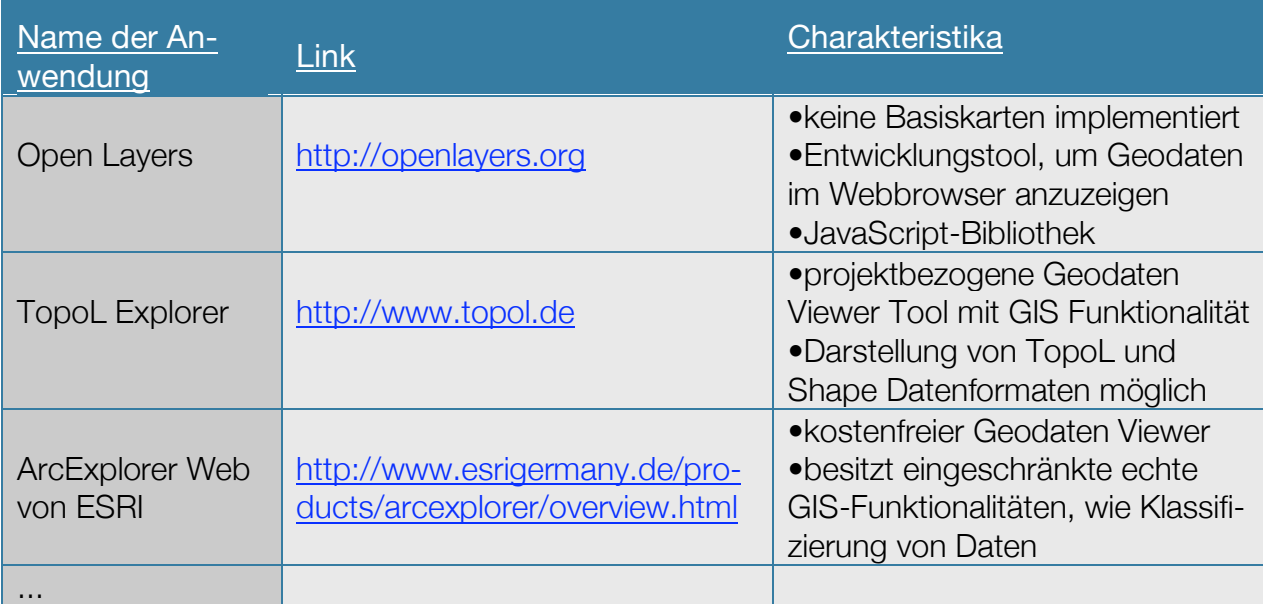

Tabelle 09: Beispiele für Map Viewer. Links Stand: 2009-06-15.

# 5.2 Tabellarischer Vergleich

Die drei wichtigsten Geodaten-Viewer, die den Anforderungskriterien an das DMT am besten entsprechen, wurden im Anschluss tabellarisch verglichen, um die Entscheidung für einen Geodaten-Viewer zu untermauern. Als Vergleichsgröße ist besonderes Augenmerk auf die Marktführer Google Earth© von Google™ und bing™ Maps von Microsoft® zu richten. Ihre Versionen werden mit Abstand mit dem größten Aufwand an "Manpower" und dem größten Finanzetat aller aufgeführten Geodaten-Viewer vorangetrieben.

Das Anforderungskriterium an das DMT, möglichst keine Einschränkungen durch Lizenzvorgaben berücksichtigen zu müssen, ist dagegen bei Google Earth nicht erfüllt. Daher stellt der tabellarische Vergleich den Geodaten-Viewer *World Wind* von der NASA gegenüber. Bei diesem Geodaten-Viewer-Programm bestehen die geringsten Einschränkungen durch Lizenzvorgaben, weil die gesamte Programmumgebung vom Source Code bis zu den Satellitenbilddaten frei zur Verfügung steht.

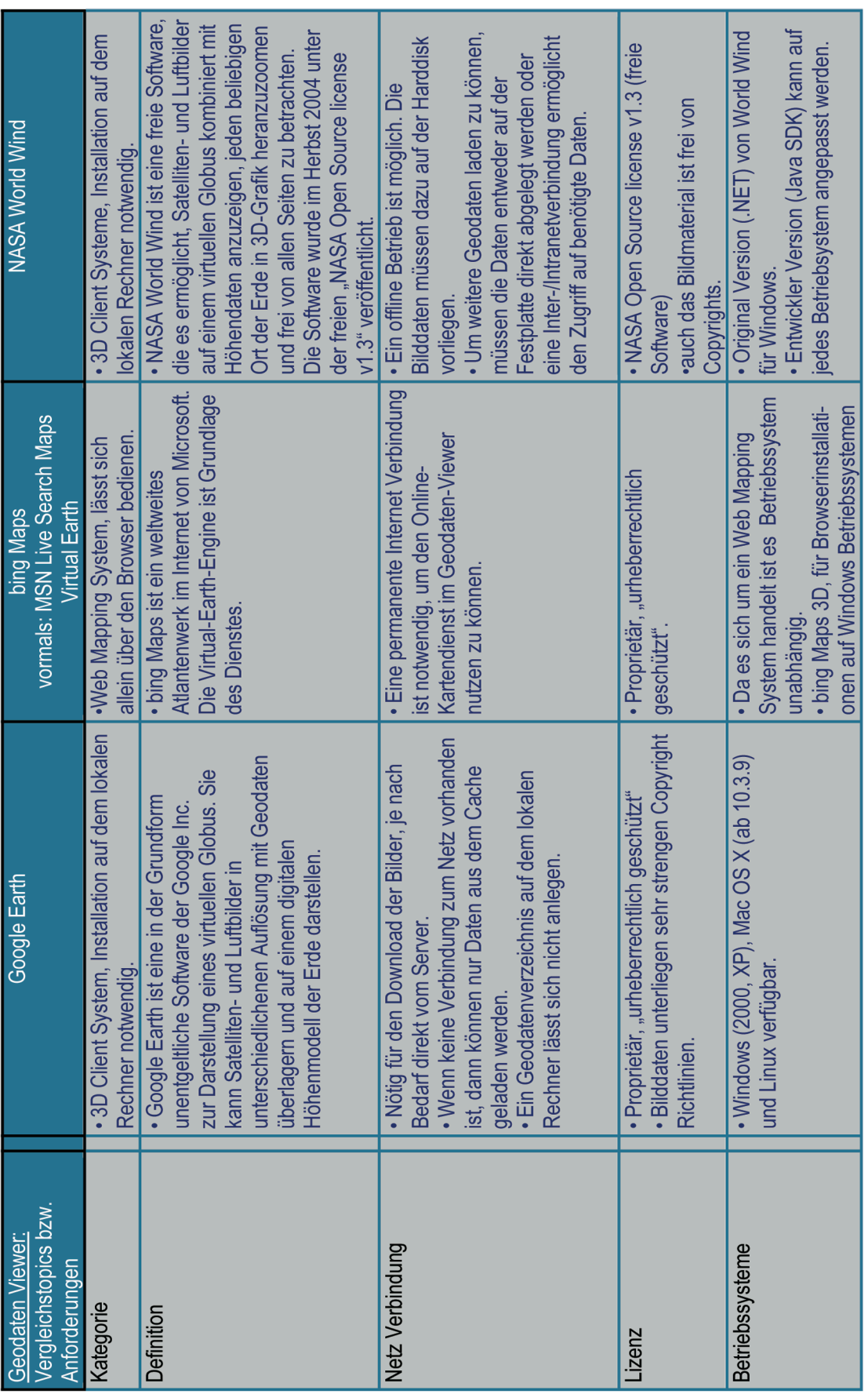

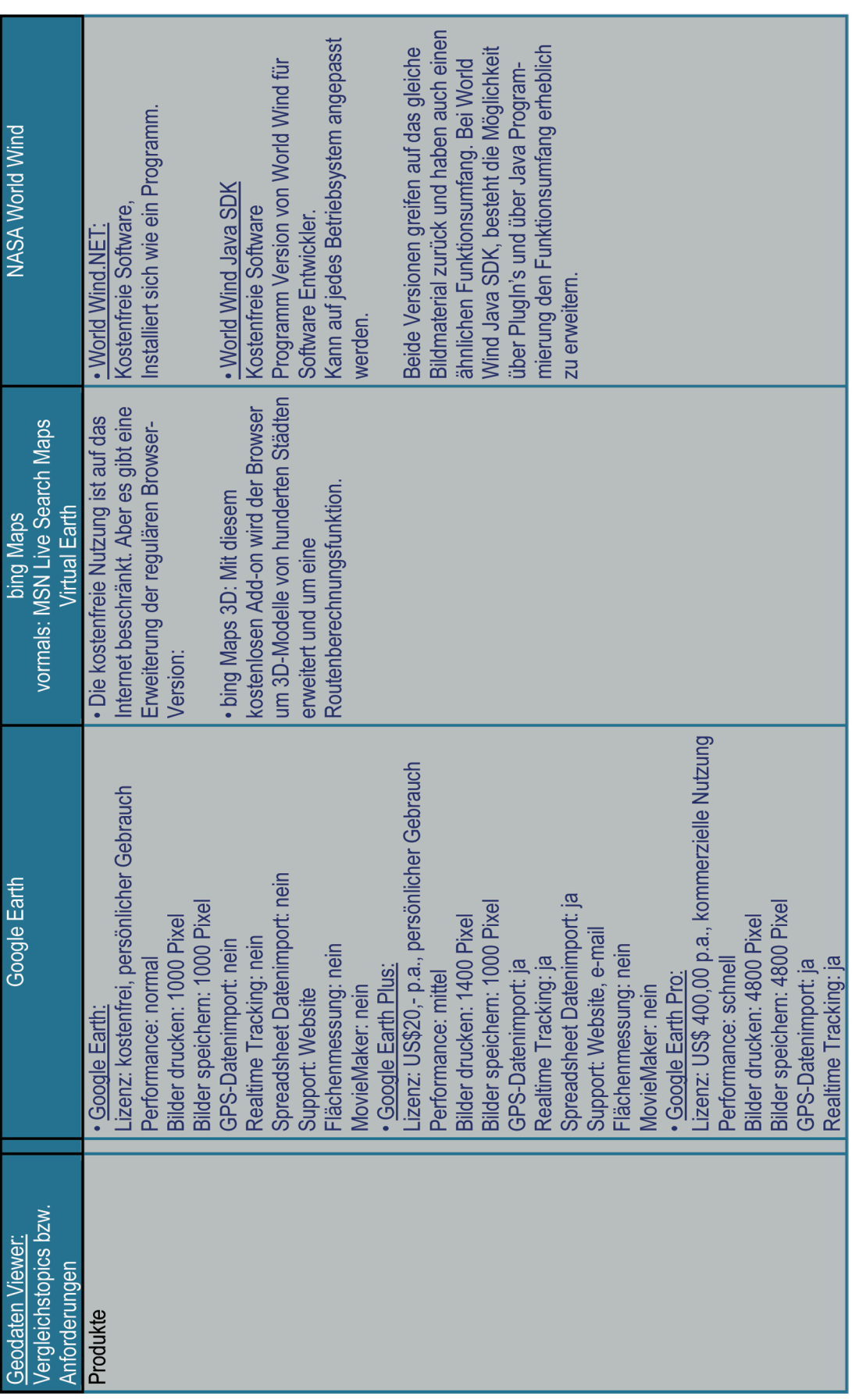

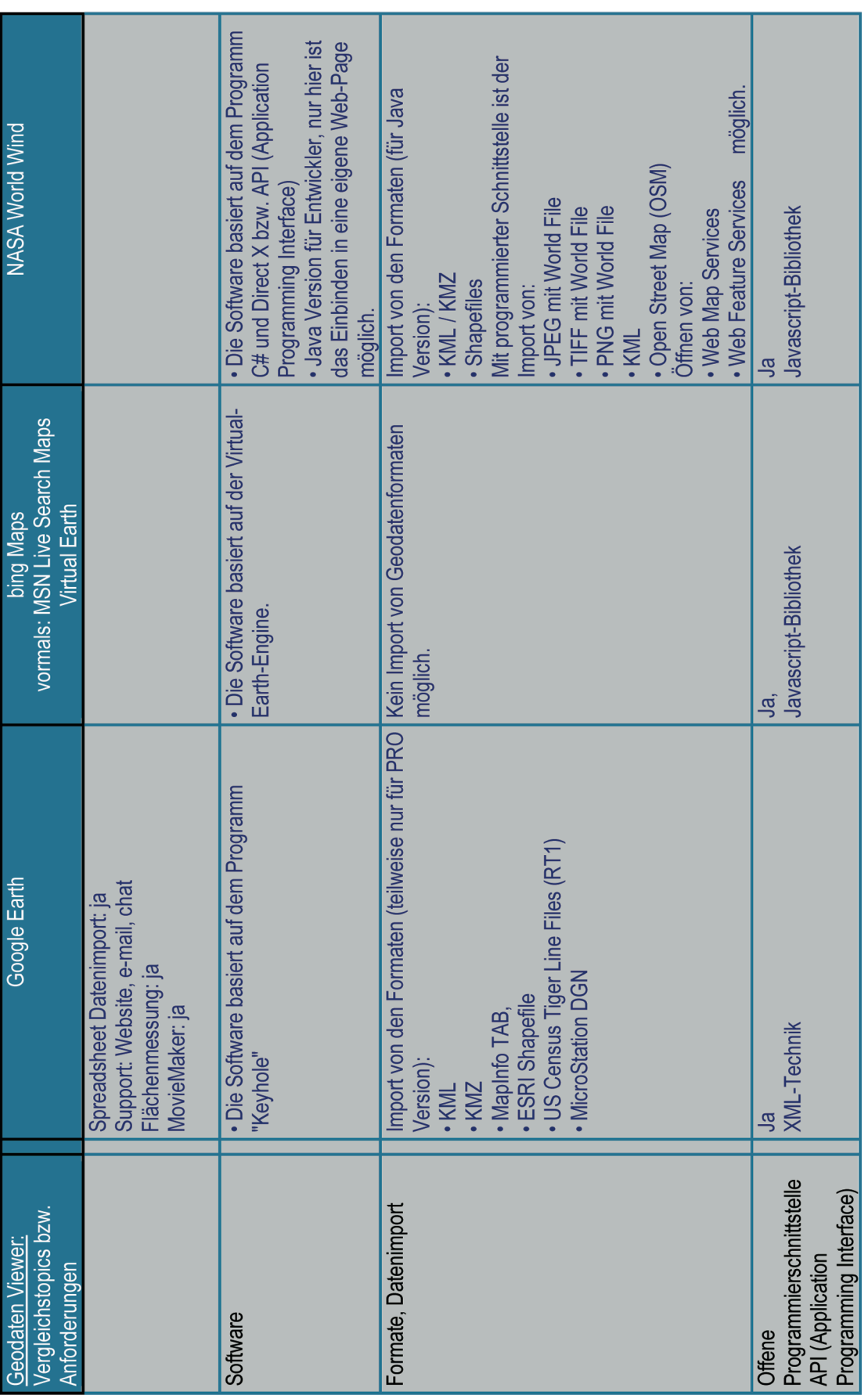

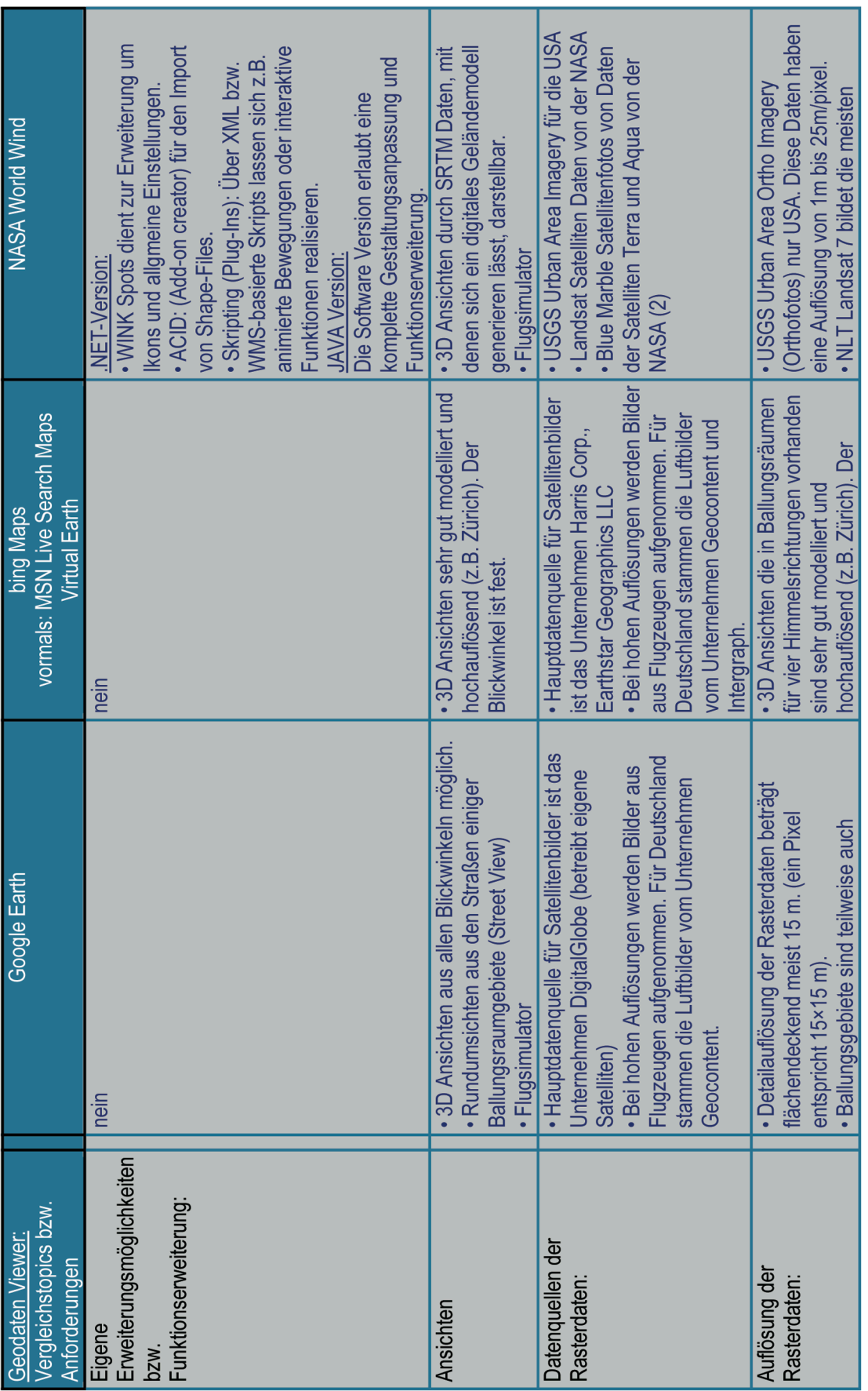

| Vergleichstopics bzw<br>Geodaten Viewer:<br>Anforderungen | Google Earth                                                                                                    | vormals: MSN Live Search Maps<br><b>Virtual Earth</b><br>bing Maps                                                                                                    | <b>NASA World Wind</b>                                                                                                    |
|-----------------------------------------------------------|----------------------------------------------------------------------------------------------------|----------------------------------------------------------------------------------------------------|----------------------------------------------------------------------------------------------------|
|                                                           | Deutschland, große Bereiche Europas in einer   • Auflösung von 1 Meter pro Pixel in<br>· Einige Städte Deutschlands Auflösung von 5-<br>60 cm, 30 cm, 15 cm<br>Daten mit der besten<br>Auflösungen bis zu 15 cm verfügbar<br>Auflösung von 1 m,<br>· für die USA lieger<br>10 cm pro Pixel.<br>Auflösung vor. | Auflösung von 50 Zentimetern pro<br>• bing Maps 3D bietet zusätzlich<br>erheblich bessere Auflösungen.<br>· Ballungsgebiete haben eine<br>ländlichen Gebieten.<br><b>Blickwinkel ist fest.</b><br>Pixel. | Auflösung von 3601x3601Pixel (USA) und<br>SRTM 3 mit 1x1 Grad und einer Auflösung<br>von 1201x1201 Pixel (reste der Welt).<br>· Blue Marble Satellitenfotos bis zu<br>SRTM 1 mit 1x1Grad und einer<br>Gebiete mit einer Auflösung von<br>500m/pixel.<br>30m/pixel. |
| Aktualität der Bilddaten                                  | . In Ausnahmen sind die Bilddaten 5Jahre und<br>Durchschnitt zwischen<br>einem und drei Jahre alt.<br>· Bilddaten sind im<br>Aktuelle Bilddaten:<br>älter.                                                                                                    | • keine Angaben                                                                                                    | Die USGS Digital Orthos zwischen 1990<br>Geocover 1990 wurden zwischen 1987<br>• NLT Landsat, OnEarth Landsat and<br>Geocover Daten sind von 1999-2003<br>und 1993 aufgenommen.<br>Veraltete Bilddaten:<br>und 2000                                                |

Tabelle 10: Vergleich geeigneter Geodaten-Viewer für das geplante DMT, Stand: 2009-06-15. Online Quellen zur Tabelle 10: siehe Anhang 2, [Schieb, 2006], [Reibold, 2005].

T

# 5.3 Untersuchung Geodatenquellen bzw. Map Inject

Die Geodaten, die in den Viewer des DMT als Layer geladen werden sollen, können aus den unterschiedlichsten Quellen stammen. Alle Daten haben gemeinsam, dass sie als Geodaten bezeichnet werden können, denen eine bestimmte räumliche Lage auf der Erdoberfläche zugewiesen werden kann. Weiter haben die Daten einen thematischen Bezug zu einer Katastrophenregion.

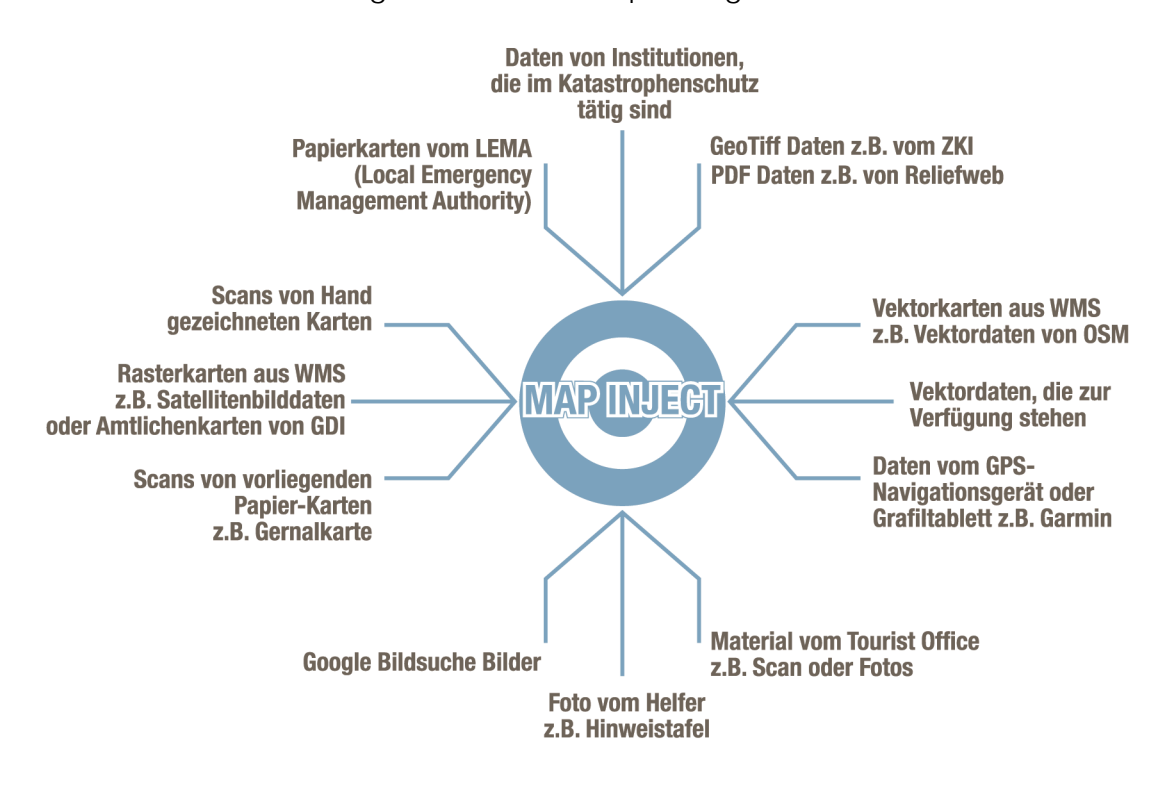

Abbildung 24 :Geodatenquellen für das DMT.

Viele Prozesse zur Geodatengenerierung werden nach Eintritt einer Katastrophe angestoßen. Deren Output sind zum Beispiel: Grundlagen-Geodaten zur Orientierung, thematische Lagekarten oder vergleichende Karten, die die Situation vor bzw. nach einer Katastrophe zeigen. Die Abbildung 24 zeigt beispielhaft die umfangreichen und unkonventionellen Möglichkeiten, aus welchen Quellen Geodaten stammen könnten und zusammen den "Map Inject" für das DMT bilden.

Da das DMT die Geodaten in vielen gängigen Datenformaten lesen kann und die Importschnittstellen zu weiteren Datenformaten erweitert werden können, besteht die Möglichkeit, viele Datenquellen im DMT nutzen und einbinden zu können. Dieses Integrationspotenzial soll ausgenutzt werden. Beschrieben werden sowohl Vektor- als auch Rasterdaten. In der Folge werden beispielhaft wichtige Geodatenquellen für das DMT bzw. für das Geodatenmanagement im Katastrophenfall untersucht:

# 5.3.1 Karten aus Web Map Service (WMS)

Die Geodaten aus WMS können Rasterdaten oder auch Vektordaten mit Metadateninformationen sein. In der Regel werden von einem WMS einfache Raster-Grafikformate zurückgegeben, doch auch andere Datenformate kommen zur Anwendung wie z.B. Scalable Vector Graphics (SVG). Der angesprochene WMS sollte die Spezifikationen des Open Geospatial Consortiums (OGC) erfüllen. Diese Parameter beschreiben den Kartenausschnitt und wie die Karte inhaltlich erzeugt werden soll. Ein WMS, der die Anforderungen des OGC erfüllt, besitzt folgende drei Funktionsanforderungen, die vom Client angefragt werden:

- •Die Metainformationen werden durch den Befehl "GetCapabilities" bestimmt und enthalten Daten vom Anbieter, welche Datenformate unterstützt werden und was für Layer abgefragt werden können.
- •Die Kommunikation wird durch den Befehl "GetMap" definiert und liefert ein georeferenziertes Rasterbild vom WMS.
- •Weitere freiwillige Informationen (Metainformationen) stehen in der "GetFeatureInfo" und liefern thematische Informationen.

Für die World Wind Java SDK Version lassen sich Anfragen an WMS mit Hilfe vom Hypertext Transfer Protokoll (HTTP) anwenden. Für das DMT ließen sich die bing™ Maps (Virtual Earth) Bitmap Daten über das HTTP Protokoll mit dem "Virtual Earth Plugin" einbinden, wobei dabei die "MICROSOFT license agreement" [2007] zu beachten ist bzw. nur die unkommerzielle Verwendung erlaubt ist. Eine weitere WMS Einbindung ermöglicht das Add-on: OpenStreetMap für World Wind Java SDK, das eine freie Weltkarte einbindet (siehe Abbildung 25). Die weltweiten Daten von OSM dürfen lizenzkostenfrei eingesetzt und beliebig weiterverarbeitet werden. Jedoch handelt es sich um Daten unterschiedlicher Qualität und räumlicher Dichte, da sich die Geodaten-Bibliothek im Aufbau befindet und die Daten meistens nicht von Fachleuten, die im Umgang mit Geodaten geschult sind, erzeugt werden.

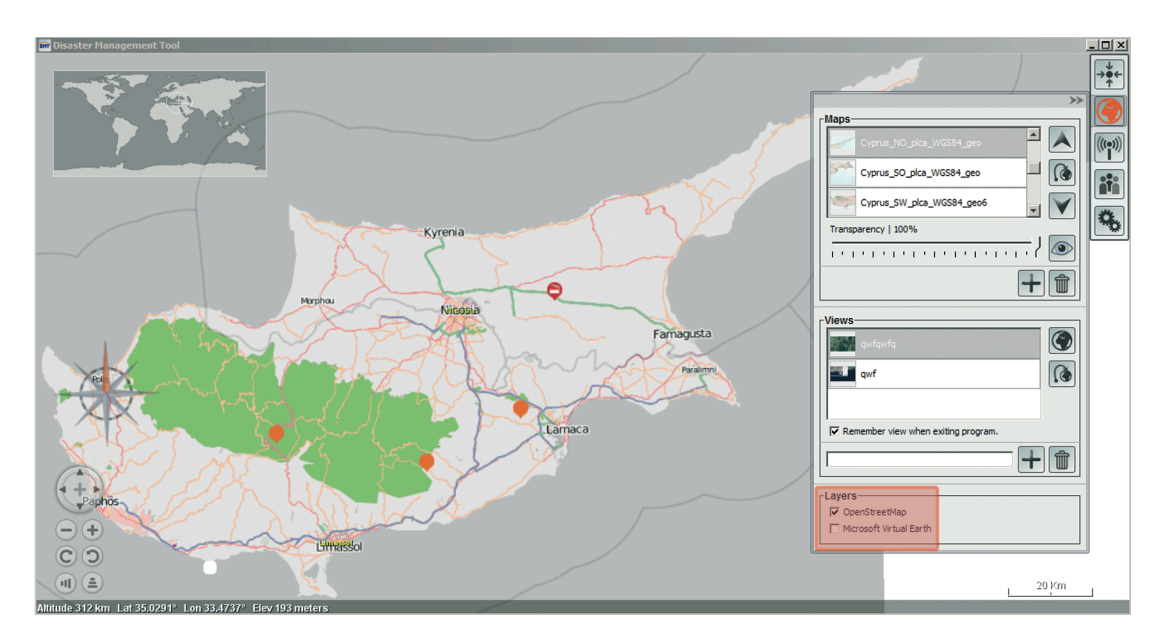

Abbildung 25: In das DMT eingebundene WMS von OSM und bing™ Maps.

# 5.3.2 Geodaten von internationalen humanitären Informationssystemen

Bei den Geodaten von internationalen humanitären Informationssystemen handelt es sich um Geodaten von Institutionen, die Geodaten im Falle einer Katastrophe aufbereiten und im Internet zum Download zur Verfügung stellen. Die Datenformate, die bereitgestellt werden, sind sehr divergent. UNOSAT und ReliefWeb sind Beispielanbieter für diese Gruppe von Datenanbietern. Diese Institutionen bieten ihre Geodaten in den Dateiformaten PDF, JPEG oder als TIFF Files an. Oftmals liegen keine Metadateninformationen digital vor. Informationen zum Maßstab oder zur Projektion können oft nur aus der Legende entnommen werden.

Folgende beispielhafte internationale Institutionen bieten Geodaten in angegebenen Datenformaten im Krisenfall an:

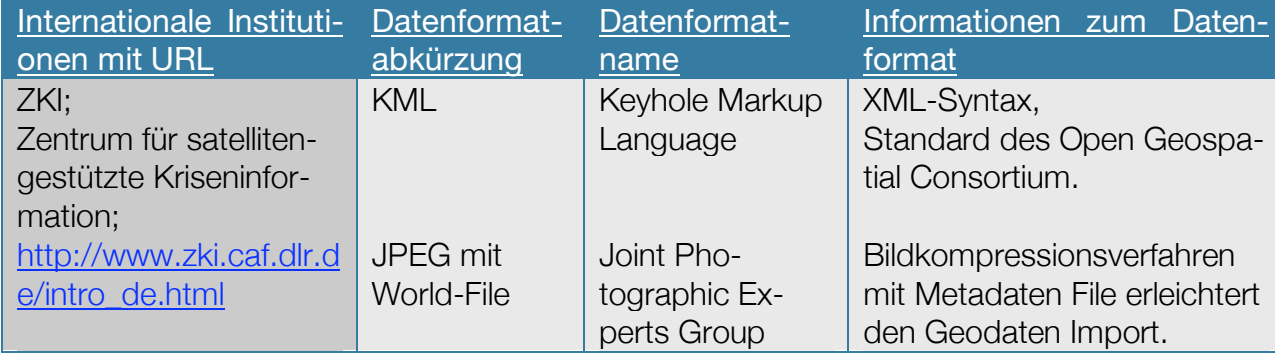

5. Empirische Untersuchung, Experimentelle Untersuchung

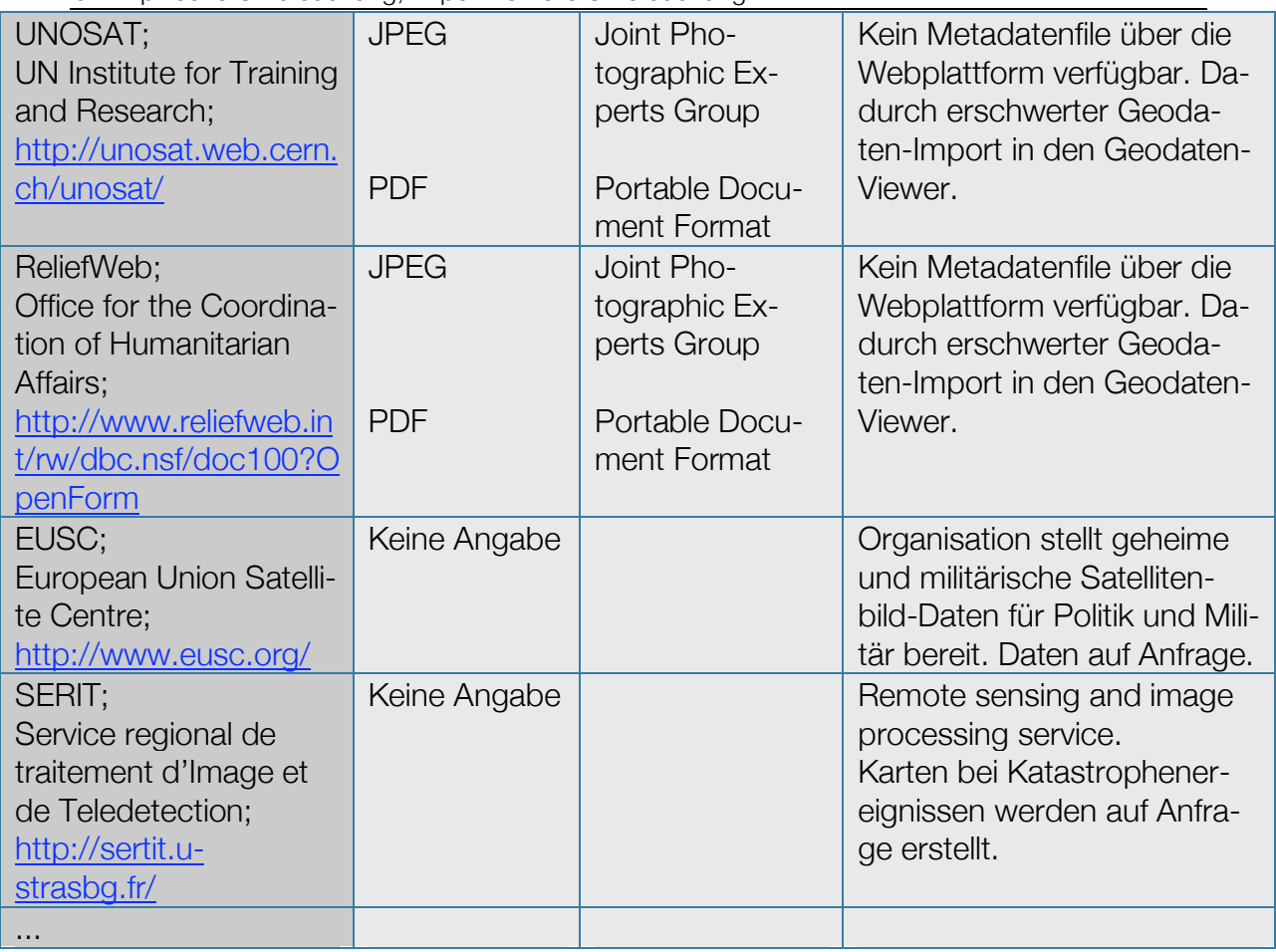

Tabelle 11: Aufstellung internationaler Institutionen, die Geodaten im Krisenfall anbieten.

Ein möglicher Weg der Geodatenbereitstellung:

Das ZKI des Deutschen Fernerkundungsdatenzentrums (DFD) am DLR bietet im Falle einer Katastrophe aufbereitete Satellitenbildkarten über die ZKI-Webplattform an. Die Bereitstellung dieser speziell bearbeiteten Satellitenbildkarten, die meistens schon die betroffenen Gebiete hervorheben, werden über einen definierten Workflow erstellt. Die Bearbeitung erfolgt in den Programmen ArcView (ESRI) und ERDAS Imagine (Leica Geosystems). Der Export der Rasterdaten erfolgt im KML und JPEG Datenformat. Die Metadaten Informationen werden durch eine Excelanwendung erzeugt und als World-File (hier: .jgw File) ebenfalls auf der Website zum Download zur Verfügung gestellt. Die Satellitenbildkarten stehen in verschiedenen Auflösungen zum Download auf der ZKI Webplattform bereit.

Individuell besteht das Angebot, die Daten der Satellitenbildkarten auch in zwei Layern (Kartenfläche und Kartenrahmen mit Legende) aufzuteilen, um evtl. störende Elemente, die die Viewerinhalte abdecken könnten, auszublenden. Diese Daten würden auf Anfrage bereitgestellt werden können [RADESTOCK, 2009].

Das DMT ist in der Lage, die für das Beispielszenario Zypern erzeugten Karten des ZKI zu importieren und als Layer im 3D Globe Viewer darzustellen (siehe Abbildung 26).

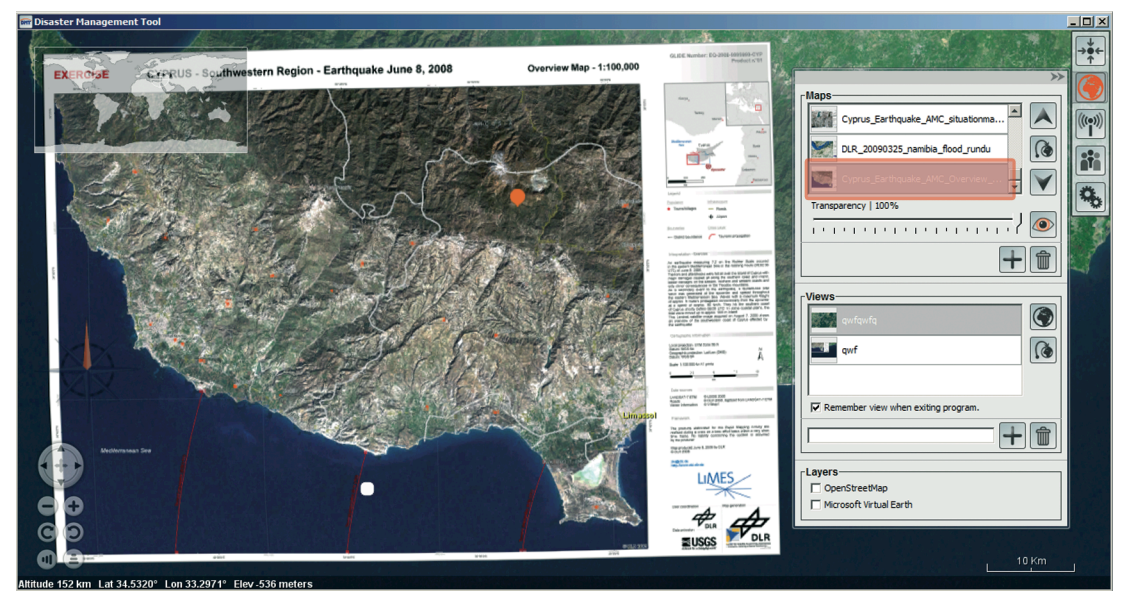

Abbildung 26: In das DMT eingebundene Karte vom ZKI.

## 5.3.3 Plan vom Display bzw. Grafiktablett

In manchen Fällen können Daten von den Katastrophenschützern vor Ort mit Hilfe eines Grafiktabletts erfasst werden. Dieses Hilfsmittel ermöglicht einfache Skizzen oder schematische Zeichnungen von Situationen mit geographischem Hintergrund. Die Bearbeitung erfolgt mit Hilfe von einfachen Zeichenprogrammen wie z.B. Corel Painter und Photoshop. Diese Grafikprogramme erlauben vielfältige Raster- und Vektordatenexporte wie z.B. PSD (Photoshop Format), TIFF, EPS, JPEG, BMP, CDR (Corel Draw), DXF und viele mehr. Voraussetzung für das Einpassen in das DMT ist eine vorherige Verortung bzw. Georeferenzierung.

# 5.3.4 Wegpunkte vom GPS-Empfänger

Tracking-Geräte bzw. Navigationsgeräte (z.B. Garmin) auf Basis von GNSS-Systemen (meistens GPS), die verbreitet Verwendung finden, können für die Aufzeichnung von katastrophenrelevanten Daten verwendet werden.

Eine mögliche Anwendung könnte die Aufnahme von Wegpunkten (Waypoints) sein, um mit den erfassten Koordinaten eine Georeferenzierung von Geodaten-

#### 5. Empirische Untersuchung, Experimentelle Untersuchung

quellen ohne Raumbezug vorzunehmen. Die erfassten Punkte erreichen heute eine ausreichende Genauigkeit von wenigen Millimetern in der Lage und ±5 mm in der Höhe. Das Grundprinzip der GPS-Verortung basiert auf einer Distanzbestimmung zu mehreren Satelliten.

Eine andere Anwendung wäre, aufgezeichnete Daten auszulesen, diese zum Beispiel in die Datenbank von OSM zu importieren und über das DMT wieder darzustellen.

# 5.3.5 Vektordaten

Vektordaten können aus vielfältigen Quellen bereitgestellt werden. In der Regel werden Landkarten z.B. in Vermessungsämtern und bei behördlichen Institutionen digital auf Basis von Vektordaten erfasst. Diese Daten könnten, abhängig von den Datenlieferanten aus CAD Programmen, aus geographischen Informationssystemen oder aber aus Vektorgrafikprogrammen stammen. Entsprechend unterschiedliche Datenformate könnten aus unterschiedlichen Systemen zur Vorlage gebracht werden:

- CAD Programme: .dwg (Drawing), .dxf (Drawing Interchange Format), .dxb (Drawing exchange format, binary), .dgn (Microstation CAD drawing)...
- GI-Systeme: .shape (Standard Geodatenformat im Desktop GIS Umfeld), .dxf (Drawing Interchange Format), .dgn ...
- Vektorgrafik Programme: .fhX (FreeHand), .ai (Adobe Illustrator), .cdr (Corel Draw)...

Beispielquellen für Vektordaten:

- Institutionen vor Ort, wie Vermessungsämter oder örtliche Katasterämter
- Karten-Verlage
- Vektordaten-Vertreiber wie z.B. NAVTEQ
- Freie Vektordaten, die im Internet angeboten werden, wie z.B. bei MapCenter siehe: http://mapcenter.cgpsmapper.com.

Der Katastrophenschützer wird aufgrund der Komplexität der Vektordaten in seltenen Fällen auf Vektordaten für das Katastrophenmanagement zurückgreifen. Das DMT sieht im Moment noch keinen Import von Vektordaten vor.

# 5.3.6 Foto vom Helfer

Eine weitere Hilfe im Krisenmanagement, um Lagesituationen zu visualisieren, sind Fotos vom Helfer. Dabei sind hier, für die Darstellung im Viewer des DMT im speziellen, Fotos von selbst erstellten Skizzen wie z.B. Wegkrokis oder Kartierungen gemeint, um eine bestimmte Situation an einem bestimmten Ort zu dokumentieren (z.B. Einzeichnung von Straßensperrungen, Wegskizze zu einem beschädigten Haus oder, wie die Abbildung 27 zeigt, der Plan eines gebrochenen Staudamms). Weiter kann es sich auch um ein Foto einer Hinweistafel mit kartographischen Inhalten handeln.

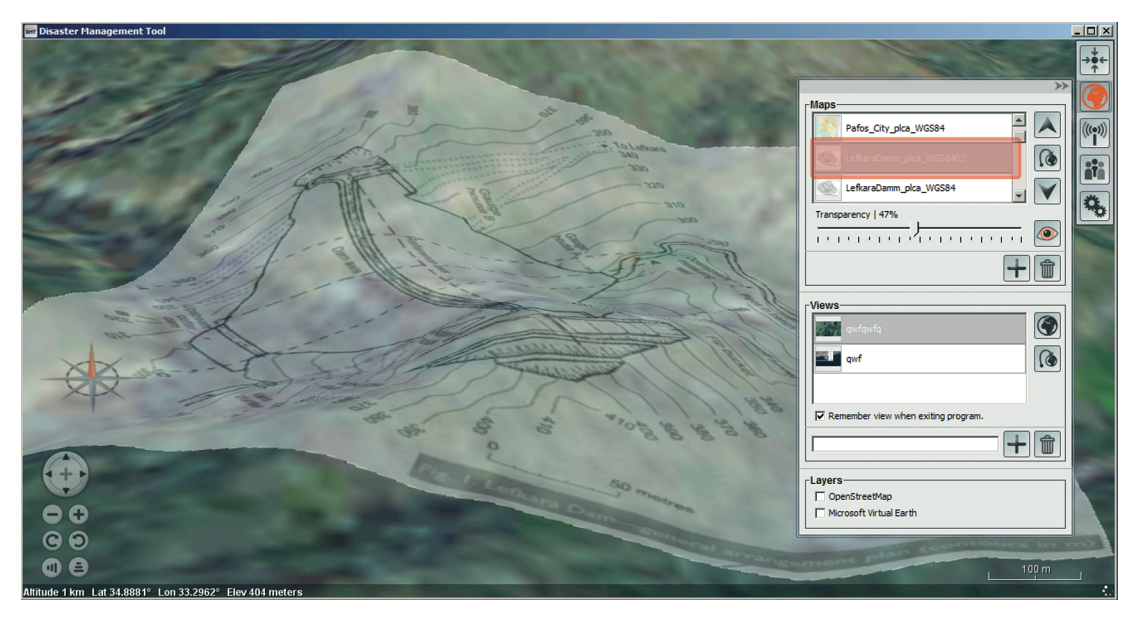

Abbildung 27: In das DMT eingebundenes Bild vom Larnaka Damm auf Zypern.

Das Datenformat aus Digitalkameras sind in der Regel JPEG Files. Diese Bilddaten haben keine ausreichenden Angaben, die eine Georeferenzierung ermöglichen. Daher ist es nur möglich, die Bilder zuvor anhand von markanten Bildpunkten wie z.B. Wegkreuzungen oder Flussgabelungen auf die Basiskarte bzw. das Basissatellitenbild ohne anspruchsvolle Lagegenauigkeit zu georeferenzieren und in das DMT zu importieren.

# 5.3.7 Bildsuche im Internet

Eine außergewöhnliche aber oft hilfreiche Recherche nach geeignetem Kartenmaterial bietet die Bildsuche in Internet Suchmaschinen (z.B. Google oder AltaVista Bildsuche). Durch die Eingabe von geographischen Namen in der Suchmaske kommt es oft zu Suchergebnissen mit Abbildungen von Landkarten.

Für das Beispiel-Katastrophenszenario auf Zypern wurde die Eingabe von "Pafos" bzw. "Paphos" getestet. Als Ergebnis konnten Übersichts- sowie Detailkarten (siehe Abbildung 28) ermittelt werden, die als JPEG Files zum Download gebracht werden konnten. Auch hier müssen die Daten anhand von markanten Bildpunkten zuvor georeferenziert werden, bevor sie im Viewer des DMT angezeigt werden können.

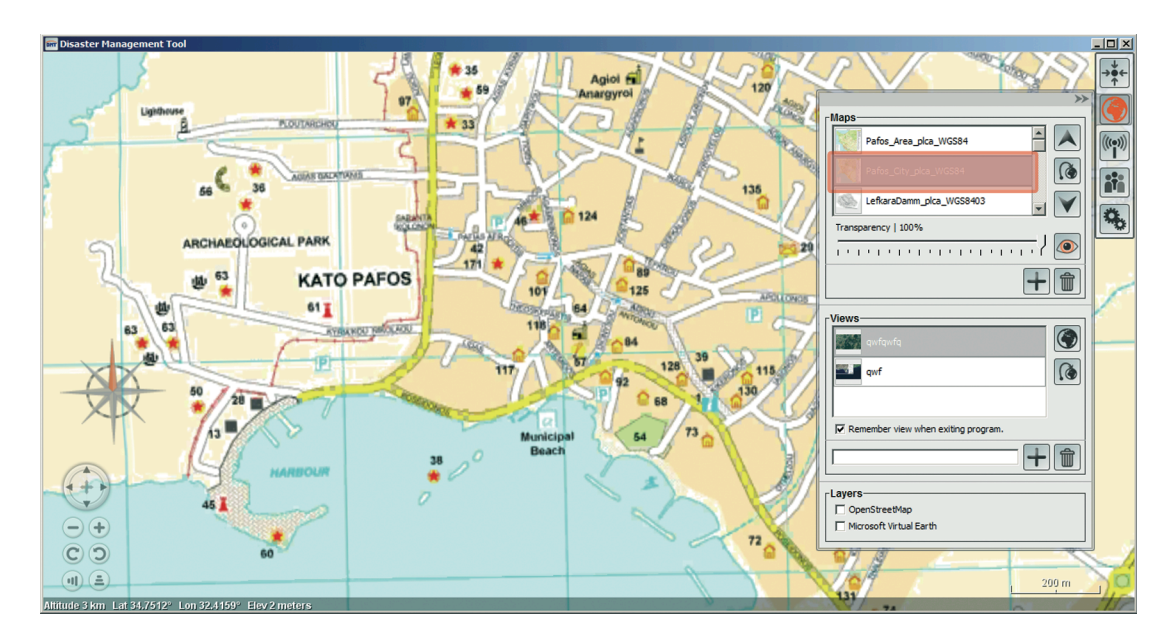

Abbildung 28: In das DMT eingebundenes Bild von Pafos.

# 5.3.8 Papierkarten

Oftmals werden Karten, Pläne und Skizzen wie z.B. topographische Karten oder Katasterpläne von Kraftwerksanlagen oder Flughäfen von Behörden vor Ort zur Verfügung gestellt, oder es ist möglich diese Papierkarten zu fotografieren. Diese Karten haben für das DMT einen besonderen Stellenwert, weil diese Karten oft in detailreichen Maßstäben vorliegen. Leider verhindern heutzutage noch immer or-

#### 5. Empirische Untersuchung, Experimentelle Untersuchung

ganisatorische Barrieren die Zusammenarbeit von Behören und Verantwortlichen des Katastrophenmanagements. Oft behindern auch organisatorische Grenzen oder Länder- bzw. Sprachgrenzen den Austausch oder den Zugriff auf Karten.

Die Beschaffung von detaillierten internationalen Landkarten auf Papier kann sich dagegen als schwierig und langwierig herausstellen. Oft kann der Kartenvertrieb oder Kartengroßhandel keine für die Katastrophenregion passenden und mit der nötigen Genauigkeit ausgestatteten Karten anbieten. Entweder die Karten haben einen zu kleinen Maßstab, wie z.B. Straßenkarten von Verlagen, oder sie liegen nicht vor und müssen langwierig bestellt werden. Oft stellt sich heraus, dass die jeweiligen Regierungen der von der Katastrophe betroffenen Regionen die detaillierten topographischen Landkarten als geheim einstufen und den Vertrieb verbieten. Manche topographische Landesämter in ärmeren Staaten haben gar kein genaues topographisches Kartenmaterial erstellen können oder haben sehr stark veraltetes Kartenmaterial. Folgende verlässliche Stellen verfügen über einen großen Bestand an Kartenmaterial jeder Region der Welt auf Lager und können kontaktiert werden:

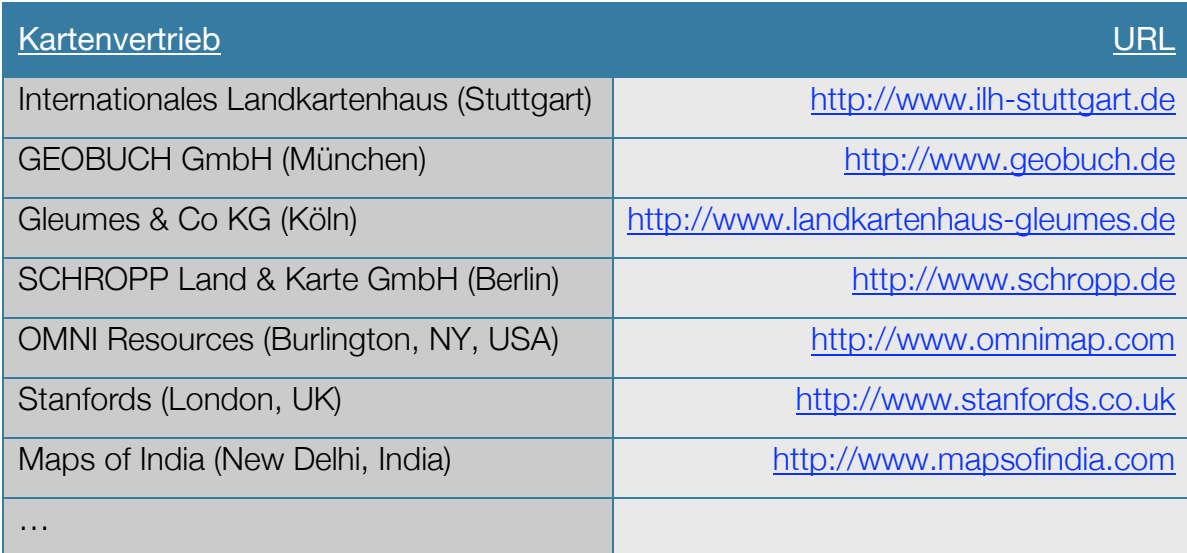

Tabelle 12: Beispielhafte Auflistung von Kartenvertrieben zur verlässlichen Landkarten-Beschaffung.

Das vorliegende Kartenmaterial muss für die Verwendung im DMT mit einem Scanner oder fotographisch digitalisiert werden. In der Folge ist eine Georeferenzierung notwendig, um die Karten lagerichtig im Geodaten-Viewer anzuzeigen, wobei dazu möglichst umfassende Metadateninformationen zum Raumbezug ermittelt werden müssen. Beispielhaft wurde dieser Arbeitsschritt für die Generalkarte Zypern vom Mairs Geographischer Verlag durchgeführt und in der Folge als Layer in das DMT importiert (siehe Abbildung 29).

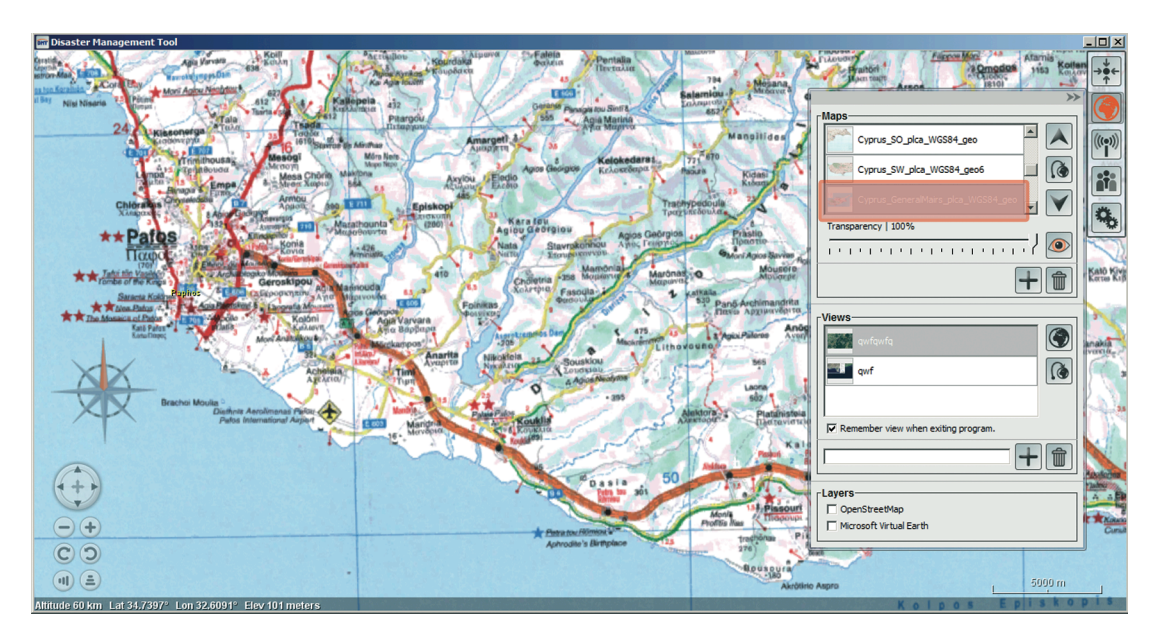

Abbildung 29: In das DMT eingebundenes Bild der Generalkarte Zypern, Mairs Geographischer Verlag, 1:200.000.

# 5.3.9 Material vom Tourist Office, o.dgl.

Hierbei kann es sich um "einfache" Geodaten öffentlicher oder privater Touristeninformationen handeln. Hier werden Broschüren sowie Landkarten der betreffenden Region oft kostenlos an Touristen verteilt. Im speziellen könnten dann die Landkarten der Touristeninformationen für die Benutzung im DMT von Interesse sein, wenn zum Beispiel einerseits die Standorte von Hotels markiert sind, und weiter die Lagen von Kulturstätten verzeichnet sind. Beide Informationen könnten von hohem Interesse sein, da im Falle einer Katastrophe neben dem Schutz der Bevölkerung auch die Gäste in Hotels bei der Organisation von Hilfsmaßnahmen berücksichtigt werden müssen. Nicht vorrangig aber dennoch müssen auch Maßnahmen zum Schutz der Kulturgüter getroffen werden, weshalb eine Karte der Kulturstätten im DMT von hohem Interesse ist.

Um die Daten ins System zu bekommen, muss auch hier das Kartenmaterial gescannt oder fotografiert werden. Die resultierenden Daten müssen anhand von markanten Bildpunkten zuvor georeferenziert werden, bevor sie im Viewer des DMT angezeigt werden können.

## 5.4 Geodatenverarbeitung

Die Untersuchung der Geodatenquellen hat ergeben, dass eine Vielzahl an heterogenen Geodaten vom DMT verarbeitet werden müssen. Untersucht wird nun der Weg der Geodaten in das DMT. Die Abbildung 30 zeigt grob, dass die Geodaten in der Regel nicht ohne Konvertierung in den Geodaten-Viewer World Wind im DMT überführt werden können.

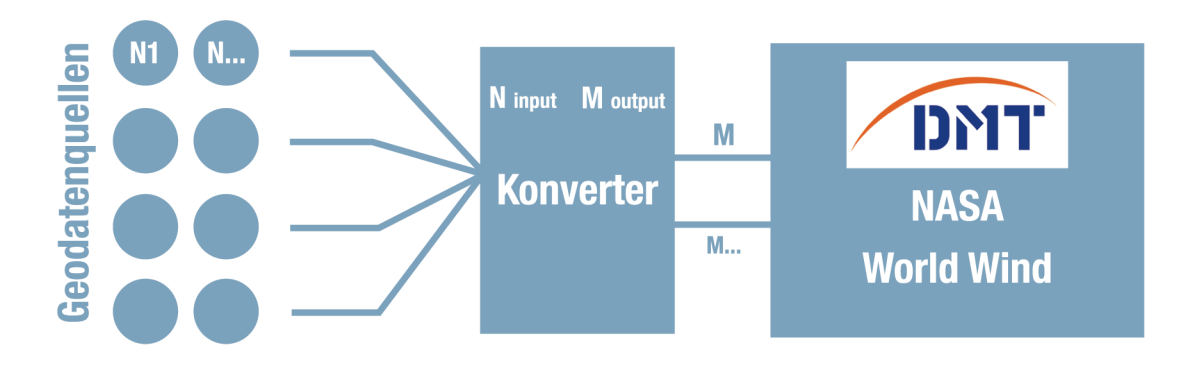

Abbildung 30: Management heterogener Geodaten.

Diese Konverter-Komponente hat viele Verfahrenschritte zu vollziehen, die nicht alle durch einmaliges Anstoßen einer Routine gestartet werden können, um als Ergebnis die Geodatenvisualisierung im DMT präsentieren. Vielmehr sind Entscheidungen zu treffen, welche Arbeitsschritte in welcher Reihenfolge für den Import von Geodaten vollzogen werden müssen, um ein zügiges und zufrieden stellendes Ergebnis zu erzielen.

Die folgende Abbildung soll die Importverfahren für Rasterbild-Geodaten hin zum DMT verdeutlichen (Vektordatenimport sieht das DMT noch nicht vor) und trennt zwischen Ergebnissen (hellblau) und Verfahrensschritten (dunkelblau). Zwei Verfahrensschritte beeinflussen die Qualität der Geodaten nachhaltig, um sie im Globe Viewer sinnvoll zur Darstellung bringen zu können:

Erstens ist eine gute Auflösung des Rasterbildes nötig, um eine scharfe Darstellung zu erzielen.

Zweitens müssen für die Rasterkarte, um sie im DMT verwenden zu können, die Geoinformationen maßstabsrichtig und lagegetreu zugeordnet werden. Dazu ist eine Georeferenzierung der Geodaten bindende Voraussetzung.
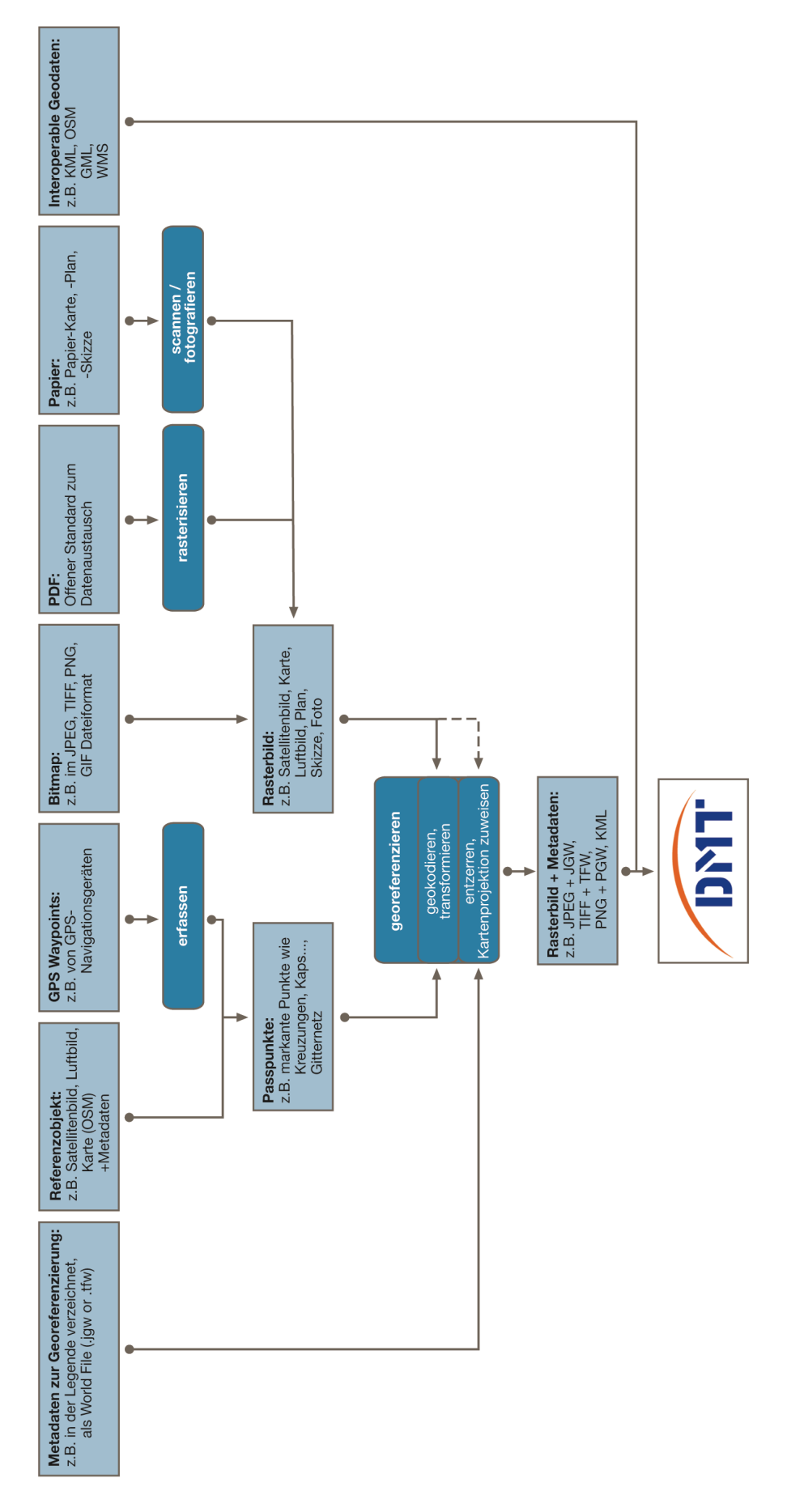

Abbildung 31: Verfahren für den Import von Rasterbild-Geodaten in das DMT.

### 5.4.1 Geodatenmanagement außerhalb des DMT

Die Abbildung 31 zuvor zeigt, dass für den Import von Geodaten in das DMT bestimmte Voraussetzungen erfüllt sein müssen. Grundvoraussetzung ist die Vorlage von Rasterbildern, die entweder bereits vorliegen, wie bei Downloads von Rasterkarten aus dem Internet, oder sie werden durch Fotografieren bzw. Scannen von Vorlagen in möglichst hoher Auflösung erzeugt. Um eine weitere Voraussetzungen zu erfüllen, müssen die Rasterdaten georeferenziert werden, denn nur georeferenzierte Karten können mit Positionierungsparametern als Metadaten versehen werden. Die Georeferenzierung erfolgt nicht im DMT, sondern wurde exemplarisch im Programm Global Mapper vollzogen und geschieht in der Regel in zwei Schritten:

- •Geokodierung (Zuordnung: Bildpunkt geodätische Koordinate)
- •Entzerrung (auf gemeinsames Koordinatensystem umrechnen)

#### Geokodierung:

Bei der Geokodierung ist es wichtig, eine Referenzkarte oder Luftbild zu haben, für die die Projektionsparameter bekannt sind oder man hat aufgenommene Wegpunkte mit Lagekoordinate, für die eine Beziehung zum Rasterbild herstellbar ist. In vielen Geodaten-Viewern kann man sich die Lagekoordinaten auch anzeigen lassen. Sie dienen der Zuordnung von Bild- bzw. Passpunkten und zur Ermittlung der jeweiligen geodätischen Koordinaten, nach denen das Bild transformiert wird.

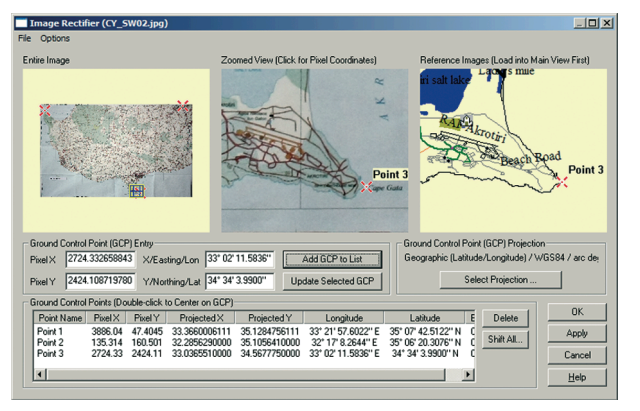

Die Abbildung 32 zeigt das Verfahren der Geokodierung:

1. Das komplette Rasterbild links, das die ganze topographische Karte, 1:200.000, Zypern, Blatt Südwest zeigt, in der drei Passpunkte positioniert sind.

Abbildung 32: Geokodierung anhand von 3 Passpunkten (Referenzkarte OSM – Rasterbild Foto von einer topographischen Karte, 1:200.000, Zypern).

2. Einen Detailausschnitt des Rasterbildes in der Mitte, in dem gerade ein Passpunkt (Point 3) zugewiesen wird. Ebenfalls die topographische Karte, 1:200.000, Zypern, Blatt Südwest.

3. Den Detailausschnitt der Referenzkarte rechts, in dem gerade der gleiche Passpunkt (Point 3) zugewiesen wird. Als Referenzkarte dienen hier OSM Daten.

Um eine sinnvolle Transformation bzw. räumliche Einordnung zum Rasterbild durchführen zu können, müssen ≥ drei Passpunkte (besser 9 und mehr Punkte) in der Referenzkarte gefunden werden. Weiter sollten die Passpunkte über das Rasterbild gleichverteilt sein. Die geometrische Transformation selbst kann mit verschiedenen Methoden erfolgen (z.B. bestimmt nach Anzahl der Passpunkte). Die

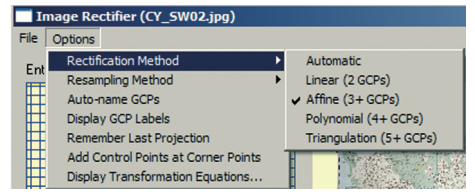

Abbildung 33 zeigt die geometrischen Transformationsmethoden Linear, Affine, Polynomial und Triangulation, die Global Mapper zur Auswahl anbietet.

Abbildung 33: Transformationsmethoden von Global Mapper.

#### Entzerrung:

Unter der Entzerrung im Georeferenzierungsprozess versteht man die Zuweisung einer Kartenprojektion. Das DMT unter World Wind ist für eine Kartenprojektionsart eingerichtet. Die Projektionsparameter sind folgendermaßen beschrieben:

- Projektionsname: Plate Carrée-Projektion oder auch Equirectangular Projektion, Equidistant Cylindrical-Projektion, Geographic-Projektion, Carte Parallelogrammatique-Projektion und CPP [SNYDER, 1993].
- Beschreibung: Die Plate Carrée Projektion gilt als normalständige, mittabstandstreue zylindrische Abbildung, bei der der Äquator oder zwei Parallelkreise längentreu abgebildet sind [MALING, 1992].

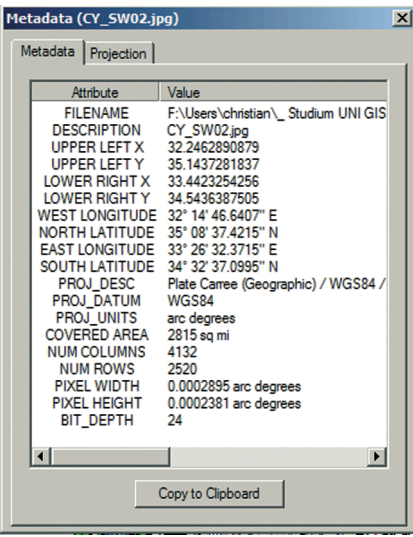

• Geodätisches Datum: WGS84 (World Geodtic System 1984) oder EPSG:4326 [FORUM WORLDWINDCENTRAL, 2007].

Den Rasterbilddaten werden durch die Entzerrung Projektionsparameter zugewiesen, durch die sich wiederum die Positionierungsparameter als Metadaten definieren (siehe Abbildung 34).

Abbildung 34: Metadaten nach der Entzerrung (topographische Karte, 1:200.000, Zypern).

Nach dem Export der Rasterbilddaten ist der Georeferenzierungsprozess abgeschlossen, wobei darauf zu achten ist, dass die Metadaten dem jeweiligen Datenformat hinzugefügt werden müssen.

## 5.4.2 Geodatenmanagement innerhalb des DMT

Das DMT steht am Ende der Geodatenverarbeitung und bestimmt somit die Anforderungen an den Import. Im momentanen Entwicklungsstadium der Software lassen sich, wie in der Abbildung als letztes Ergebnis verdeutlicht, die Rasterdaten von JPEG, TIFF, PNG und KML Datenformaten in Verbindung mit Metadaten importieren. Die Metadaten sind zwingende Voraussetzung, weil in diesen die Informationen für die Position, Maßstab und die Rotation gespeichert werden, ohne die eine Positionierung der Karte auf dem Globus des Geodaten-Viewers nicht möglich wäre. Für die Datenformate JPEG, TIFF und PNG werden die Positionierungsinformationen in einem so genannten World File (JPEG→.jgw, TIFF→.tfw, PNG→.pgw = ASCII-Datei) mit einer 6 Zeilen Lageinformationen abgespeichert (siehe Tabelle 13). Die Positionierungsinformationen für ein Dokument im KML-Datenformat werden als XML-Syntax im Code des Files beschrieben und weisen beim Import die Positionierung an.

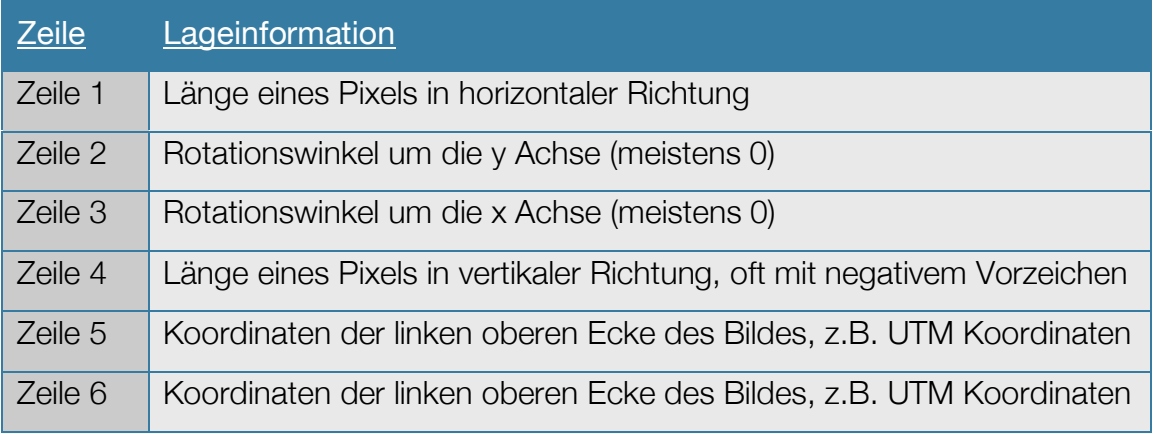

Tabelle 13: Positionierungsinformationen in einem so genannten World File.

Das Importverfahren selbst gestaltet sich für den Benutzer der DMT Software denkbar einfach. Das UI bietet eine Schaltfläche "Weltkugel" für die Verwaltung der Geodaten. Durch einen Klick auf diese öffnet sich ein "Maps"-Fenster, in dem

die Geodaten selbst verwaltet werden können (siehe Abbildung 35). Die Funktionen im Fenster "Maps" gestalten sich folgendermaßen:

Mit der Schaltfläche "Plus" lassen sich Karten der genannten Datenformate importieren und über die Schaltfläche "Mülleimer" wieder löschen. In der Liste der Layer wird die importierte Karte mit einem kleinen Screenshot und dem Namen angezeigt, wobei man mit der Schaltfläche "Auge" die Karte ein- bzw. ausschalten kann. In der Liste der Geodaten kann die Reihenfolge der Kartenlayer über die Schaltfläche "Pfeile" geändert werden. Die Schaltfläche "kleine Weltkugel mit Pfeil" erleichtert das Auffinden einer importierten Karte auf dem Earth Viewer. Durch einen Klick wird die gewählte Karte aus der Globusansicht "angezoomt" und zentriert im Fenster angezeigt. Ein Regler für die Transparenz ermöglicht die Durchsicht der überlagerten Karte auf das Satellitenbild in gewählter Intensität.

Die Grafik der Schaltflächen wurde so gewählt, dass eine intuitive Bedienung möglich ist und die Funktionen assoziiert werden können.

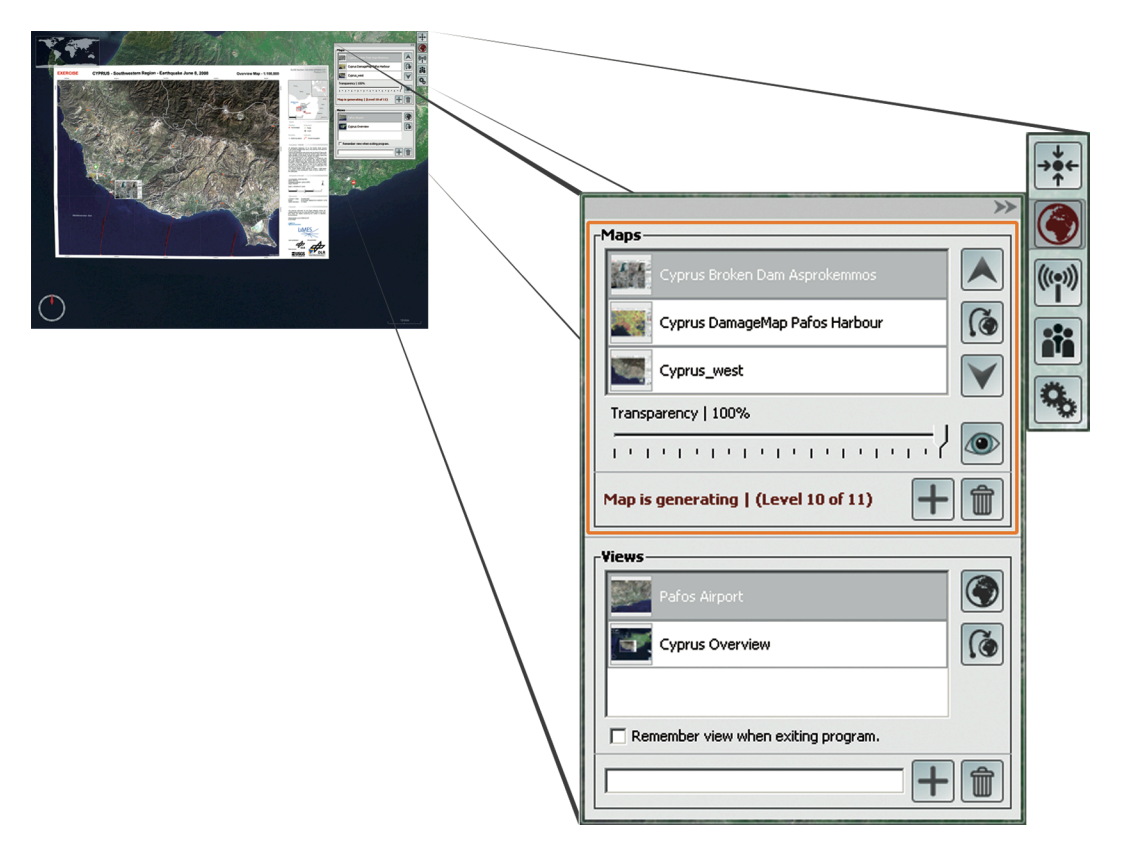

Abbildung 35: Geodatenverwaltung im DMT.

# 6.1 Ergebnis NASAs World Wind Java SDK als DMT

Die untersuchten Geodaten-Viewer haben alle spezielle Features, womit sie sich untereinander unterscheiden und einzigartig machen. Für das Projekt DTM im Limes Projekt kommen letztendlich nur der Geodaten-Viewer von Google mit der Google Earth Anwendung und der Geodaten-Viewer der NASA mit dem Viewer World Wind Java SDK (Software Development Kit) in Frage, da für die Anwendung im Katastrophenschutz bzw. im Limes Projekt die in Kapitel 3 diskutierten Anforderungen erfüllt sein müssen.

• Da das DMT weltweit anwendbar sein soll, hat das Viewing der Geodaten global zu erfolgen. Somit entfällt die Gruppe der Map Viewer, die im Kapitel 5.1.2 beschrieben wurden, weil hier die Viewer keine komfortable globale Anwendbarkeit bieten. Außerdem bieten die Map Viewer in der Regel nicht die besonders sinnvolle "3D" Navigation auf einem Globus.

• Eine weitere wesentliche Bedingung an das DMT ist die autonome Nutzung ohne Internet Anbindung. Die Möglichkeit, die Nutzung des DMT internetunabhängig einrichten zu können, bieten nur die Geodaten-Viewer, die als eigenständiges Programm auf einem Rechner installiert werden können. Die eigenständigen 3D Client Systeme sind unter Kapitel 5.1.1.1 Earth-Viewer beschrieben. Hier können die Satellitenbilddaten einmal vorab auf einem System / Mapcase in den Cache-Speicher geladen werden. Wenn nun der Mapcase Rechner offline in Betrieb ist, kann der User im Viewer des DMT ohne Internet-Anbindung mit den gespeicherten Bilddaten im Katastrophengebiet navigieren. Somit entfällt die Gruppe der Web Mapping Systeme bzw. die Internetanwendung bing™ Maps.

• Der Grund, warum letztendlich das NASA World Wind Java SDK Programm als Viewer im DTM den Vorzug bekommen sollte ist, dass der Viewer von Google Earth die Abhängigkeit von einem externen Dienst bedeuten würde. Google als Privatunternehmen verändert seine Systemumgebung je nach Unternehmensstrategie sehr individuell. Der Viewer World Wind von der NASA ist im Gegensatz zu Google Earth als eine Open Source-Software (v1.3) implementiert und gilt als freie Software. Da die NASA, die die Verbreitung über das Internet verantwortet, als

öffentliche Institution gelten kann, ist somit die Bedingung erfüllt, dass das DMT möglichst unabhängig von Drittanbietern sein sollte.

• Die Qualität der in den 3D Globe Viewern verwendeten Satellitenbilder unterscheidet sich sehr stark. Der Viewer von GoogleEarth bietet sehr gute Bildauflösungen, weil Luftbilder von Flugzeug-Befliegungen in das Viewer-System eingebaut werden. Diese Qualitäten werden durch Google subventioniert, indem viel Kapital für die Beschaffung von Bildmaterial eingesetzt wird.

Das Bildmaterial von World Wind basiert außerhalb der Abbildungen in den USA ausschließlich auf Satellitenbildern. Diese Satellitenbilder in World Wind sind NA-SA-eigene Bilder und frei von Copyrights, weil in den USA umfangreich Geodaten aus öffentlichen Institutionen von Gesetz aus der Gesellschaft zugänglich gemacht werden müssen. Im Gegensatz dazu ist das verwendete Bildmaterial in Google Earth urheberrechtlich geschützt und die Bilddaten unterliegen sehr strengen Copyright-Richtlinien. Da die Lizenzfrage bei der Verwendung der Google-Bilddaten eine Abhängigkeit und evtl. hohe Kosten verursachen könnte und die Verwendung der Bilddaten aus NASA World Wind klar kosten- und abhängigkeits- frei sind, ist der Viewer World Wind die beste Alternative.

• Die Bedingung, den Viewer in ein eigenes Programm einzubinden und den Funktionsumfang selbst zu erweitern und zu gestalten, bietet nur World Wind von der NASA mit der Version World Wind Java SDK für Software Entwickler. Zwar ist es möglich, bei Google Map den Viewer auf einer eigens gestalteten Internetseite einzubinden, doch ist keine netzwerkunabhängige Viewer-Nutzung möglich. Bei Google Earth hat man die Möglichkeit, den Viewer als netzwerkunabhängiges Programm zu nutzen und visuell an der Benutzeroberfläche Veränderungen vorzunehmen. Der Viewer lässt sich jedoch nicht in ein eigenes Programm einbinden, um weitere Funktionen zu ergänzen.

Letztendlich lässt sich mit dem World Wind Java SDK Programm (von den untersuchten 3D Globe Viewern) das geplante DMT am besten umsetzen. Veränderungen am User Interface und individuelle Implementierungen lassen sich nur mit diesem Geodaten-Viewer vornehmen. Der Nachteil, dass das Bildmaterial von World Wind längst nicht die Qualität von Google Earth erreicht, kann:

• durch das Erscheinen neuer Versionen von World Wind

- 6. Diskussion der Ergebnisse
	- durch die Beschaffung eigener guter Basiskarten, die im Falle einer Katastrophe zugeliefert werden könnten
	- durch das Einbinden von Geodatenbanken

ausgeglichen werden.

Da sowohl die Übertragungskosten bzw. Verbindungskosten gering gehalten werden, als auch keine Kosten für die Software-Beschaffung und keine Lizenzkosten für das Basis- und Detail-Kartenmaterial ausgegeben werden sollen, kann auch wirtschaftlich die Nutzung von World Wind als DMT überzeugen.

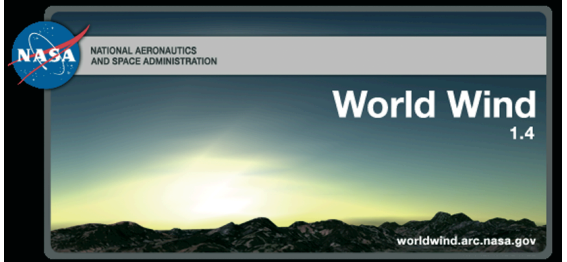

Abbildung 36: Startfenster World Wind.

# 6.2 Ergebnis Untersuchung Geodatenquellen

Die Recherche hat ergeben, dass auch auf unkonventionelle Weise (wie die Recherche einer Karte aus einer touristischen Broschüre oder über die Bildsuche in Internet Suchmaschinen) Geodaten beschafft werden konnten, die teilweise auch sehr detaillierte und hilfreiche Informationen für das Katastrophenmanagement beinhalteten.

Die Abbildung 37 stellt eine ganze Reihe von Geodatenquellen im DMT für die Stadt Pafos dar, die im Zentrum des Katastrophen-Übungsszenarios im Juni 2009 stand. Alle besprochenen Geodatenquellen wurden hier für den gezeigten Ausschnitt um Pafos exemplarisch recherchiert und gegenübergestellt. Wichtig für den Katastrophenschützer ist zu unterscheiden, welche Geodatenquelle die nötigen Informationen zur Bewältigung seines speziellen Hilfseinsatzes beinhaltet, da die Unterschiede der Informationsdichte von Geodaten riesig sein können.

6. Diskussion der Ergebnisse

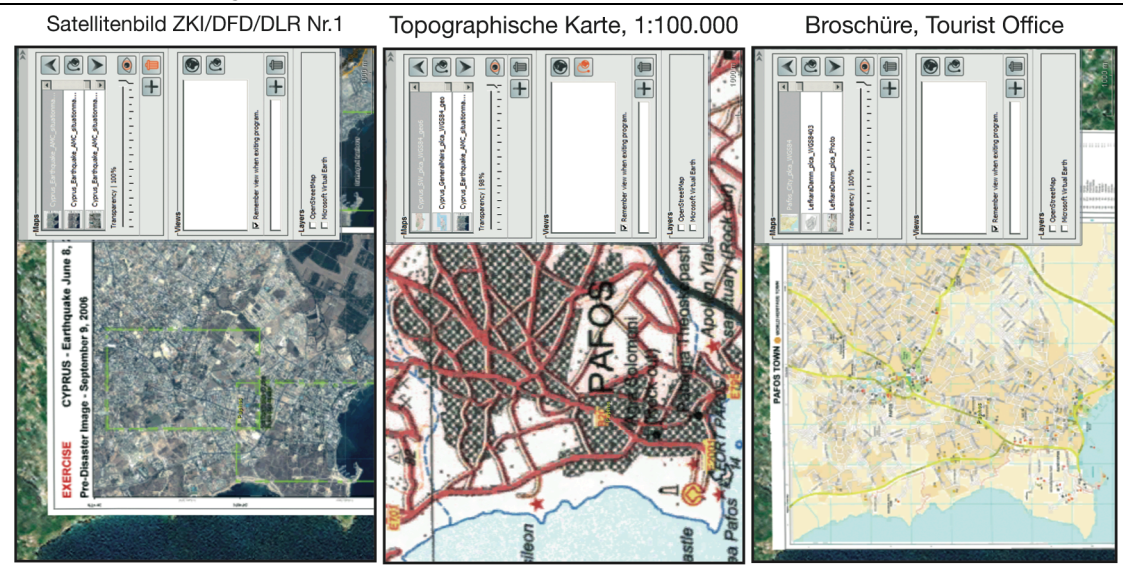

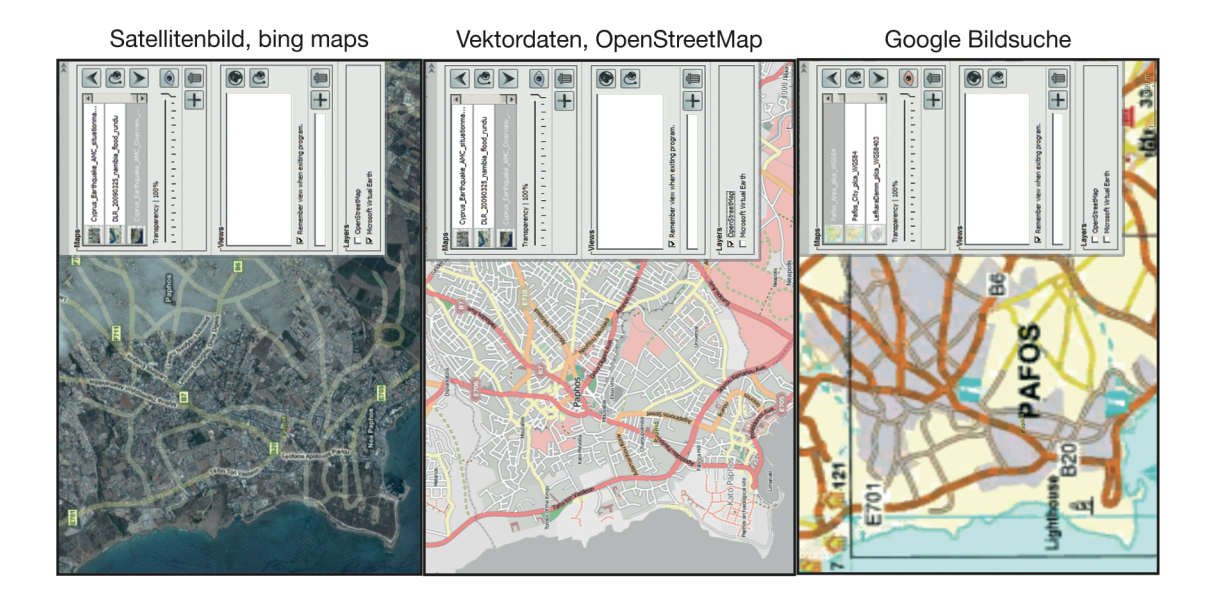

Satellitenbild World Wind NASA

Satellitenbild ZKI/DFD/DLR Nr.2

Generalkarte Mairs, 1:200.000

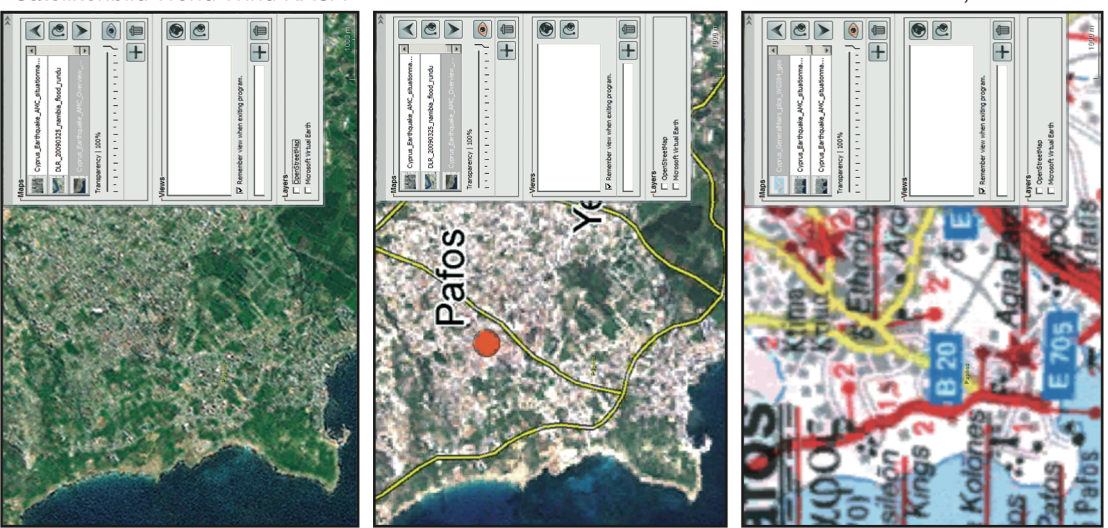

Abbildung 37: Gegenüberstellung Geodatenquellen für die Stadt Pafos, und die Darstellung im DMT.

Wichtig ist im Rahmen des Themas Geodatenquellen, die Erkenntnisse des "Rapid Mapping" Verfahrens zu diskutieren. Eine Sortierung nach schneller bzw. langsamer Beschaffbarkeit der unterschiedlichen Geodaten zeigt die Abbildung 38.

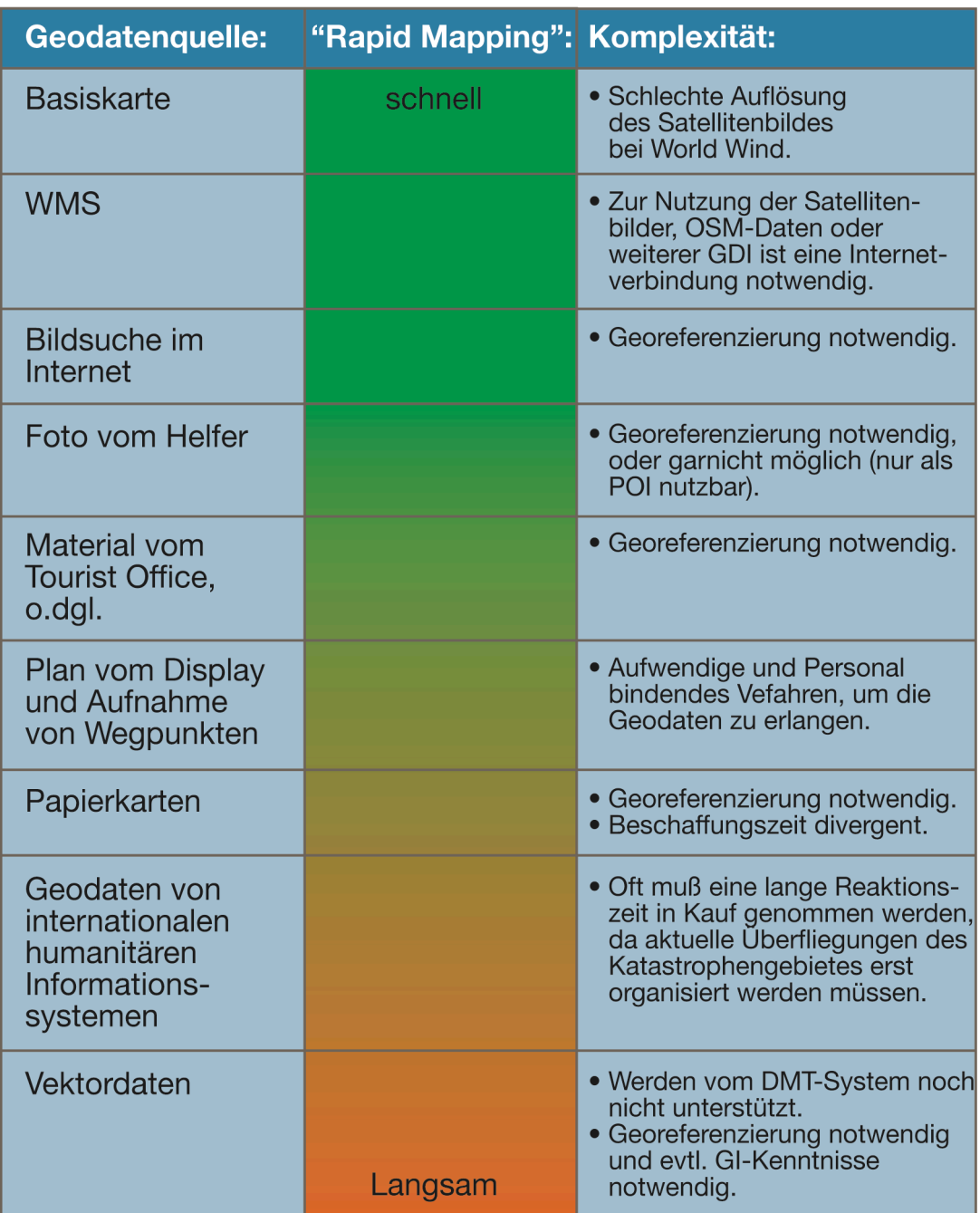

Abbildung 38: Geodatenquellen gegenüber "Rapid Mapping".

Die Geobasisdaten sowie beispielsweise die Karten aus webbasierten Diensten (WMS), die in der Abbildung ganz oben stehen, haben den großen Vorteil, dass sie "real-time" verarbeitet werden können und den Nachteil, dass sie (zumindest einmalig bei den Geobasisdaten, bis sie im Cace-Speicher des Mapcases vorlie-

gen) eine Internetverbindung benötigen. Dennoch liegen große Mengen an Fernerkundungs- und Kartographie-Geodaten als Echtzeitinformationen vor, die es gilt, falls nötig über ad-hoc-Internetverbindungen nutzbar zu machen. Sie entsprechen der raschen Beschaffungsnotwendigkeit von Geodaten am besten.

Die Nutzung von GDI ist zwar im DMT noch nicht verwirklicht, bietet aber schon ein reichhaltiges Angebot an Geodaten, obwohl sich viele GDI, wie z.B. das integrierte EU-Projekt ORCHESTRA sich erst im Aufbau befinden (vergleiche USLÄNDER, 2005). Da die Anbindung des DMT an WMS schon für OSM-Daten gelungen ist, sollte der Schritt zur Einbindung von GDI durch die Entwickler in nächster Zeit gelingen.

In der Mitte der Zeitschiene sind Geodaten vertreten, die einen großen Aufwand erfordern, um im Geodaten-Viewer des DMT integriert werden zu können. So bremsen meistens die Arbeitsschritte der Georeferenzierung für die Rasterbilddaten, die ohne Metadaten vorliegen, die Verwirklichung der "Rapid-Mapping"-Strategie.

Die Geodatenquellen, für die erst Prozesse in Gang gesetzt werden müssen, auf die der Benutzer des DMT im Katastrophengebiet keinen Einfluss hat, stehen fast am Ende der Liste. Oft hängt es von der Reaktionszeit der Partner ab, die die Geodaten anliefern wie z.B. die Satellitenbildauswertung im ZKI, die meistens auch erst eine Überfliegung des Katastrophengebietes organisieren müssen und erst im Anschluss mit der Auswertung der Bilder beginnen können. Doch in diesem Fall lohnt sich die Wartezeit, denn der Informationsgehalt dieser vergleichenden Satellitenbilder hat einen großen Nutzen für das Katastrophenmanagement.

Die Vektorkarten, die das DMT noch gar nicht in der Lage ist zu verarbeiten, stehen am Schluss. Für den Umgang mit Vektorkarten außerhalb des DMT sind GI-Kenntnisse erforderlich, um sie für den Import in das DMT vorzubereiten. Es sollte jedoch bei der zukünftigen Weiterentwicklung gelingen, diese Karten über Geodatenstandards in das DMT einzubinden.

# 6.3 Ergebnisse der Geodatenverarbeitung

Die vielen Möglichkeiten, Rasterbild-Datenformate in das DMT zu importieren, wurden hinzureichend erörtert. Diskussionsbedarf besteht für die Auswirkungen

der Verfahrensschritte Rasterisieren bzw. Scannen und für den Prozess der Georeferenzierung, die auf die Qualität der Geodaten im Viewer des DMT erheblichen Einfluss haben.

Rasterisieren bzw. Scannen:

Fehler bzw. unzureichende Einstellungen bei der Höhe der Auflösung der Rasterbilder kann zu erheblichen Unschärfen und Verlust an Informationen bei der endgültigen Darstellung im Viewer des DMT führen. Die Bilder aus der Bildsuche liegen oft in ganz unterschiedlichen Datenauflösungen auf den Web-Sites vor. Hier sollte schon ein erstes Aussortieren von Bildern, die unter einer Auflösung von 72DPI liegen, erfolgen.

Bei Fotos von Geodaten mit der Digitalkamera sollte darauf geachtet werden, dass die Ausschnitte die fotografiert werden, nicht zu groß sind, und dass die Digitalkamera mit einer möglichst hohen Auflösung (z.B. ≥10Meagpixel) ausgestattet ist.

Lediglich für kleine Landkarten oder für Landkartenausschnitte aus Papier bis zum Format A4-A3 kann man auch kleine Flachbettscanner einsetzen, wie sie in Lagezentren für Katastrophen oft zur Verfügung stehen. Ideal wäre für größere Landkarten, wenn ein Großformatscanner (z.B. Einzugsscanner) zum Einsatz kommen könnte, weil dann ganze und große Kartenblätter (z.B. im DIN Format A0) gescannt werden könnten. Beim Scannen selbst hat sich erfahrungsgemäß eine Scannauflösung von 300DPI bewährt.

Die Abbildung 39 zeigt die Entwicklung der Ergebnisse am Ende des Geodatenverarbeitungsprozesses im DMT von unterschiedlichen Rasterisierungen und die Auswirkungen auf die Schärfe der Rasterbilder. Rasterisiert wurde je eine topographischen Karte, 1:100.000, Zypern, Blatt Südwest (Größe 66x108cm). Zum Vergleich wurde für die Beispielabbildung ein Ausschnitt um die Stadt Lefkarda im DMT herangezoomt. Ein unscharfes Rasterbild lieferte ein Foto mit einer kompakten Digitalkamera, die 10Megapixel Aufnahmen ermöglichte. Eine erheblich bessere Auflösung lieferten die Fotografien von einer Spiegelreflexkamera, die Aufnahmen mit 12,2Megapixel ermöglichte. Die optimale Schärfe jedoch wurde mit einer Rasterisierung der Karte in 300DPI Auflösung mit einem Einzugsscanner erzielt.

Der Eindruck der Schärfe war jeweils von der Zoomstufe im DMT abhängig, jedoch wurde mit dem Ausschnitt Lefkarda eine Zoomstufe gewählt, in der der Informationsgehalt der Karte auch für das Katastrophenmanagement Sinn hatte.

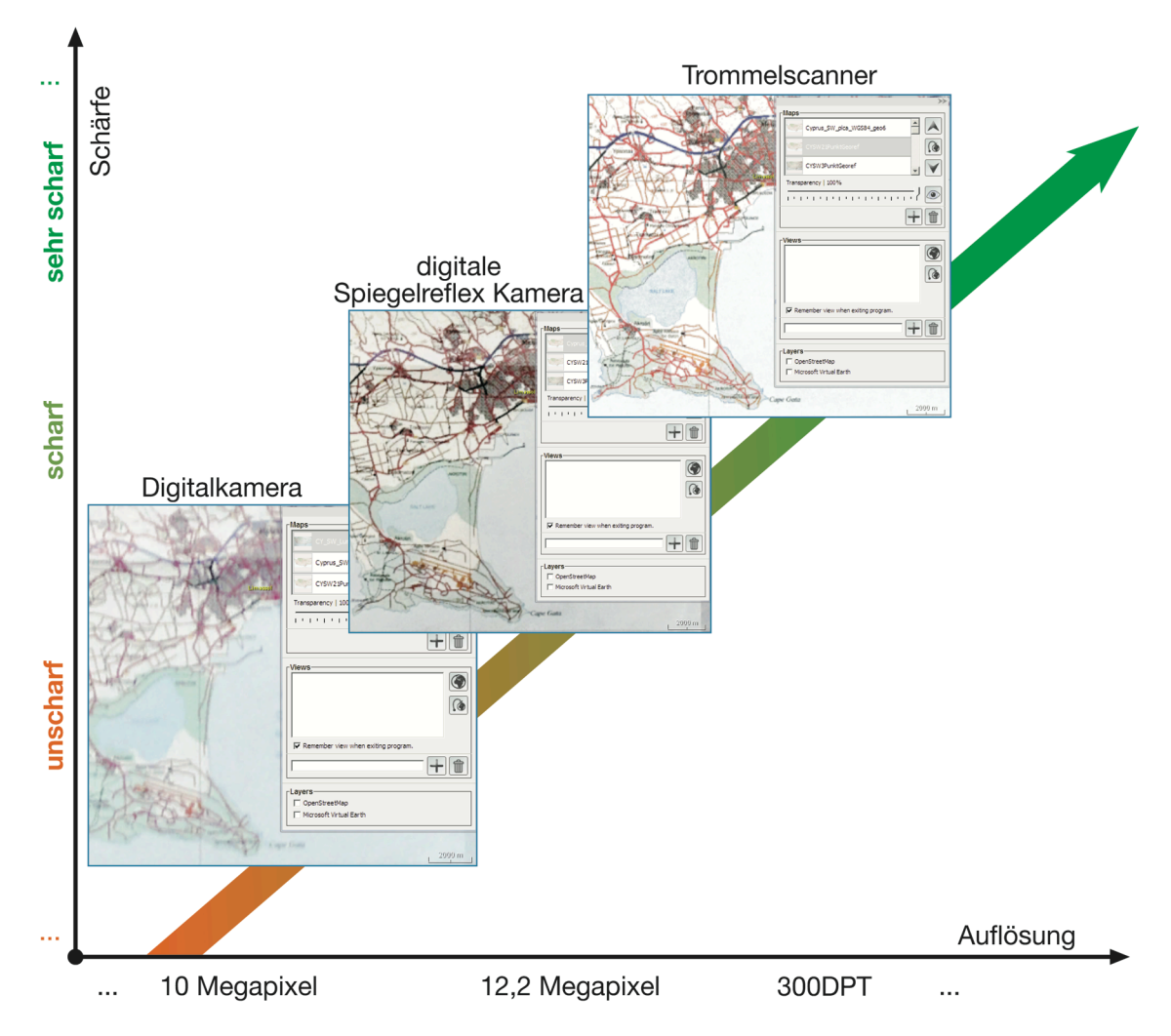

Abbildung 39: Entwicklung der Schärfe bei der topographischen Karte, 1:100.000, Zypern, Blatt Südwest, Ausschnitt Lefkarda im DMT bei unterschiedlichen Auflösungen.

## Geokodierung:

Für die Geokodierung benötigt man Passpunkte, die einerseits im Rasterbild eindeutig identifiziert werden müssen, und anderseits braucht man entsprechende Lagekoordinaten in der realen Welt vom gleichen Passpunkt in einer Referenzkarte. Die Anzahl der erforderlichen Passpunkte und die daraus resultierende Qualität der Geokodierung hängt vom Transformationsverfahren ab und davon, wie "genau" oder wie "verzerrt" die Kartenvorlage zur Plate Carrée-Projektion ist. Wiederum der Kartenmaßstab kann Einfluss auf die Anzahl der Passpunkte haben. Bei Karten mit großen Maßstäben zwischen 1.10.000 bis 1:50.000 können 4-9 Pass-

punkte für eine gute Lagegenauigkeit ausreichen. Für Karten ab einem Maßstab 1:50.000 können noch mehr Passpunkte nötig sein, weil die abzudeckende räumliche Fläche im Globe-Viewer bzw. in der Natur wächst und somit der Transformationsprozess die Lageungenauigkeit erhöht.

Die Abbildung 40 zeigt die Entwicklung der Ergebnisse am Ende des Geodatenverarbeitungsprozesses im DMT bei unterschiedlichen Transformationen und unterschiedlicher Anzahl an Passpunkten. Georeferenziert wurde je eine topographischen Karte, 1:100.000, Zypern, Blatt Südwest (Größe 66x108cm). Zum Vergleich wurde für die Beispielabbildung ein Ausschnitt um die Stadt Pafos im DMT herangezoomt.

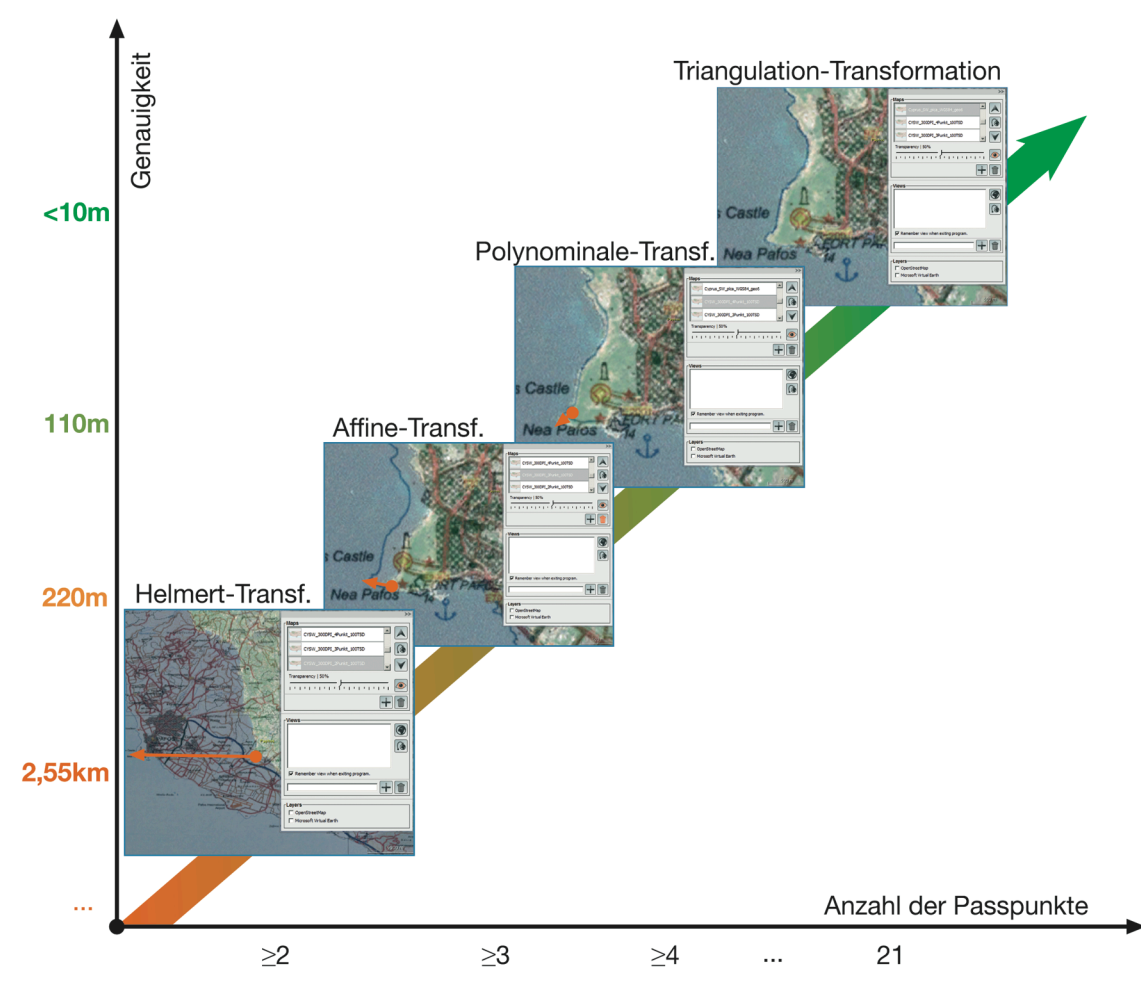

Abbildung 40: Entwicklung der Passgenauigkeit bei der topographischen Karte, 1:100.000, Zypern, Blatt Südwest, Ausschnitt Pafos im DMT bei unterschiedlicher Anzahl von Passpunkten.

Eine unzumutbare Lageungenauigkeit von 2,55 km erzielte die Geokodierung mit nur 2 Passpunkten und einer Helmert-Transformation. Eine erheblich bessere Genauigkeit, aber immerhin noch mit einer Lagedifferenz von 220 m an einer ungünstigen Stelle im Bezug auf die Verteilung der Passpunkte, erzielte die Affine-

Transformation mit 3 Passpunkten. Die Polynominale-Transformatiosmethode brachte eine Genauigkeit von 110 m bei der Geokodierung zustande. Die beste Lagegenauigkeit von <10 m konnte mit 21 Passpunkten und bei der Verwendung der Triangulation-Transformationsmethode für die Geokodierung erreicht werden.

Der Katastrophenhelfer soll den vorgestellten Georeferenzierungsprozess nach vollständiger Entwicklung des DMT in der DMT-Software selbst erledigen können. Dazu müssen die vorgestellten Georeferenzierungsroutinen auf Kosten der Lagegenauigkeit bei der zukünftigen Implementierung stark vereinfacht werden. Entgegen kommt, dass World Wind nur die Plate Carrée-Projektion kennt und somit die Zuweisung der Projektionsart vom Benutzer nicht entschieden werden muss, sondern die Rasterdaten vom DMT-System entsprechend auf die eine einzig erlaubte Projektionsart entzerrt werden müssen.

Wenn eine gewisse Fehlertoleranz im Bezug auf die Lagegenauigkeit toleriert wird, um z.B. die "Rapid-Mapping"-Strategie zu verwirklichen oder den DMT-Benutzer nicht zu überfordern, dann könnte der Prozess der Geokodierung ganz vereinfacht werden. Die Geokodierung der Rasterbilder wird beschränkt auf:

- •die Bestimmung von nur 4 Passpunkten zur Referenzkarte.
- •eine Warnmeldung, wenn die Passpunkte nicht gut verteilt sind.
- •nur eine Transformationsmethode (z.B. auf die Polynominale-Transformationsmethode).

Dass diese Beschränkungen im Georeferenzierungsprozess nicht den Anforderungen von in der Regel hochspeziellen GI-Systemen entspricht, muss in diesem Fall zugunsten eines GIS gestützten Krisenmanagements für Helfer in Kauf genommen werden. Nach der Implementierung des vereinfachten Georeferenzierungsprozesses für das DMT-System muss die Routine für den Benutzer eine leichte und nachvollziehbare Funktion im Bereich Geodatenverarbeitung werden.

# 7. Zusammenfassung, Ausblick

# 7.1 Zusammenfassung

Das Ergebnis dieser Arbeit half der Entwicklung des DMT. Die GI-Komponenten und GI-Funktionen der DMT-Software konnten verbessert werden, so dass mehr Geoinformation das Katastrophenmanagement unterstützt.

In der vorliegenden Master Thesis wurden die Anforderungen an den Prozess des Geodatenmanagements analysiert. Durch die Empfehlungen zur Wahl eines geeigneten Geodaten-Viewers wurde die Implementierung der Software unter Zuhilfenahme des 3D Globe Viewers von NASA World Wind untermauert.

Es wurde Geodatenquellen untersucht. Es zeigt sich, dass im Falle einer Katastrophe über eine unkonventionelle Herangehensweise bei der Recherche von räumlichen Daten, diese rasch beschafft und im DMT zur Visualisierung gebracht werden können.

Der Prozess des Imports von Rasterbildern lässt sich im DMT bei der Verwendung von standardisierten Geodatenformaten umsetzen. Die erforderlichen Funktionen für die Verwaltung von Geodaten im DMT sind benutzerfreundlich implementiert.

Ein sehr spannendes Thema für die weitere Forschungsarbeit ist die Erweiterung des DMT um die Funktionalitäten rund ums Georeferenzieren. Im Moment sind noch viele manuelle Arbeitsschritte notwendig, um die Rasterbilder zu für das DMT lesbaren Geodaten zu machen. Um diese Anforderung zu erfüllen, muss eine Routine entwickelt werden, die auch für Katastrophenschützer ohne GI-Kenntnisse bedienbar bleibt. Dieses Ziel kann erreicht werden, wenn die Entwickler am DMT weiterhin nah mit den Anwendern aus dem Katastrophenmanagement zusammenarbeiten.

Eine interessante Erfahrung war die Arbeit im Bereich Forschung, bei der es möglich ist, die Themenbereiche intensiver und genauer zu untersuchen ohne auf wirtschaftliche Aspekte achten zu müssen. Gesamt genommen eine neue und interessante Erfahrung für den Autor.

## 7.2 Ausblick

Die Katastrophenschutzübung, die im Rahmen des Assessment Mission Course (AMC) im Juni 2009 auf Zypern stattgefunden hat, ergab, dass das DMT-System den Aufgaben bei so genannten AMCs gewachsen ist. Die Teilnehmer hatten die Mapcases sowohl zur Koordinierung als auch vor Ort bei Geländeübungen dabei und haben sich durchweg positiv zu der Systemkonfiguration geäußert.

Die Geodaten, die während des Übungseinsatzes zur Verfügung standen, waren für die Einsatzteams eine wichtige Hilfe zur Navigation und Orientierung. Die zugelieferten vergleichenden Karten, auf Basis von Satellitenbildern, des ZKI haben wichtige Informationen zur Lage liefern können und würden im Ernstfall zur Krisenbewältigung beitragen. Die Benutzer der DMT-Software beurteilten die Funktionen als praxisnah. Auch der 3D Globe Viewer von World Wind im DMT wurde als positives Werkzeug beurteilt, in dem die Bedienung der Geodatenvisualisierung und Geodatenverwaltung als intuitiv und verständlich empfunden wurde.

Das DMT-System wurde von den Experten als so weit ausgereift eingestuft, dass es bei kommenden internationalen Katastrophenhilfeeinsätzen der EU eingesetzt werden soll.

Mit seinem Einsatz, das DMT im Rahmen des LIMES weiter zu entwickeln, wird das Institut für Kommunikation und Navigation dazu beitragen, das Krisen- und Disaster-Management weiter zu verbessern.

### Letztendlich gilt als Ziel für das DMT:

"Durch den effizienten Einsatz von Informationstechnologie soll der Verlust von Leben und Eigentum durch natürliche und von Menschen verursachte Katastrophen wesentlich reduziert werden" [WÄCHTER, 2000].

# **Literaturverzeichnis**

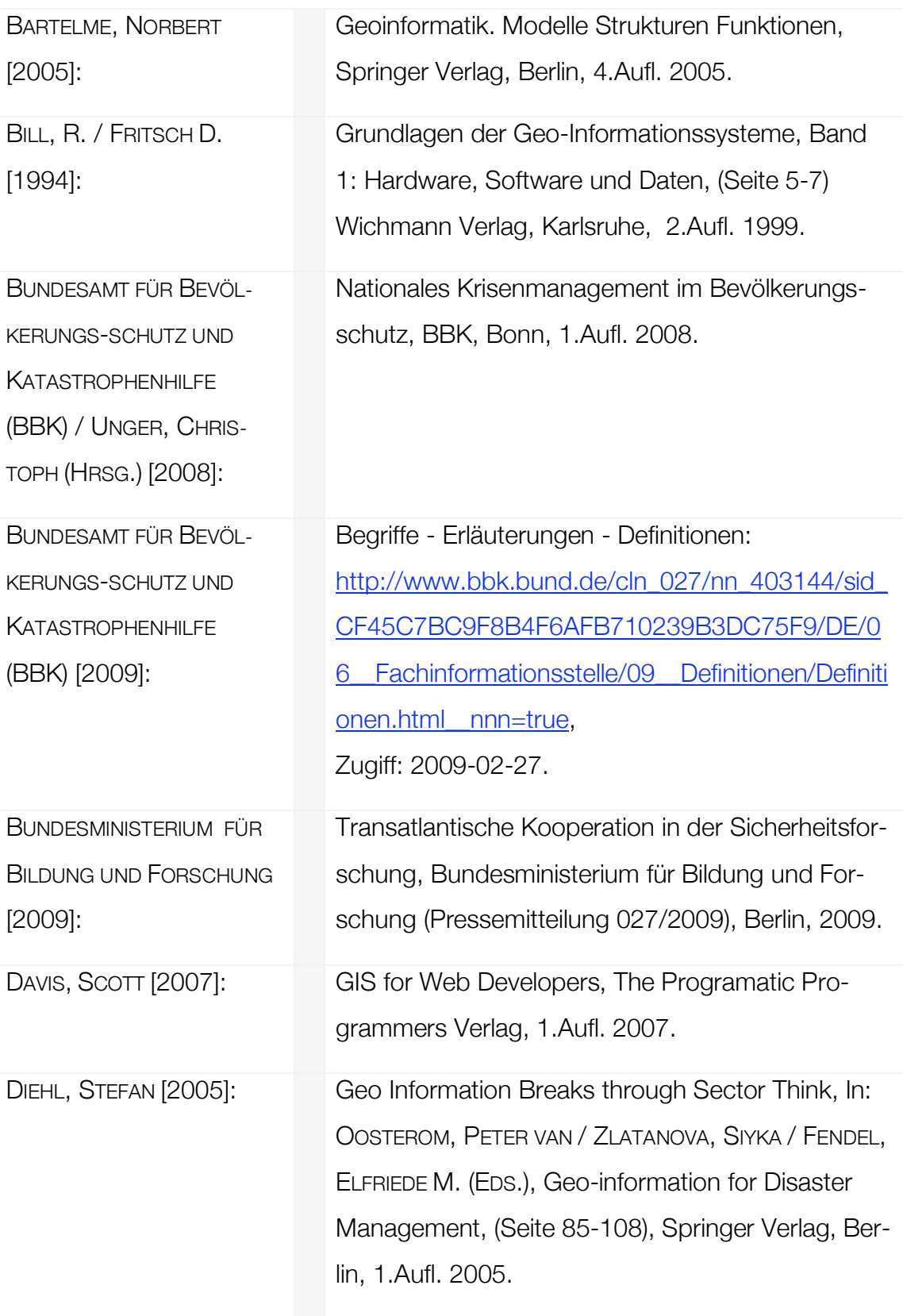

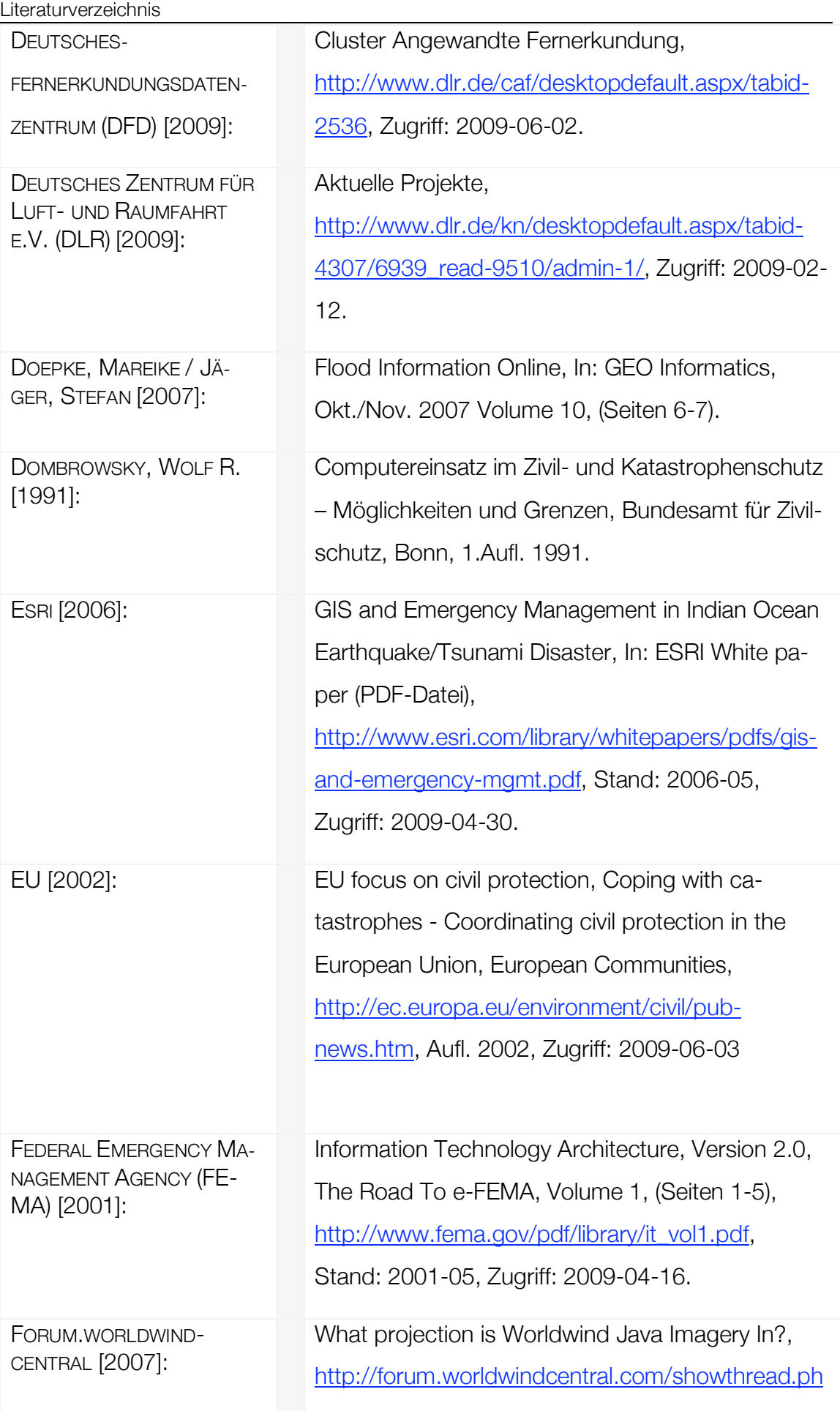

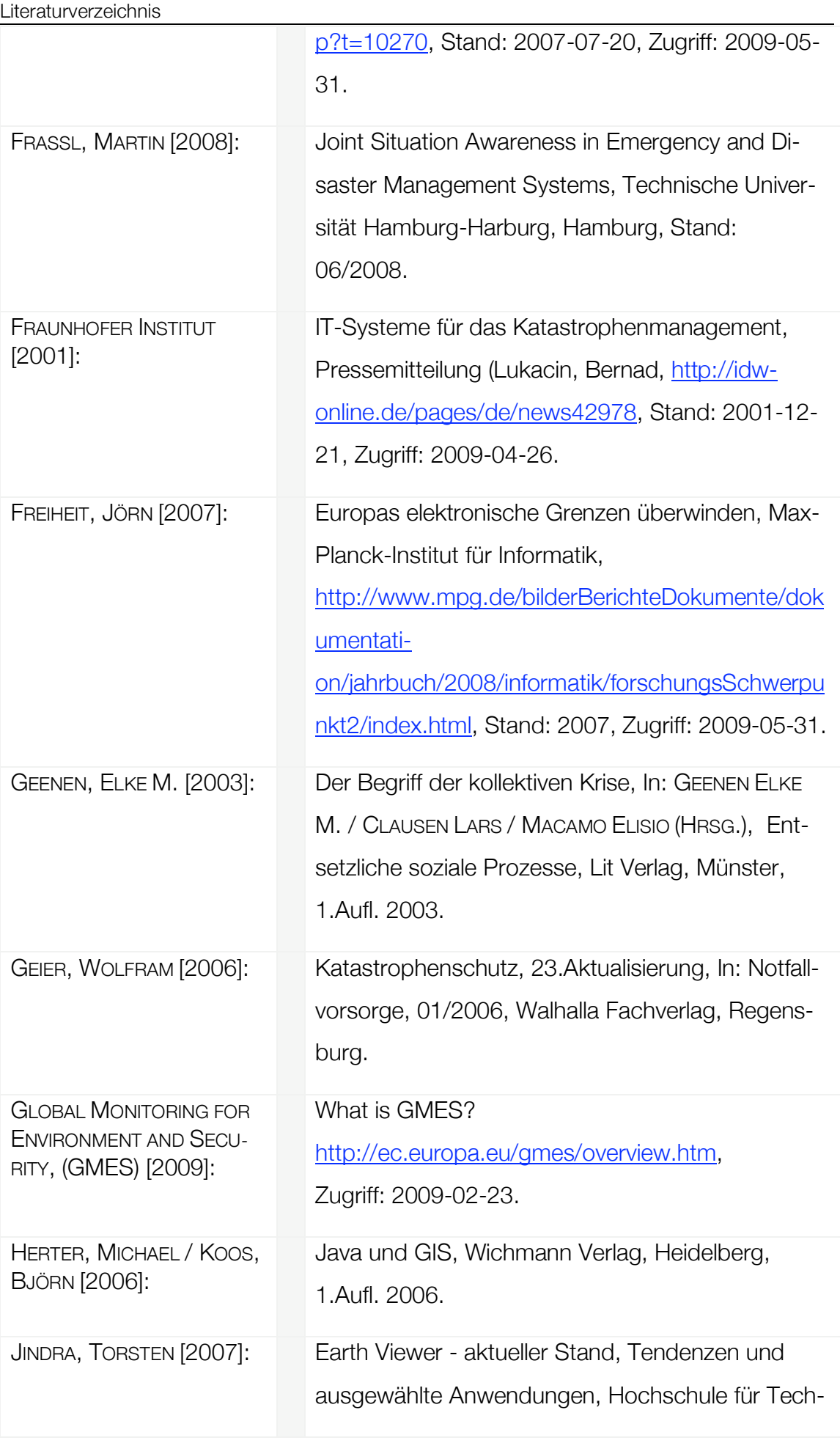

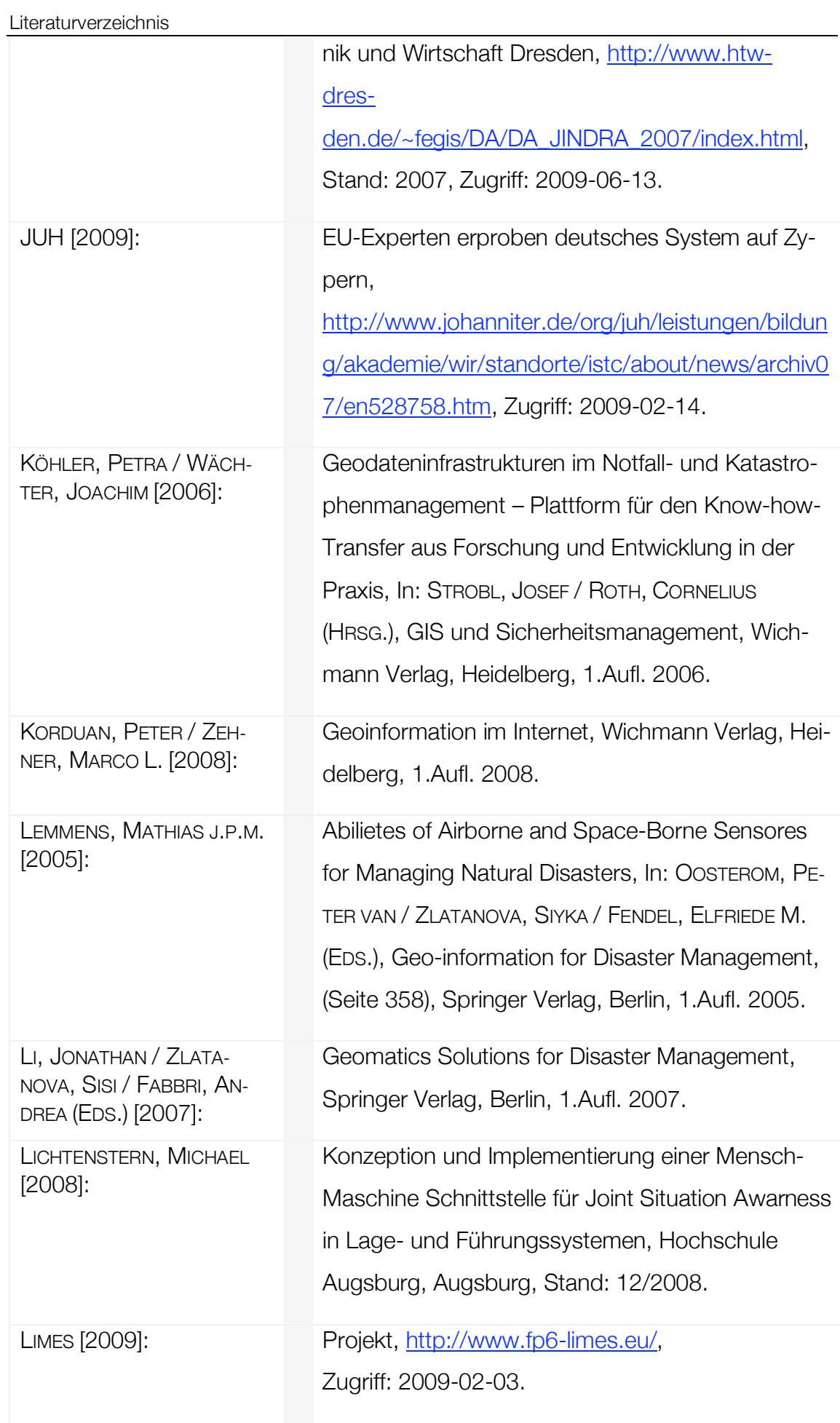

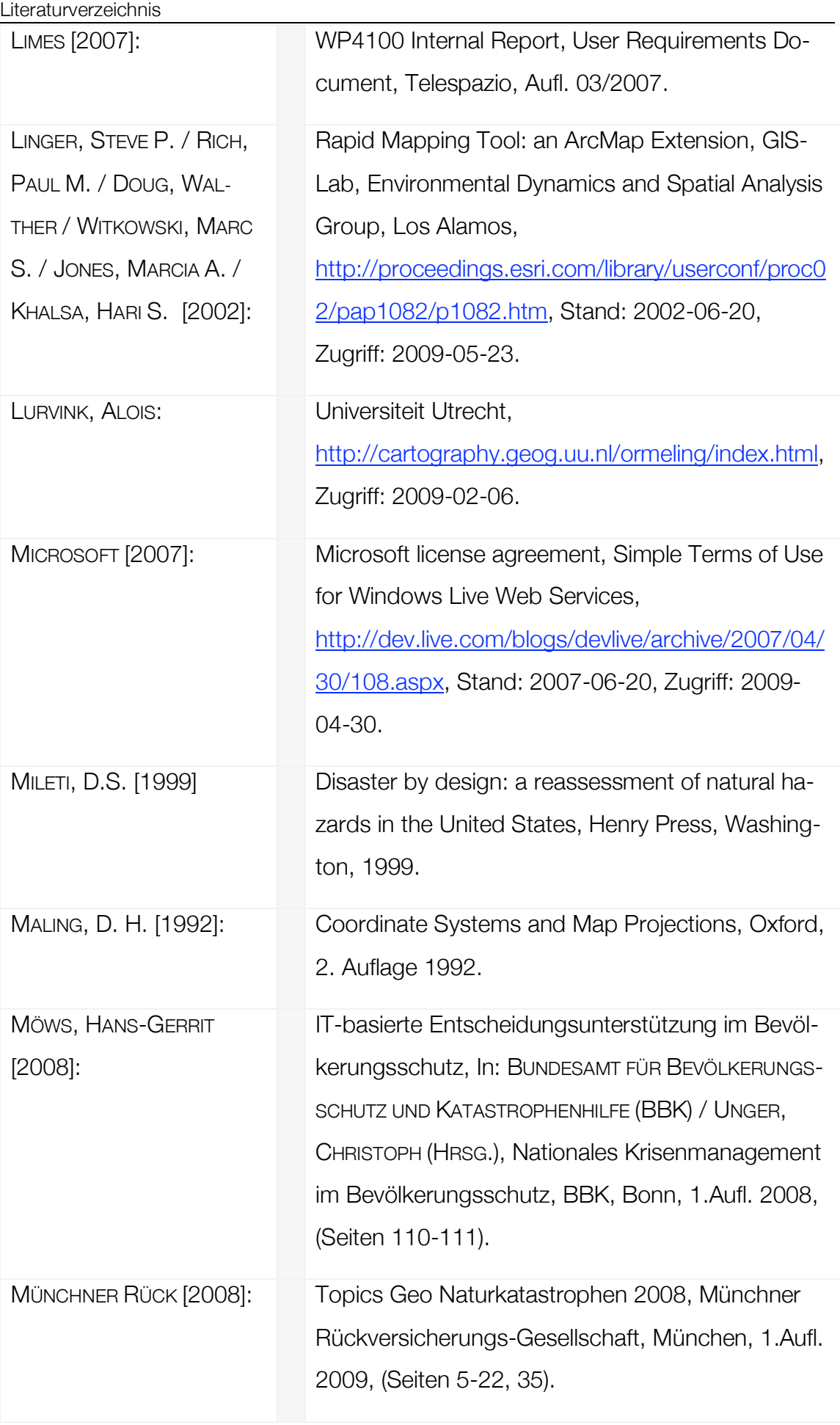

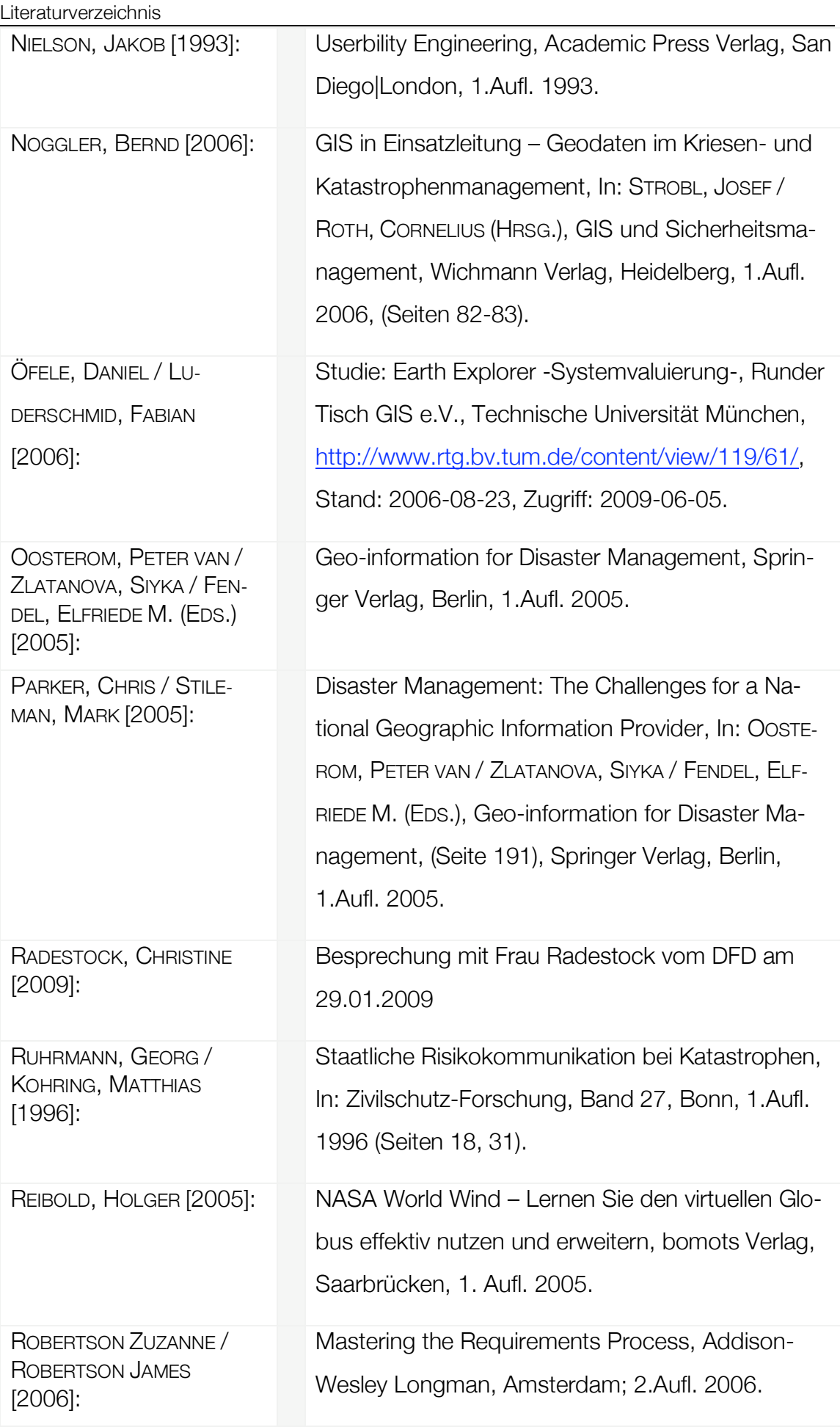

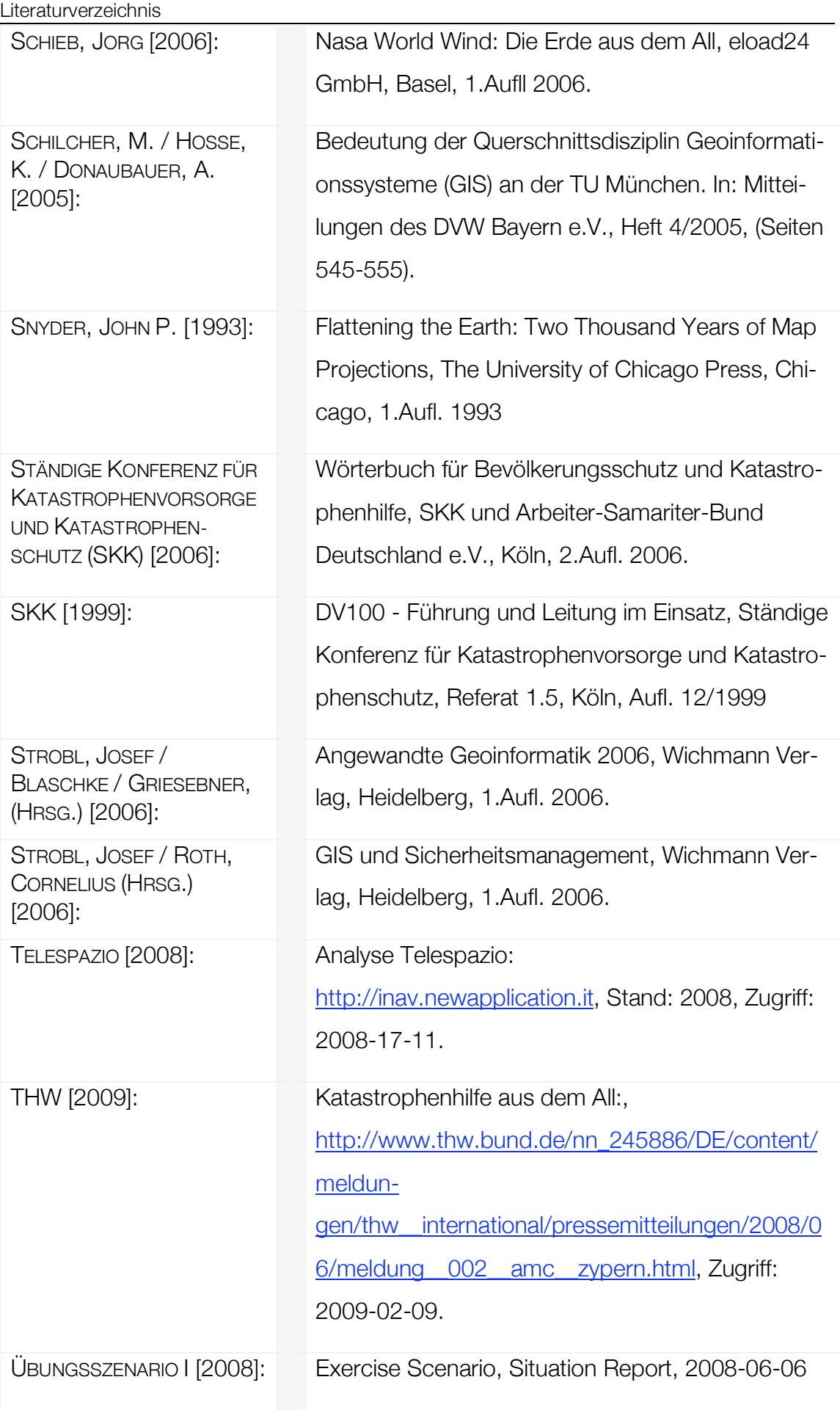

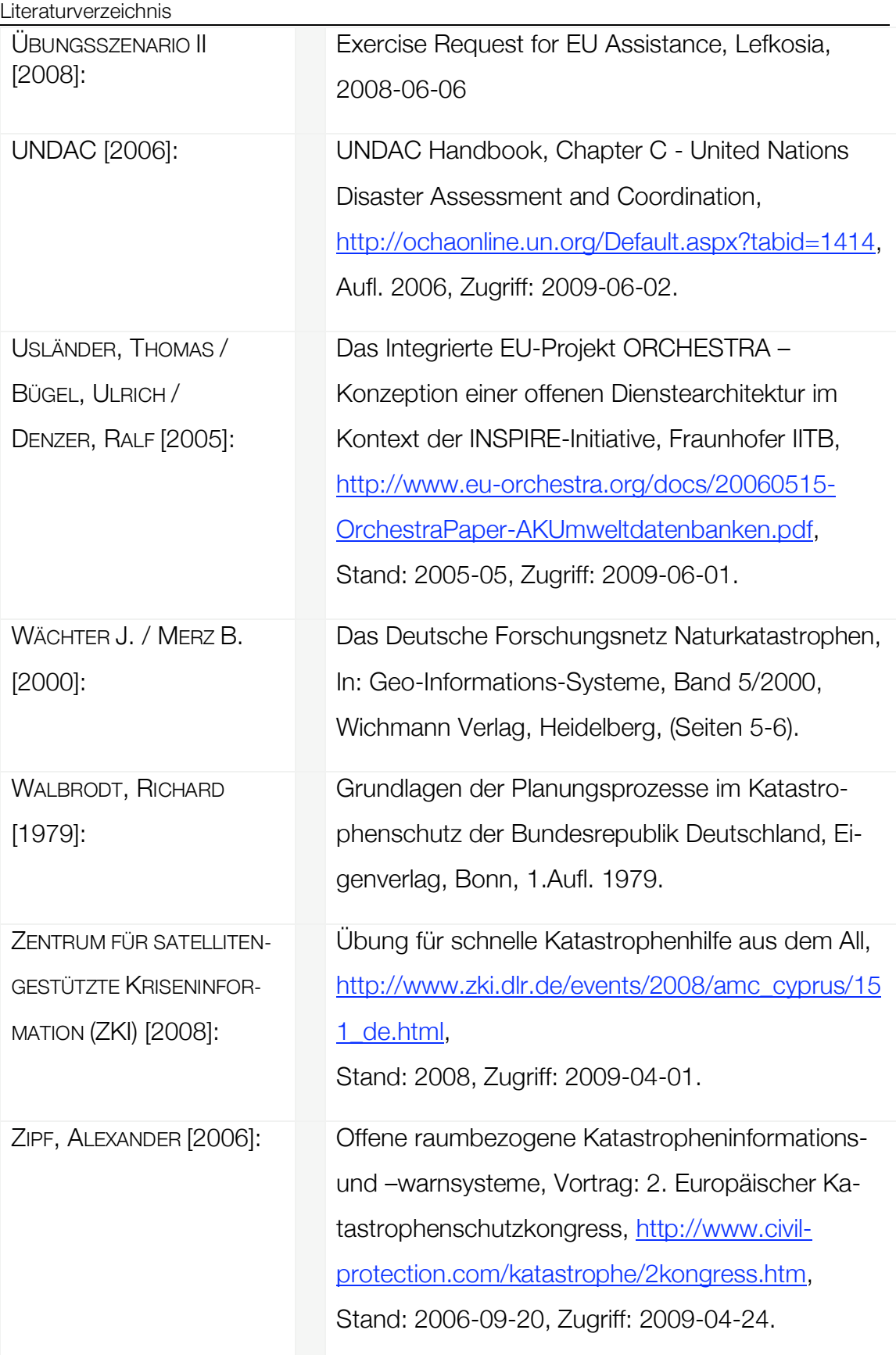

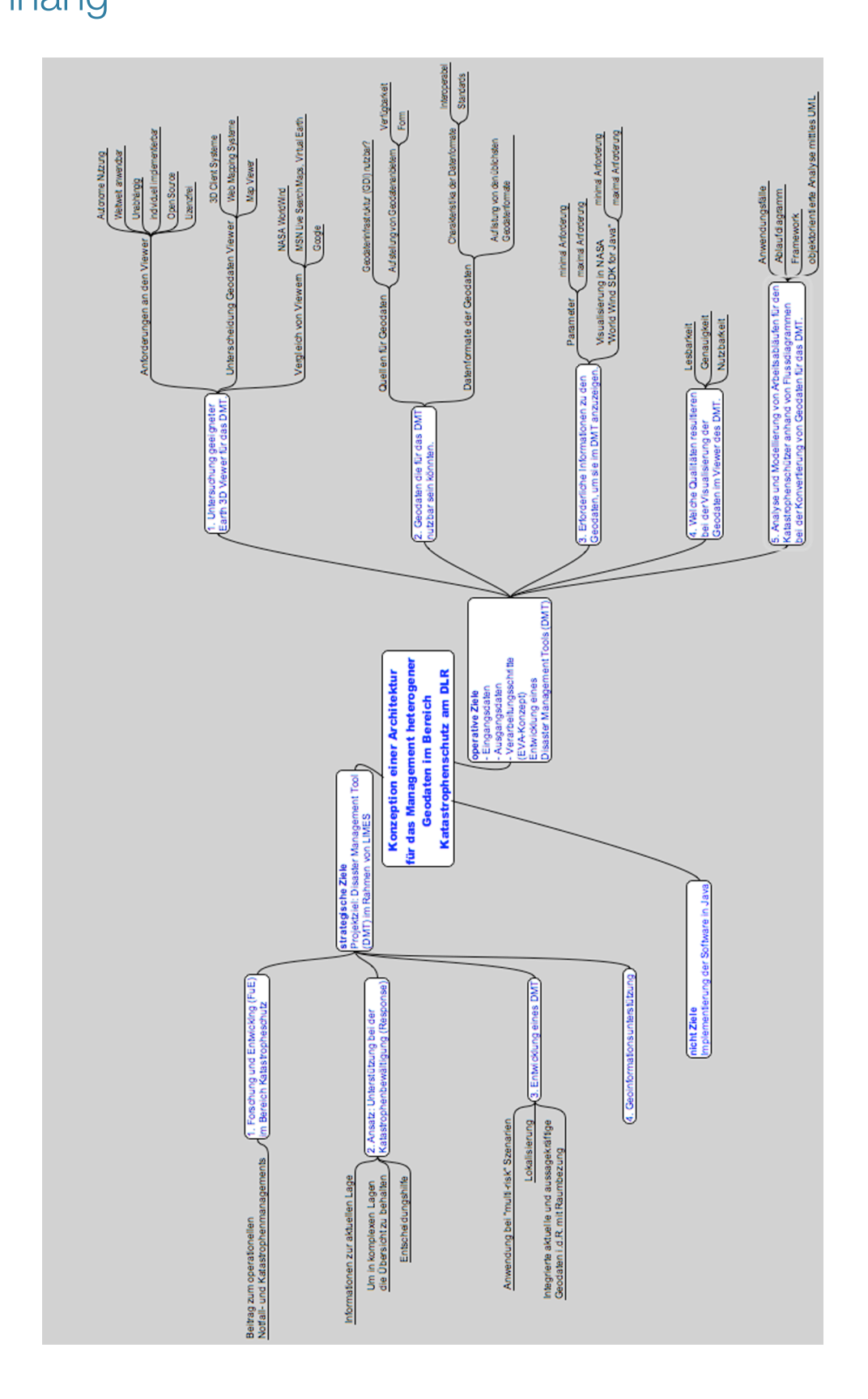

Abbildung 41: Anhang 1: MindMap mit Zielen der Master Thesis.

### Anhang 2:

### Online Quellen zur Tabelle 10:

- · HTW-Dresden: http://www.htw-dresden.de/~fegis/DA/DA\_JINDRA
	- \_2007/allgmein/earthviewer.html
- · World Wind: http://www.worldwindcentral.com
- · Wikipedia: http://de.wikipedia.org/wiki/Keyhole\_Markup\_Language
- · Google: http://code.google.com/intl/de/apis/kml/documentation/index.html
- · TU-München: http://www.rtg.bv.tum.de/images/stories/downloads/aktuel les/systemevaluierung/poster\_earthexplorer.pdf
- · Digital Earth Webseite: http://www.digitalearth.gov/
- · Vision Digital Earth: http://www.digitalearth.gov/vision.html
- · Google Earth: http://earth.google.com
- · NASA World Wind: http://worldwind.arc.nasa.gov/
- · Google Maps/Local: http://maps.google.com/
- · Microsoft Virtual Earth: http://virtualearth.msn.com/
- · Yahoo Maps: http://maps.yahoo.com/
- · Amazon A9: http://maps.a9.com/
- · Google Maps API: http://www.google.com/apis/maps/
- · Microsoft Virtual Earth Developer Ressources: http://www.viavirtualearth.com/
- · Yahoo Maps Developer Ressources: http://developer.yahoo.net/maps/
- · Googlemapsmania: http://googlemapsmania.blogspot.com/
- · Google Earth Blog: http://www.gearthblog.com/
- · Googletouring: http://www.googletouring.com/
- · Googlesightseeing: http://www.googlesightseeing.com/